# <span id="page-0-0"></span>**SISTEM INFORMASI ADMINISTRASI KLINIK BERSALIN (STUDI KASUS: KLINIK BERSALIN SAKINAH)**

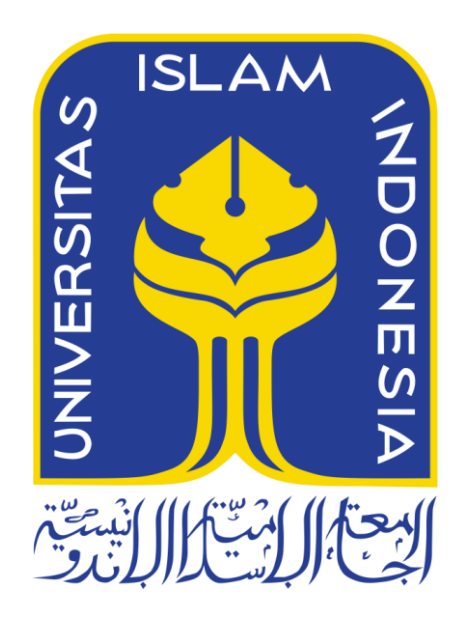

Disusun Oleh:

N a m a NIM : Rillo Muhammad Surgawa : 18523185

**PROGRAM STUDI INFORMATIKA – PROGRAM SARJANA FAKULTAS TEKNOLOGI INDUSTRI UNIVERSITAS ISLAM INDONESIA**

# **HALAMAN PENGESAHAN DOSEN PEMBIMBING**

# <span id="page-1-0"></span>**SISTEM INFORMASI ADMINISTRASI KLINIK BERSALIN (STUDI KASUS: KLINIK BERSALIN SAKINAH)**

# **TUGAS AKHIR**

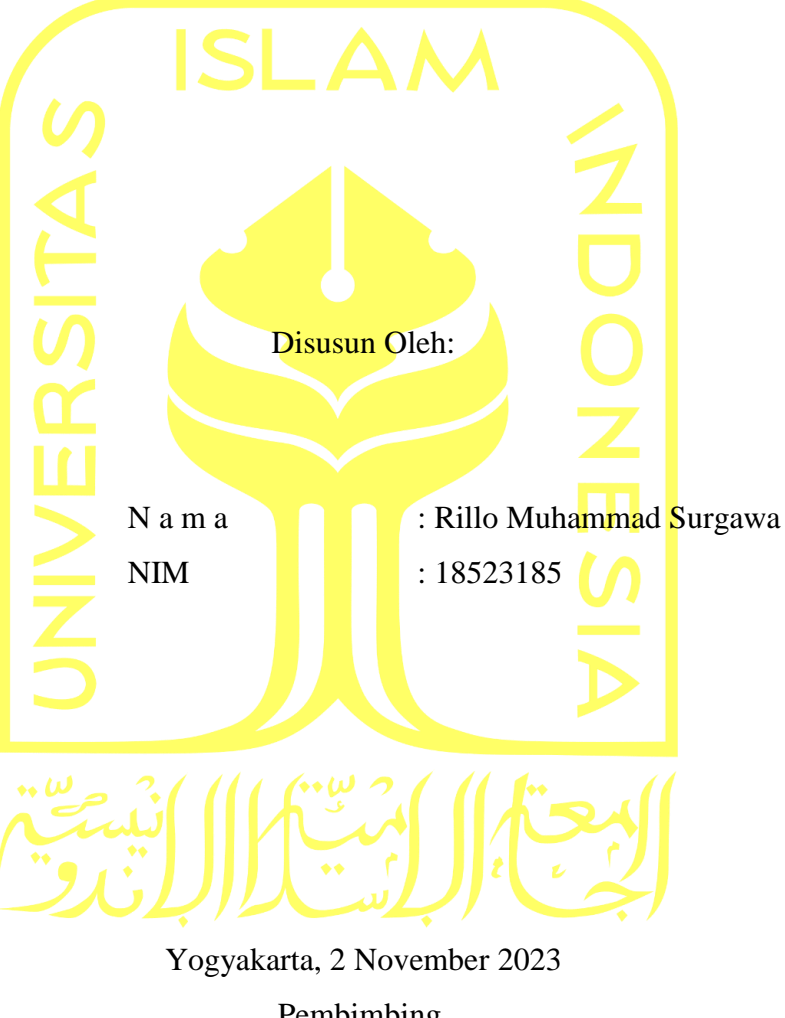

Pembimbing,

( Rahadian Kurniawan, S.Kom., M.Kom )

# **HALAMAN PENGESAHAN DOSEN PENGUJI**

# <span id="page-2-0"></span>**SISTEM INFORMASI ADMINISTRASI KLINIK BERSALIN (STUDI KASUS: KLINIK BERSALIN SAKINAH)**

# **TUGAS AKHIR**

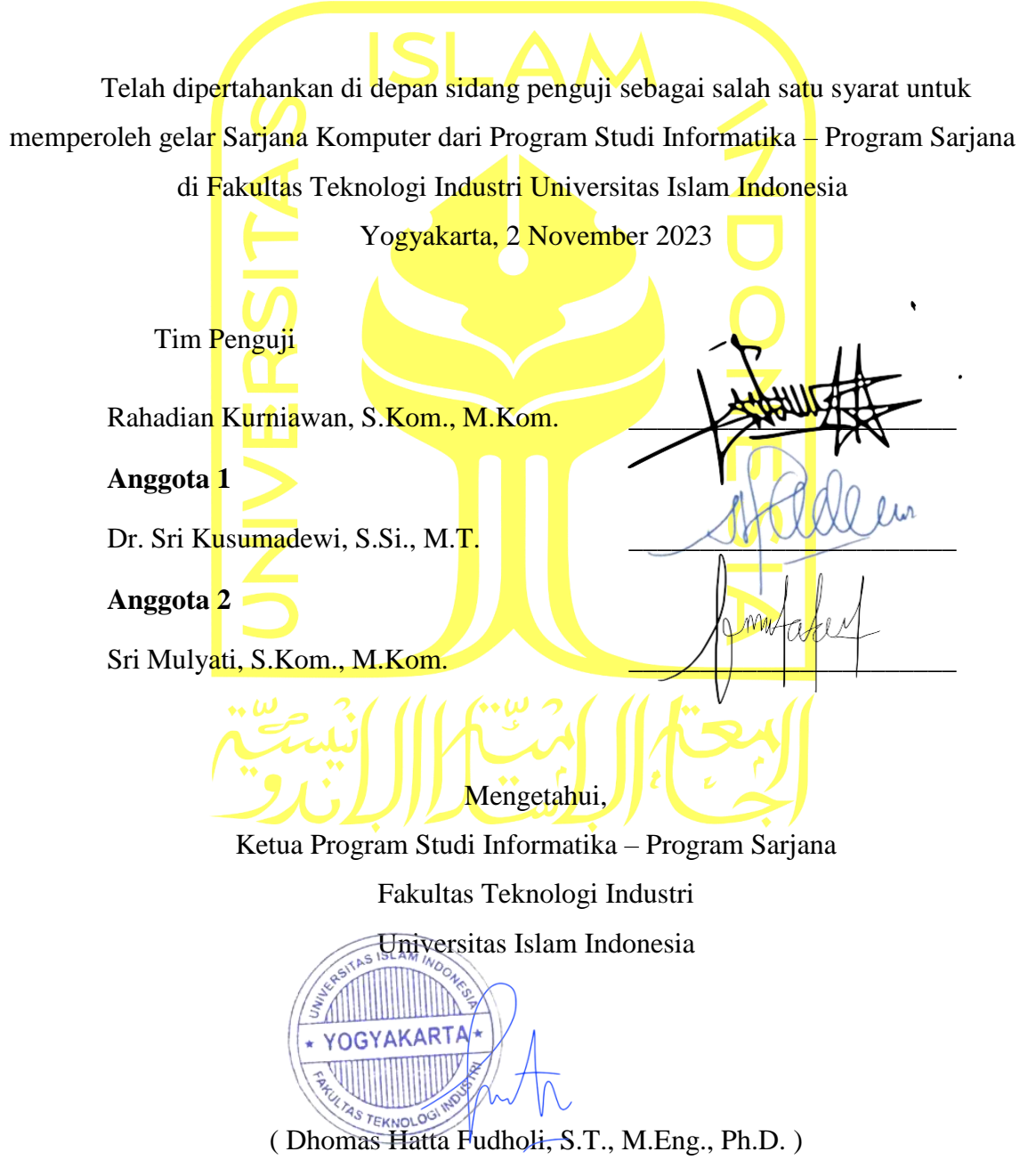

#### **HALAMAN PERNYATAAN KEASLIAN TUGAS AKHIR**

<span id="page-3-0"></span>Yang bertanda tangan di bawah ini:

Nama : Rillo Muhammad Surgawa

NIM : 18523185

Tugas akhir dengan judul:

# **SISTEM INFORMASI ADMINISTRASI KLINIK BERSALIN (STUDI KASUS: KLINIK BERSALIN SAKINAH)**

Menyatakan bahwa seluruh komponen dan isi dalam tugas akhir ini adalah hasil karya saya sendiri. Apabila di kemudian hari terbukti ada beberapa bagian dari karya ini adalah bukan hasil karya sendiri, tugas akhir yang diajukan sebagai hasil karya sendiri ini siap ditarik kembali dan siap menanggung risiko dan konsekuensi apapun.

Demikian surat pernyataan ini dibuat, semoga dapat dipergunakan sebagaimana mestinya.

Yogyakarta, 2 November 2023 回航法路源

( Rillo Muhammad Surgawa )

#### **HALAMAN PERSEMBAHAN**

<span id="page-4-0"></span>Puji syukur dipanjatkan kepada Allah *Subhanahu wa Ta'ala* atas rahmat dan petunjuk-Nya yang telah memungkinkan tugas akhir dapat selesai dengan baik. Shalawat serta salam disanjungkan kepada Nabi Muhammad *Shalallahu 'alaihi Wasallam*, yang telah membawa ajaran agama yang sempurna kepada umat manusia. Semoga kita semua termasuk dalam golongan yang teguh memegang ajaran-Nya hingga saat ajal menjemput kita.

Karya sederhana ini dipersembahkan kepada kedua orang tua saya yang selalu mendoakan agar anaknya menjadi yang terbaik dan terus berkembang setiap harinya. Terima kasih atas perhatian, kasih sayang, kesabaran, keikhlasan, nasihat, dan pengorbanan yang telah berikan selama ini. Karya ini tidak sebanding dengan semua pengorbanan yang kalian lakukan. Semoga kita senantiasa diberikan kesehatan, kebahagiaan, dan perlindungan dari Allah *Subhanahu Wa Ta'ala.*

# **HALAMAN MOTO**

<span id="page-5-0"></span>*"Pengetahuan adalah kekuatan. Keberanian adalah kunci. Inovasi adalah perubahan."*

#### **KATA PENGANTAR**

<span id="page-6-0"></span>Diucapkan rasa syukur kepada Allah *Subhanahu wa Ta'ala* atas semua anugerah dan karunianya. Shalawat dan salam juga disampaikan kepada Nabi Muhammad *Shalallahu 'alaihi Wasallam*, serta kepada keluarga dan sahabat-sahabat beliau. Dengan berkat dukungan berbagai pihak, penulis berhasil menyelesaikan Tugas Akhir ini dengan judul "Sistem Informasi Administrasi Klinik Bersalin (Studi Kasus: Klinik Bersalin" sesuai harapan.

Tugas akhir ini merupakan bagian dari persyaratan kelulusan program Strata Satu (S1) di Jurusan Teknik Informatika FTI UII. Penelitian ini membahas tentang pengembangan Sistem Informasi Administrasi Untuk Klinik Bersalin, sebagai implementasi dari pengetahuan yang diperoleh selama masa pendidikan, serta sebagai respons terhadap permasalahan nyata di masyarakat.

Sangat disadari bahwa keberhasilan penulisan Tugas Akhir ini tidak terlepas dari bimbingan, motivasi, dan dukungan yang diberikan oleh berbagai pihak. Oleh karena itu, ingin menyampaikan rasa terima kasih yang tulus kepada:

- 1. Bapak Rahadian Kurniawan, S.Kom., M.Kom., selaku dosen pembimbing yang senantiasa membantu dan membimbing hingga tugas akhir ini dapat selesai.
- 2. Seluruh Dosen di Jurusan Teknik Informatika UII yang telah dengan tulus membagikan pengetahuan selama masa studi S1, serta semua staf di jurusan yang telah berkontribusi dalam perjalanan akademis.
- 3. Kedua orang tua dan saudara yang selalu memberikan do'a, semangat, motivasi dan dukungan penuh untuk saya dalam mengerjakan tugas akhir ini hingga selesai.
- 4. Lokasi penelitian, Klinik Bersalin Sakinah, atas kerjasama dan izin untuk melakukan penelitian di tempat tersebut. Terima kasih atas bantuan dan kesediaan memberikan kebutuhan yang diperlukan untuk menyelesaikan tugas akhir ini.

Yogyakarta, 2 November 2023

 $\overline{\phantom{a}}$ 

( Rillo Muhammad Surgawa )

#### **SARI**

<span id="page-7-0"></span>Berdasarkan data BPJS dan Klinik Pintar terdapat total 27.659 Fasilitas Kesehatan (FASKES) yang tersebar di seluruh Indonesia. Dari jumlah tersebut, sekitar 7.550 merupakan klinik pratama dan utama dan hanya sekitar 1400 klinik yang terdaftar dengan jaringan Klinik Pintar. Dari data ini dapat dilihat bahwa masih banyak klinik yang belum terdigitalisasi, sedangkan klinik merupakan sebuah institusi pelayanan kesehatan yang memiliki tanggung jawab dalam menyediakan pelayanan kesehatan yang memadai dan memuaskan untuk memenuhi kebutuhan masyarakat. Klinik yang tidak menerapkan sistem informasi dapat mengakibatkan terjadinya beberapa masalah dalam mengelola data pasien dan salah satu masalah yang sering muncul adalah kesalahan data pada data pasien. Maka dari itu penelitian ini bertujuan untuk mengembangkan sebuah sistem informasi yang dirancang mengurangi resiko kesalahan data pada proses pengolahan data pada Klinik Bersalin Sakinah.

Pengembangan sistem pada penelitian ini menerapkan metode prototype, yang memungkinkan pengguna untuk secara iteratif menguji dan mengembangkan sistem sebelum implementasi penuh. Informasi yang disampaikan oleh sistem ini sejalan dengan pelayanan yang diberikan pada Kesehatan Ibu dan Anak (KIA), termasuk informasi mengenai perawatan prenatal (antenatal), persalinan, dan pemeriksaan bayi setelah kelahiran. Selain itu, sistem ini juga menyediakan informasi administratif, seperti laporan imunisasi, kunjungan pasien, serta informasi mengenai pasien ibu yang telah melalui persalinan atau antenatal. Dengan adanya sistem ini diharapkan diharapkan dapat membantu mengeruangi resiko kesalahan data pasien pada Klinik Bersalin Sakinah.

Kata kunci: KIA, Sistem Informasi, Pengolahan Data, Klinik Bersalin.

# **GLOSARIUM**

<span id="page-8-0"></span>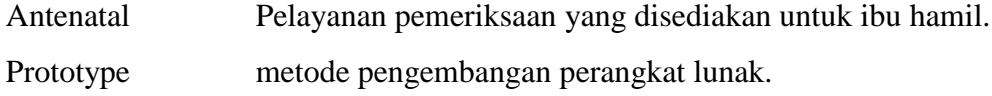

# <span id="page-9-0"></span>**DAFTAR ISI**

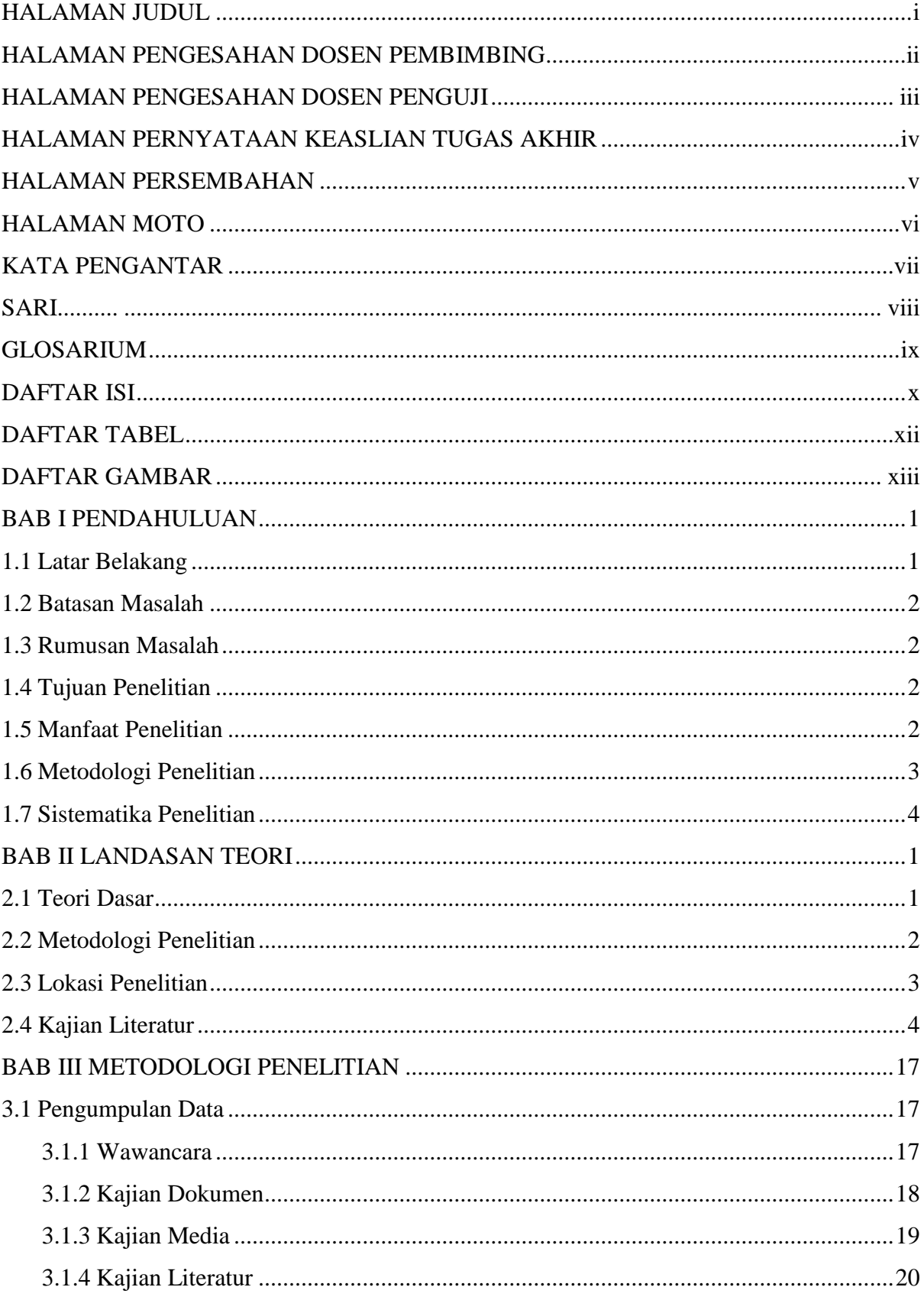

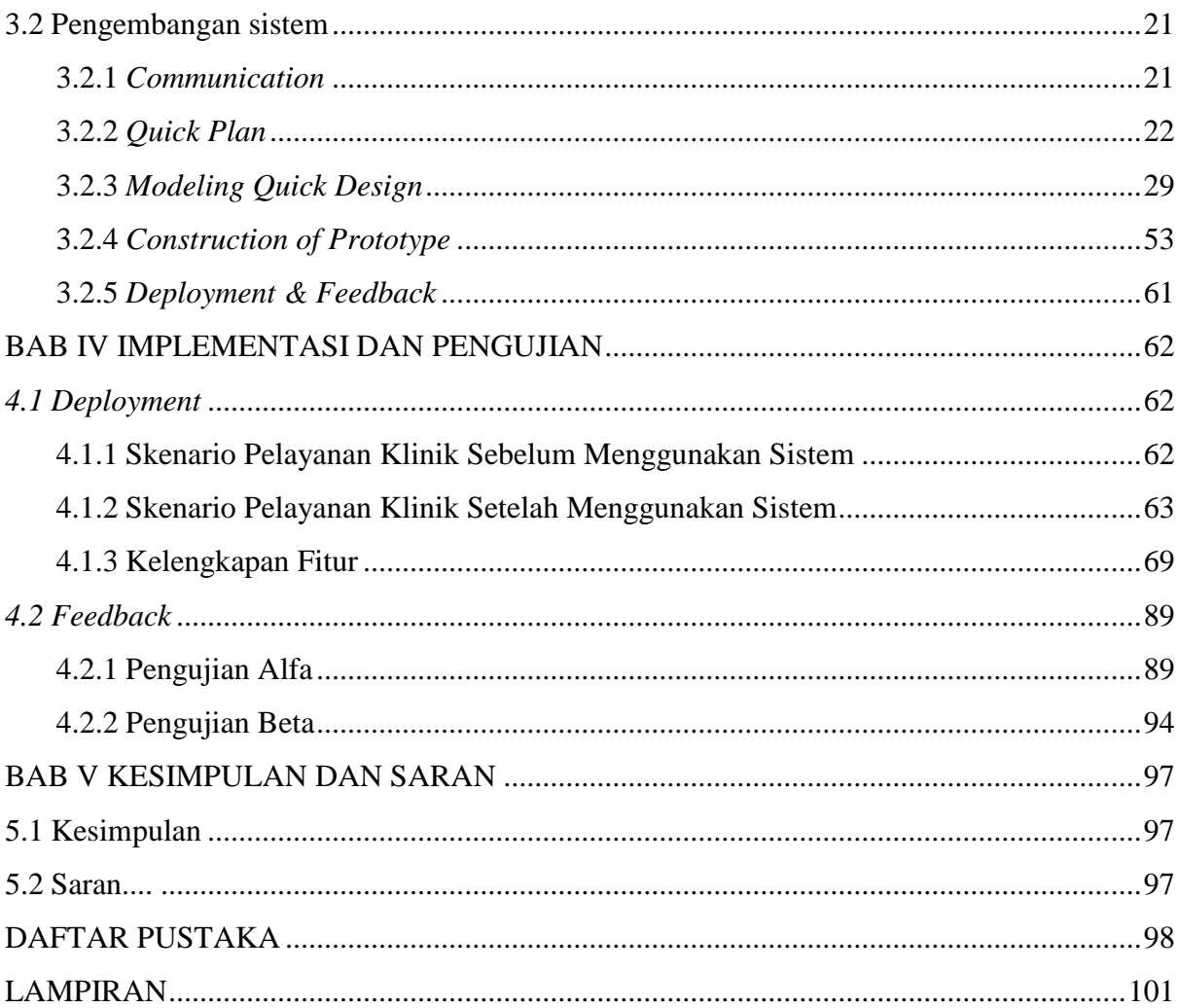

# **DAFTAR TABEL**

<span id="page-11-0"></span>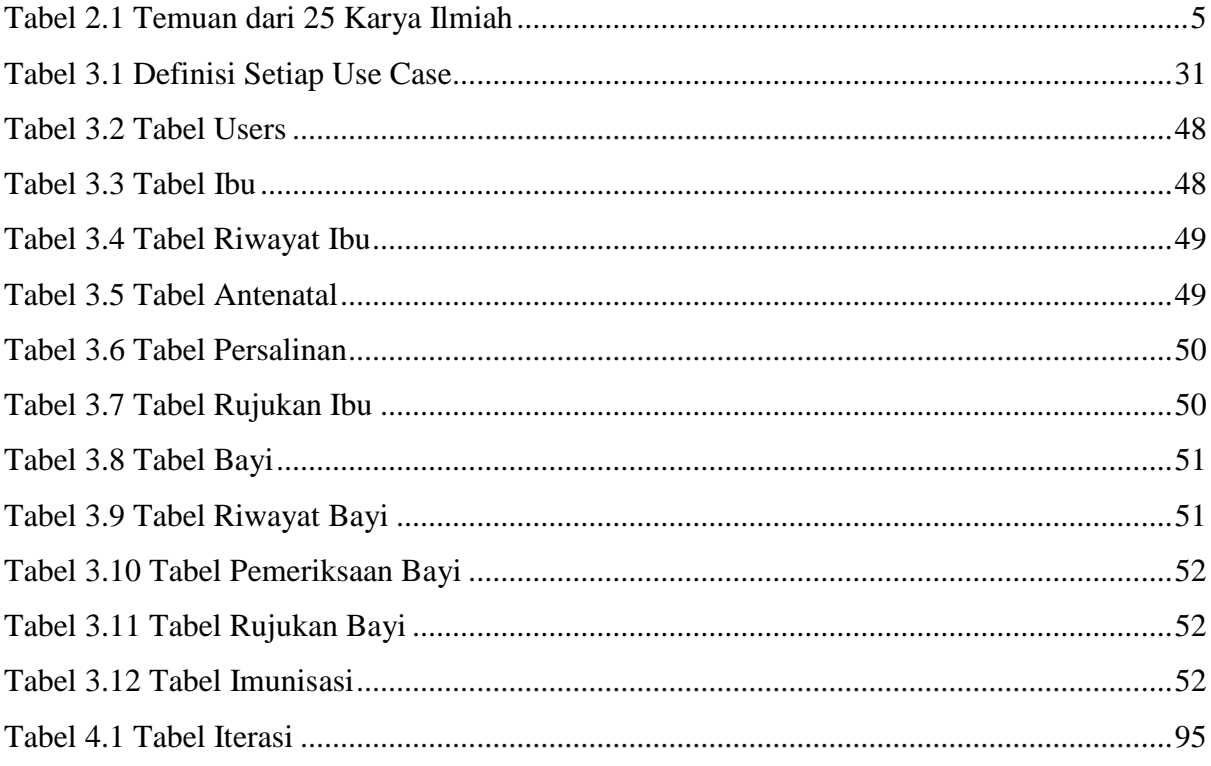

# **DAFTAR GAMBAR**

<span id="page-12-0"></span>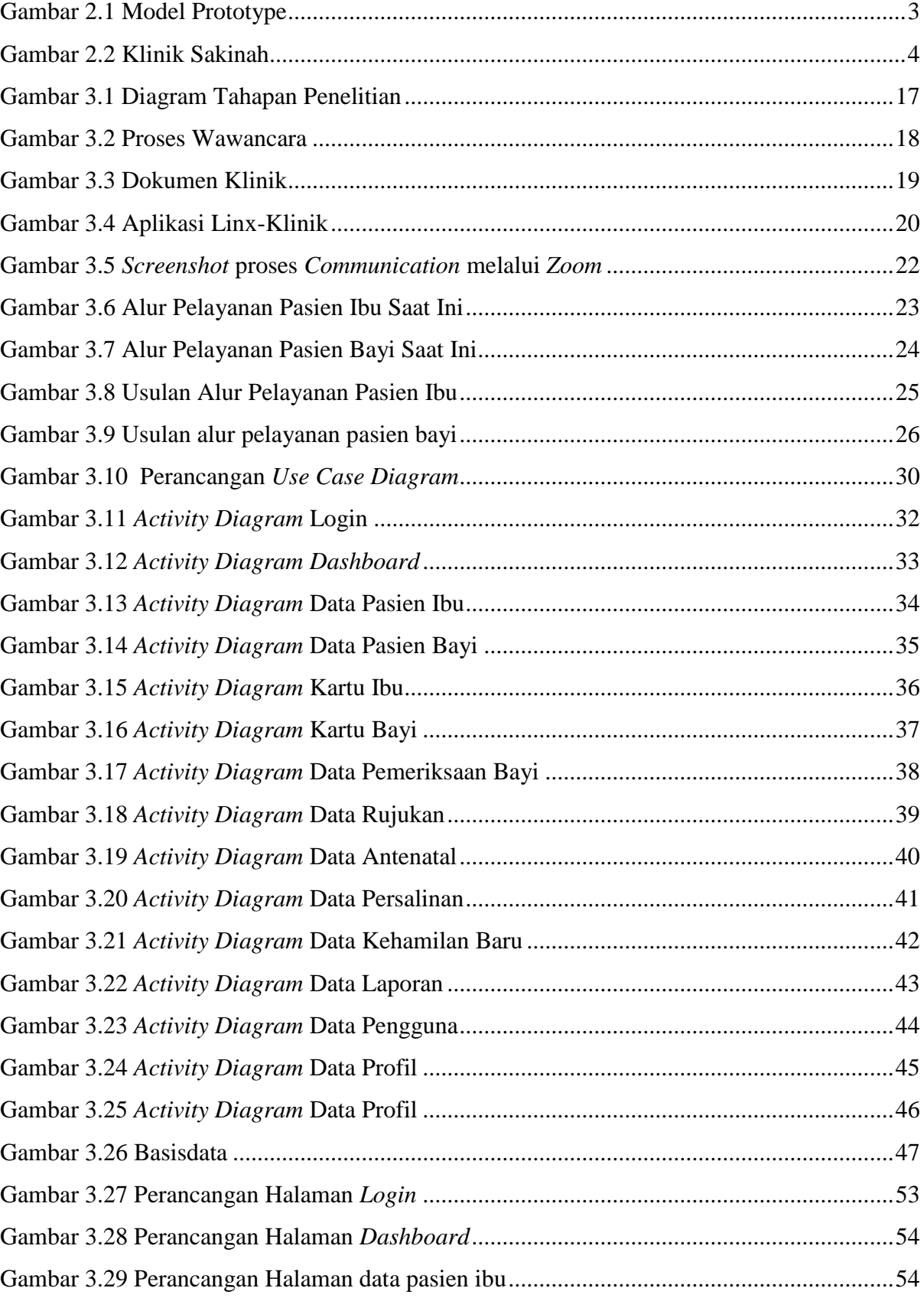

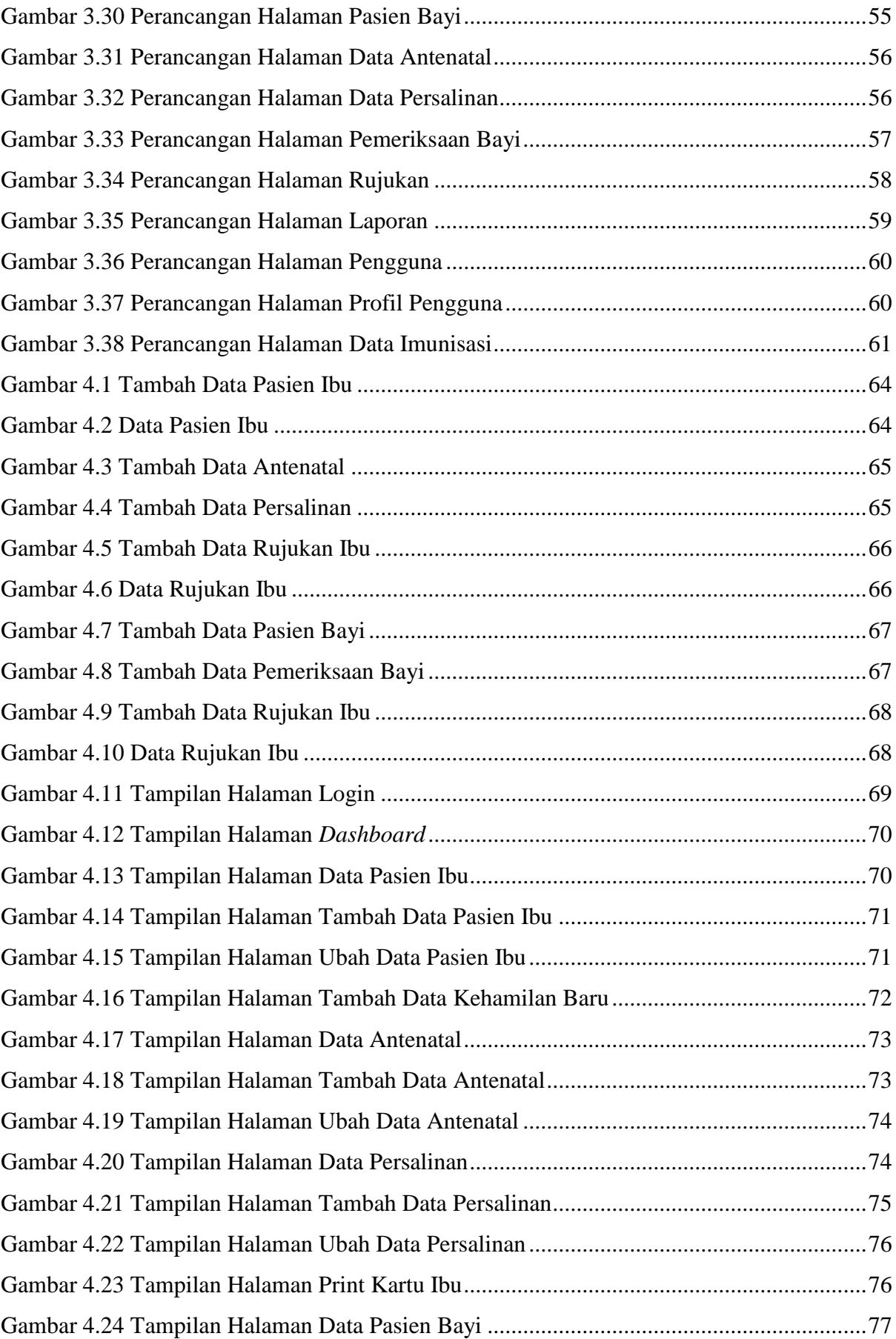

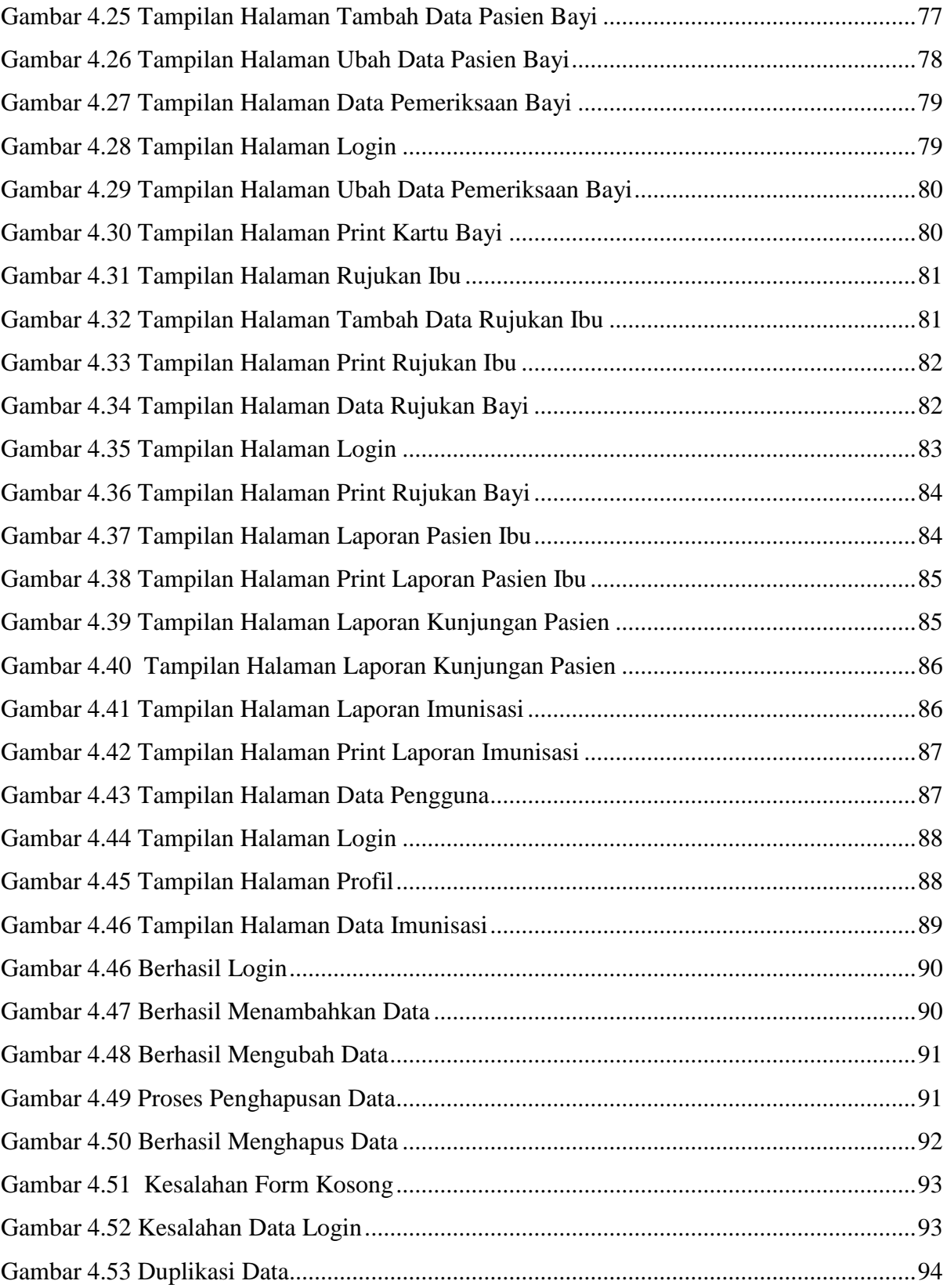

# **BAB I PENDAHULUAN**

#### <span id="page-15-1"></span><span id="page-15-0"></span>**1.1 Latar Belakang**

Di Indonesia terdapat 27.659 Fasilitas Kesehatan (FASKES) dan sekitar 7.550 dari total jumlah ini yang merupakan klinik pratama dan klinik utama. Terlebih lagi, dari data yang didapatkan dari kerjasama antara Startup Klinik Pintar dan Ikatan Dokter Indonesia (IDI) hanya mencatat sekitaran 1400 klinik yang telah terdaftar dengan jaringan Klinik Pintar. Realitas ini menunjukkan bahwa keterhubungan digital klinik di Indonesia masih terbatas. Sementara itu, klinik bersalin, sebagai penyedia layanan kesehatan utama di masyarakat, memiliki tanggung jawab besar dalam menyediakan pelayanan kesehatan yang memadai dan memuaskan (Alhidayatuddiniyah et al., 2021).

Klinik Bersalin Sakinah yang terletak di Pontianak, Kalimantan Barat merupakan salah satu klinik bersalin yang masih belom terdigitalisasi dan masih menggunakan cara konvensional dalam mengelola data pasien. Klinik Bersalin Sakinah merupakan klinik yang berfokus pelayanan kesehatan untuk kesehatan ibu dan anak (KIA). Layanan yang disediakan meliputi pemeriksaan kandungan, pemasangan alat kontrasepsi, penanganan bayi prematur, serta dukungan bagi proses persalinan, Klinik Bersalin Sakinah juga menyediakan layanan kesehatan 24 jam. Alasan pemilihan Klinik Bersalin Sakinah yang terletak di Kota Pontianak, Kalimantan Barat sebagai lokasi penelitian adalah karena klinik tersebut masih menggunakan metode pengolahan data konvensional.

Pengolahan data secara konvensional dapat berdampak dalam pengelolaan data pasien yang dimana akan menyebabkan berbagai masalah, termasuk penumpukan data yang tidak teratur (Hazimah & Rizki, 2020) kesulitan dalam mencari data pasien (Kurniawan & Widjaja, 2018) dan salah satu kesalahan yang sering terjadi adalah kesalahan data (Pratomo et al., 2019).

Oleh karena itu tujuan dari penelitian ini adalah mengembangkan sebuah sistem informasi yang difokuskan untuk mengurangii kesalahan data yang dapat terjadi pada saat proses pengolahan data pasien. Dengan mengembangkan sistem informasi yang sesuai dengan tujuan tersebut, diharapkan dapat berdampak positif pada pencarian, pemrosesan dan pemeliharaan data. Penelitian ini akan merancang sebuah sistem yang sesuai dengan kebutuhan klinik bersalin, dengan mengacu pada informasi dari narasumber penelitian, dokumen yang didapatkan dari lokasi penelitian, media dan studi literatur yang telah dikaji sebelumnya.

# <span id="page-16-0"></span>**1.2 Batasan Masalah**

Batasan masalah dalam penelitian ini adalah sebagai berikut:

- a. Pengolahan data pada sistem informasi ini hanya difokuskan pada layanan Kesehatan Ibu dan Anak (KIA).
- b. Sistem tidak mencakup keuangan dan antrian.
- c. Informasi pelayanan kesehatan untuk pasien ibu dan bayi hanya akan mencakup proses antenatal (sebelum persalinan), pasca persalinan (setelah persalinan), dan pemeriksaan kesehatan bayi setelah kelahiran.

#### <span id="page-16-1"></span>**1.3 Rumusan Masalah**

Bagaimana merancang dan mengimplementasikan sebuah sistem informasi yang sesuai dengan kebutuhan Klinik Bersalin Sakinah untuk meminimalkan risiko kesalahan dalam pengelolaan data pasien, termasuk dalam pemrosesan, pencarian, dan pemeliharaan data?

### <span id="page-16-2"></span>**1.4 Tujuan Penelitian**

Tujuan dari penelitian ini adalah mengembangkan sebuah sistem informasi klinik bersalin yang dapat mengurangi resiko kesalahan yang dapat terjadi dalam proses pengolahan data pada Klinik Bersalin Sakinah.

#### <span id="page-16-3"></span>**1.5 Manfaat Penelitian**

Manfaat penelitian ini yaitu:

- a. Meminimalkan risiko kesalahan manusia (*Human Error*) pada proses pengolahan data di Klinik Bersalin Sakinah. Dengan penggunaan sistem informasi yang dikembangkan, diharapkan tingkat akurasi dan konsistensi data pasien akan meningkat, sehingga mengurangi potensi kesalahan dalam pengolahan data.
- b. Mempermudah karyawan klinik dalam proses pengolahan data. Sistem informasi yang dikembangkan akan memberikan kemudahan dalam pengelolaan data pasien, seperti pencarian data yang lebih mudah, penghindaran duplikasi data, dan pengurangan waktu yang dibutuhkan dalam proses administrasi.
- c. Meningkatkan kinerja pelayanan klinik. Dengan adanya sistem informasi yang memperbaiki dan mempermudah proses pengolahan data, karyawan klinik dapat lebih fokus pada pelayanan kepada pasien, sehingga dapat meningkatkan produktivitas dan kualitas layanan kesehatan yang diberikan.

#### <span id="page-17-0"></span>**1.6 Metodologi Penelitian**

Berikut adalah langkah-langkah penelitian yang akan dijalankan:

a. Pengumpulan Data

Pengumpulan data terdapat beberapa tahapan, yaitu:

1. Wawancara

Melibatkan interaksi langsung dengan pihak Klinik melalui serangkaian pertanyaan terstruktur atau tidak terstruktur. Melalui wawancara, informasi yang relevan dengan penelitian dapat diperoleh dan diteliti lebih mendalam.

2. Kajian Dokumen

Metode ini melibatkan analisis dokumen yang relevan dengan Klinik Bersalin Sakinah. Dengan mengumpulkan, membaca, dan menganalisis dokumen-dokumen tersebut, informasi yang terkandung di dalamnya dapat digunakan untuk mendukung penelitian dan memperoleh pemahaman yang lebih mendalam.

3. Kajian Media

Metode ini melibatkan analisis konten media seperti *website*, sistem atau aplikasi klinik yang sudah dikembangkan dan *Youtube* untuk mendapat informasi seputar fitur fitur yang terdapat pada sistem informasi klinik bersalin. Dengan menganalisis isi media, dapat diperoleh informasi tentang bagaimana topik penelitian tersebut dipresentasikan dalam media tersebut.

4. Kajian Literatur

Metode studi literatur melibatkan pengumpulan, pembacaan, dan analisis berbagai sumber literatur yang relevan dengan topik penelitian. Dalam metode ini, dilakukan pencarian dan peninjauan jurnal, makalah, dan artikel yang terkait dengan topik penelitian guna mendapatkan pemahaman yang mendalam tentang pengetahuan yang sudah ada mengenai topik tersebut.

b. Pengembangan Sistem

Metode prototyping digunakan dalam pengembangan sistem Klinik Bersalin Sakinah. Metode ini melibatkan beberapa tahapan, antara lain:

1. *Communication*

Tahapan ini adalah tahap verifikasi untuk memvalidasi kebutuhan pengguna. Tahap ini melibatkan wawancara dengan pihak Klinik Bersalin Sakinah.

2. *Quick Plan*

Tahapan *Quick Plan* dalam metode *prototyping* yang melibatkan analisis proses bisnis, analisis kebutuhan sistem dan analisis kebutuhan antarmuka.

3. *Modelling Quick Design*

Dalam penelitian ini, perancangan sistem dilakukan dengan menggunakan metode *Unified Modeling Language (UML)*, perancangan basis data dan perancangan antarmuka. Semua perancangan ini didasarkan pada analisis kebutuhan sistem yang telah dilakukan sebelumnya.

4. *Construction of Prototype* 

Pada tahapan ini dilakukan pembangunan *protoype* sistem yang sesuai dengan desain atau pemodelan yang telah dirancang sebelumnya. Pada tahapan ini, fokus utamanya adalah untuk menerjemahkan desain atau pemodelan menjadi sebuah *prototype* yang dapat diuji coba dan dievaluasi.

5. Deployment, Delivery & Feedback

Pada tahapan ini prototipe sistem diimplementasikan, disampaikan kepada pengguna, dan mendapatkan umpan balik dari para pegguna. Tahap ini melibatkan pemasangan prototipe, pengujian oleh pengguna, dan pengumpulan umpan balik untuk perbaikan berikutnya.

#### <span id="page-18-0"></span>**1.7 Sistematika Penelitian**

Laporan tugas akhir ini disusun dalam beberapa bab yang mencakup gambaran keseluruhan masalah yang dihadapi dan solusinya. Berikut adalah sistematika penulisan yang terdiri dari 5 bab:

## **BAB I PENDAHULUAN**

Bab ini berfokus pada pembahasan latar belakang masalah, batasan masalah, rumusan masalah, tujuan penelitian, manfaat penelitian, metodologi penelitian, dan sistematika penulisan.

## **BAB II LANDASAN TEORI**

Bab ini membahas tinjauan terhadap penelitian relevan yang telah dilakukan sebelumnya, serta teori dasar yang terkait dengan sistem yang dikembangkan dalam implementasi sistem informasi dan penjelasan mengenai lokasi penelitian.

#### **BAB III METODOLOGI PENELITIAN**

Bab ini terdiri dari tahapan pengumpulan data dan pengembangan sistem. Pengumpulan data merupakan tahapan pertama yang terdiri dari wawancara, kajian dokumen, kajian media dan kajian literatur. Tahapan kedua adalah pengembangan sistem yang menerapkan metode *prototype* dalam proses pengembangan sistem.

# **BAB IV IMPLEMENTASI DAN PENGUJIAN**

Bab ini akan membahas pengimplementasian sistem yang meliputi pengujian sistem dan proses penerapan sistem informasi administrasi klinik bersalin yang telah dirancang dan dikembangkan.

# **BAB V KESIMPULAN DAN SARAN**

Bab ini merupakan bab terakhir yang akan membahas kesimpulan dan saran terhadap penelitian yang telah dilakukan dalam tugas akhir ini.

# **BAB II LANDASAN TEORI**

## <span id="page-20-1"></span><span id="page-20-0"></span>**2.1 Teori Dasar**

Teori dasar akan membahas landasan teori yang relevan dengan penelitian yang dilakukan. Bagian ini akan menjelaskan konsep, prinsip, dan teori yang menjadi dasar dalam memahami dan menganalisis permasalahan yang diteliti.

## a. Klinik

Klinik adalah fasilitas pelayanan kesehatan yang menyelenggarakan pelayanan kesehatan perorangan yang menyediakan pelayanan medis dasar dan/atau spesialistik. Klinik adalah pelayanan kesehatan yang menyelenggarakan pelayanan kesehatan perorangan yang bersifat promotif, preventif, kuratif dan rehabilitative. Klinik dapat dilaksanakan dalam bentuk rawat jalan, rawat inap, pelayanan satu hari (one day care) dan/atau home care. Klinik dapat dimiliki oleh Pemerintah, Pemerintah Daerah, atau masyarakat. Klinik yang dimiliki oleh masyarakat yang menyelenggarakan rawat jalan dapat didirikan oleh perorangan atau badan usaha (Claudia, 2020). Terdapat juga klinik bersalin adalah lembaga kesehatan yang secara khusus berfokus pada proses persalinan, dan pelayanannya diberikan oleh dokter, bidan, atau tenaga kesehatan lainnya (Karman, 2018).

#### b. Persalinan

Persalinan adalah proses di mana bayi, plasenta, dan selaput plasenta keluar dari rahim ibu. Persalinan dianggap normal jika terjadi pada usia kehamilan yang cukup bulan (antara 37 hingga 42 minggu) tanpa adanya komplikasi atau bantuan alat (Karman, 2018).

#### c. Antenatal Care (ANC)

Antenatal care adalah pelayanan kesehatan bagi ibu hamil yang diberikan oleh tenaga profesional selama masa kehamilan, sesuai dengan standar pelayanan antenatal yang telah ditetapkan (Wicaksana, 2022).

#### d. Kesehatan Ibu dan Anak (KIA)

Kesehatan Ibu dan Anak (KIA) merujuk pada rangkaian upaya di bidang kesehatan yang berkaitan dengan pelayanan dan pemeliharaan kesehatan ibu hamil, ibu yang sedang melahirkan, ibu yang sedang menyusui, bayi, anak balita, serta anak prasekolah. (Lestari, 2020).

#### e. Sistem Informasi

Sistem informasi adalah rangkaian komponen yang saling terhubung, bertugas untuk mengumpulkan, menyimpan, memproses, dan mendistribusikan informasi. Informasi ini kemudian dapat digunakan sebagai dasar untuk pengambilan keputusan (Hidayat, 2023).

#### f. Administrasi

Secara umum, administrasi adalah kolaborasi dua orang atau lebih dalam mencapai suatu tujuan. Namun, dalam konteks yang lebih spesifik, administrasi merujuk pada tugas-tugas seperti pencatatan, korespondensi, mengetik, dan sejenisnya, yang berkaitan dengan manajemen keuangan dan administratif (Khumaidi, 2020).

### <span id="page-21-0"></span>**2.2 Metodologi Penelitian**

Metode prototyping adalah pendekatan terbaik yang digunakan ketika kebutuhan pengguna, seperti proses masukan, pengolahan, dan keluaran, tidak didefinisikan dengan jelas dan terperinci oleh pengguna. Pendekatan ini digunakan agar sistem yang dikembangkan dapat segera mendapatkan umpan balik dari pengguna, membantu peneliti menentukan fitur-fitur sistem agar sesuai dengan harapan dan kebutuhan pengguna sebenarnya (Asyhari, 2021).

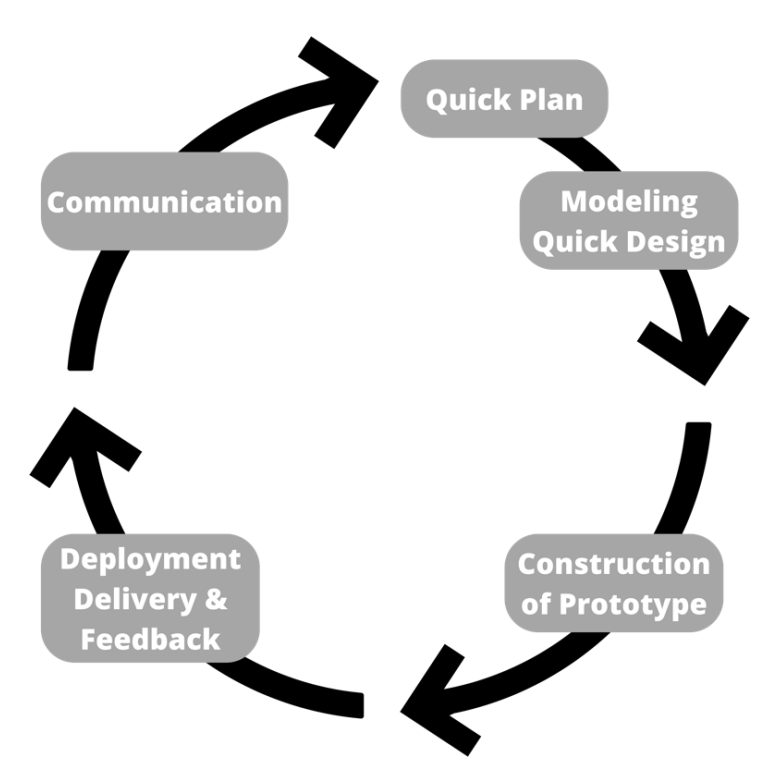

Gambar 2.1 Model Prototype

<span id="page-22-1"></span>Pada pendekatan metode prototyping, terdapat beberapa tahapan yang dapat dilihat pada Gambar 2.1, yaitu Communication, Quick Plan, Modeling Quick Design, Construction of Prototype, Deployment Delivery & Feedback.

## <span id="page-22-0"></span>**2.3 Lokasi Penelitian**

Klinik Bersalin Sakinah, yang terletak di Pontianak, Kalimantan Barat, adalah salah satu klinik bersalin yang menyediakan layanan kesehatan ibu dan anak (KIA). Klinik ini terletak di Jalan Danau Sentarum, No.32. Mereka menawarkan berbagai layanan termasuk pemeriksaan kehamilan, pemasangan alat kontrasepsi, penanganan bayi prematur, serta dukungan dalam proses persalinan. Klinik Bersalin Sakinah juga menyediakan layanan kesehatan 24 jam. Mereka memiliki 14 bidan dan 2 dokter umum. Informasi lebih rinci tentang Klinik Sakinah dapat ditemukan pada Gambar 2.2.

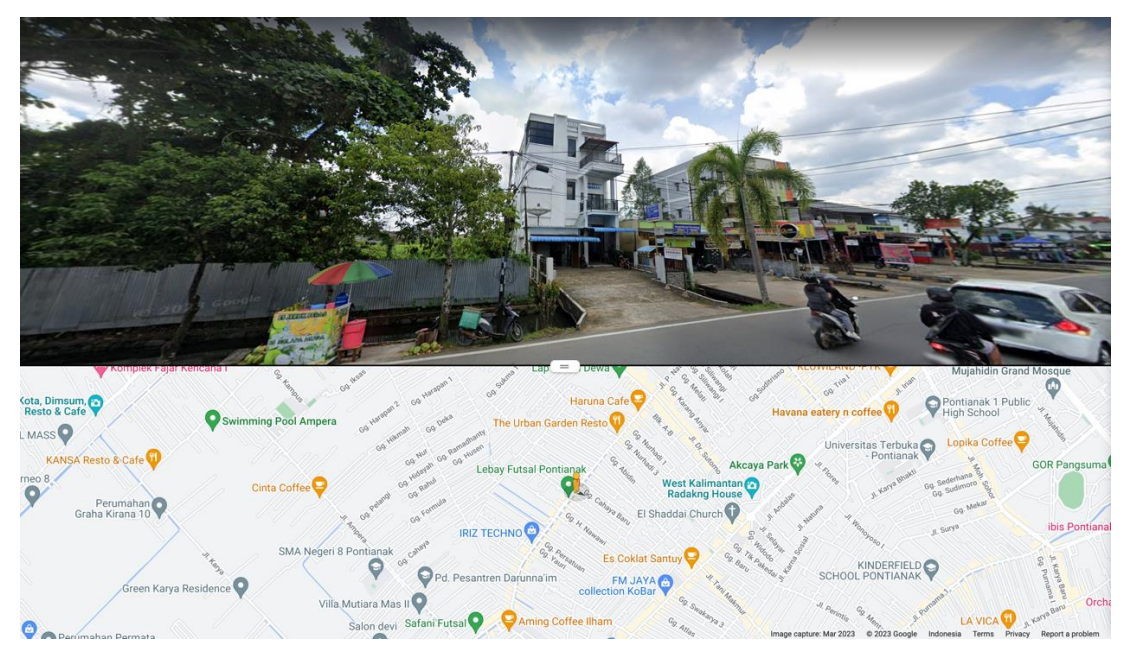

Gambar 2.2 Klinik Sakinah

#### <span id="page-23-1"></span><span id="page-23-0"></span>**2.4 Kajian Literatur**

Kajian literatur ini difokuskan pada pengumpulan dan analisis berbagai literatur yang relevan dengan pengembangan Sistem Informasi Administrasi untuk klinik bersalin. Kata kunci yang digunakan dalam pencarian jurnal ilmiah terkait adalah "Sistem Informasi Klinik Bersalin" dan "Pengembangan Sistem Informasi Kesehatan." Pencarian literatur relevan dilakukan melalui Google Scholar dalam rentang waktu dari November 2022 hingga Januari 2023. Proses ini bertujuan untuk mengidentifikasi publikasi ilmiah yang membahas pengembangan sistem informasi khususnya untuk klinik bersalin.

Dalam pemilihan literatur untuk penelitian ini, beberapa kriteria seleksi yang diterapkan bertujuan untuk memastikan relevansi referensi yang digunakan. Pertama-tama, literatur dipilih berdasarkan ketepatan topik, terutama dalam konteks pengembangan Sistem Informasi Administrasi klinik bersalin. Kedua, Pengembangan sistem dan fitur yang dijelaskan dalam literatur harus relevan dengan kebutuhan klinik bersalin. Dengan memperhatikan kriteriakriteria ini, literatur yang dipilih diharapkan dapat memberikan kontribusi dalam mendukung pemahaman dan hasil penelitian ini.

Dari kajian ini terdapat 25 karya ilmiah yang dijadikan referensi mengenai pengembangan sistem informasi administrasi klinik bersalin. Karya ilmiah tersebut telah diseleksi dari kriteria yang sudah ditentukan sebelumnya. Proses kajian pada 25 karya ilmiah tersebut di fokuskan pada 6 aspek, yaitu: Jenis Aplikasi, Metode Pengujian, Metode Pengembangan, Masalah, Solusi dan Fitur. Penjelasan lebih lanjut mengenai kajian literatur dapat dilihat pada Tabel 2.1.

<span id="page-24-0"></span>

| Literat<br>ur | Aplik<br>asi | Metode<br>Pengujia<br>n       | Metode<br>Pengemban<br>gan | Masalah                                                                                                    | Solusi                                                                                                    | Fitur                                                                                                    |
|---------------|--------------|-------------------------------|----------------------------|----------------------------------------------------------------------------------------------------|----------------------------------------------------------------------------------------------------|----------------------------------------------------------------------------------------------------|
| $[1]$         | Deskt<br>op  | <b>Black</b><br>Box,<br>Alpha | Prototype                  | Pencatatan<br>$\bullet$<br>data kurang<br>optimal<br>Pencarian<br>data pasien<br>kurang<br>optimal<br>Pelaporan<br>kurang<br>optimal                                                                                                    | Impleme<br>$\bullet$<br>ntasi<br>sistem<br>pencatata<br>n data<br>pasien<br>Menerap<br>kan fitur<br>pencarian<br>data<br>Menerap<br>$\bullet$<br>kan fitur<br>laporan                                                                                                   | Manaje<br>$\bullet$<br>men<br>data<br>pasien<br>Manaje<br>$\bullet$<br>men<br>obat<br>Manaje<br>$\bullet$<br>men<br>pembay<br>aran<br>Laporan<br>$\bullet$<br>Login<br>$\bullet$                                                          |
| $[2]$         | Web          | <b>Black</b><br>box           | Agile                      | Pendaftaran<br>$\bullet$<br>pasien<br>kurang<br>optimal<br>Pencatatan<br>rekam medis<br>kurang<br>terstruktur<br>Pengelolaan<br>٠<br>obat kurang<br>optimal<br>Pelaporan<br>kurang<br>optimal<br>Perhitungan<br>biaya<br>pembayaran<br>kurang<br>terstruktur | Impleme<br>$\bullet$<br>ntasi<br>sistem<br>pendaftar<br>an pasien<br>Menerap<br>$\bullet$<br>kan fitur<br>rekam<br>medis<br>Menerap<br>٠<br>kan fitur<br>pengelola<br>an obat<br>Menerap<br>$\bullet$<br>kan fitur<br>laporan<br>Menerap<br>kan fitur<br>pembaya<br>ran | Manaje<br>$\bullet$<br>men<br>data<br>pasien<br>Manaje<br>٠<br>men<br>rekam<br>medis<br>Manaje<br>$\bullet$<br>men<br>obat<br>Manaje<br>$\bullet$<br>men<br>pembay<br>aran<br>Laporan<br>Login<br>٠<br>Akses<br>$\bullet$<br>penggun<br>a |
| $[3]$         | Deskt<br>op  | Tidak<br>dilaporka<br>n       | Waterfall                  | Pencarian<br>$\bullet$<br>berkas<br>rekam medis<br>kurang<br>optimal                                                                                                    | Menerap<br>$\bullet$<br>kan fitur<br>pencarian<br>data<br>Menerap<br>kan fitur                                                                                                    | Manaje<br>$\bullet$<br>men<br>data<br>pasien<br>Maneje<br>men                                                                                                    |

Tabel 2.1 Temuan dari 25 Karya Ilmiah

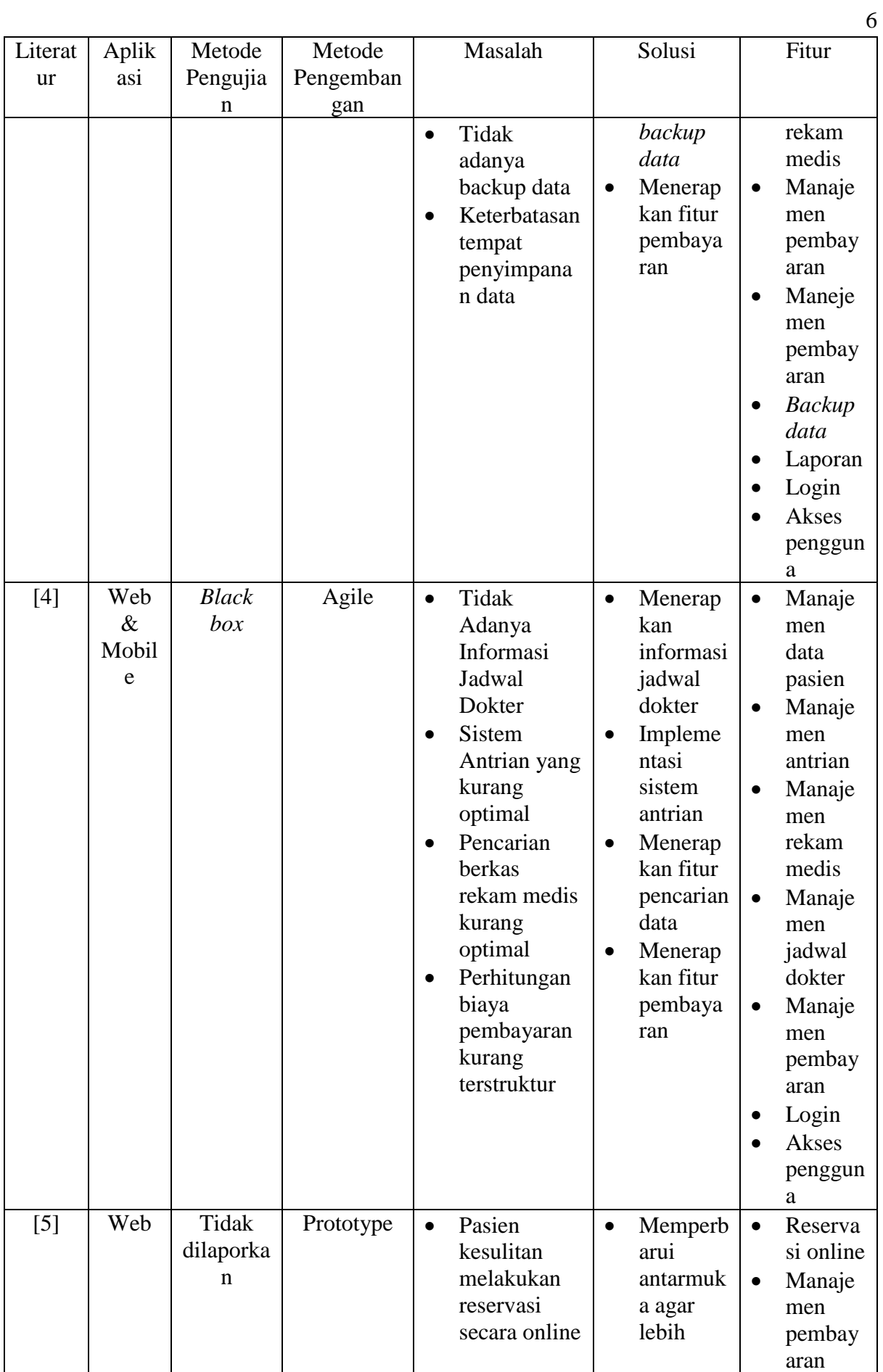

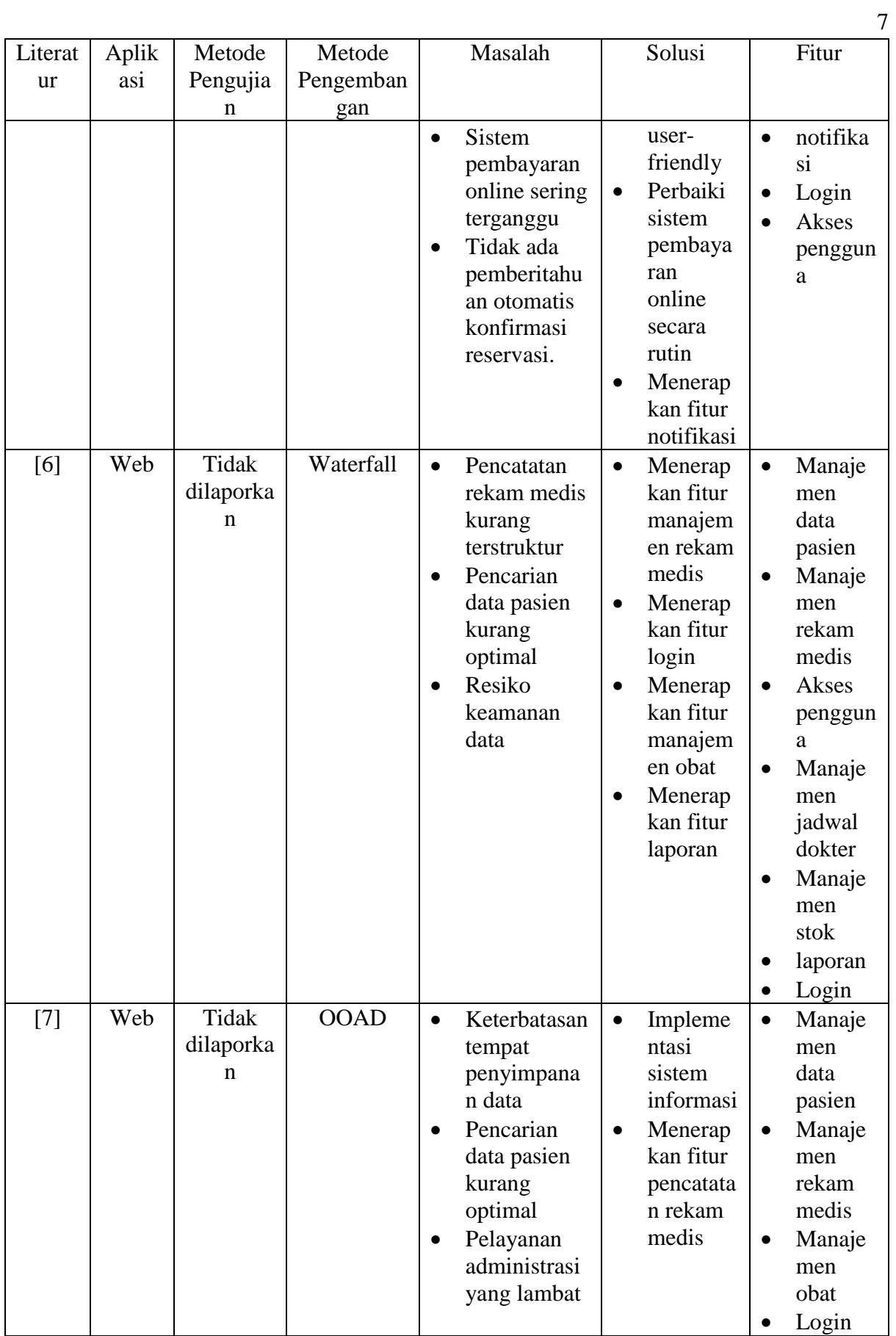

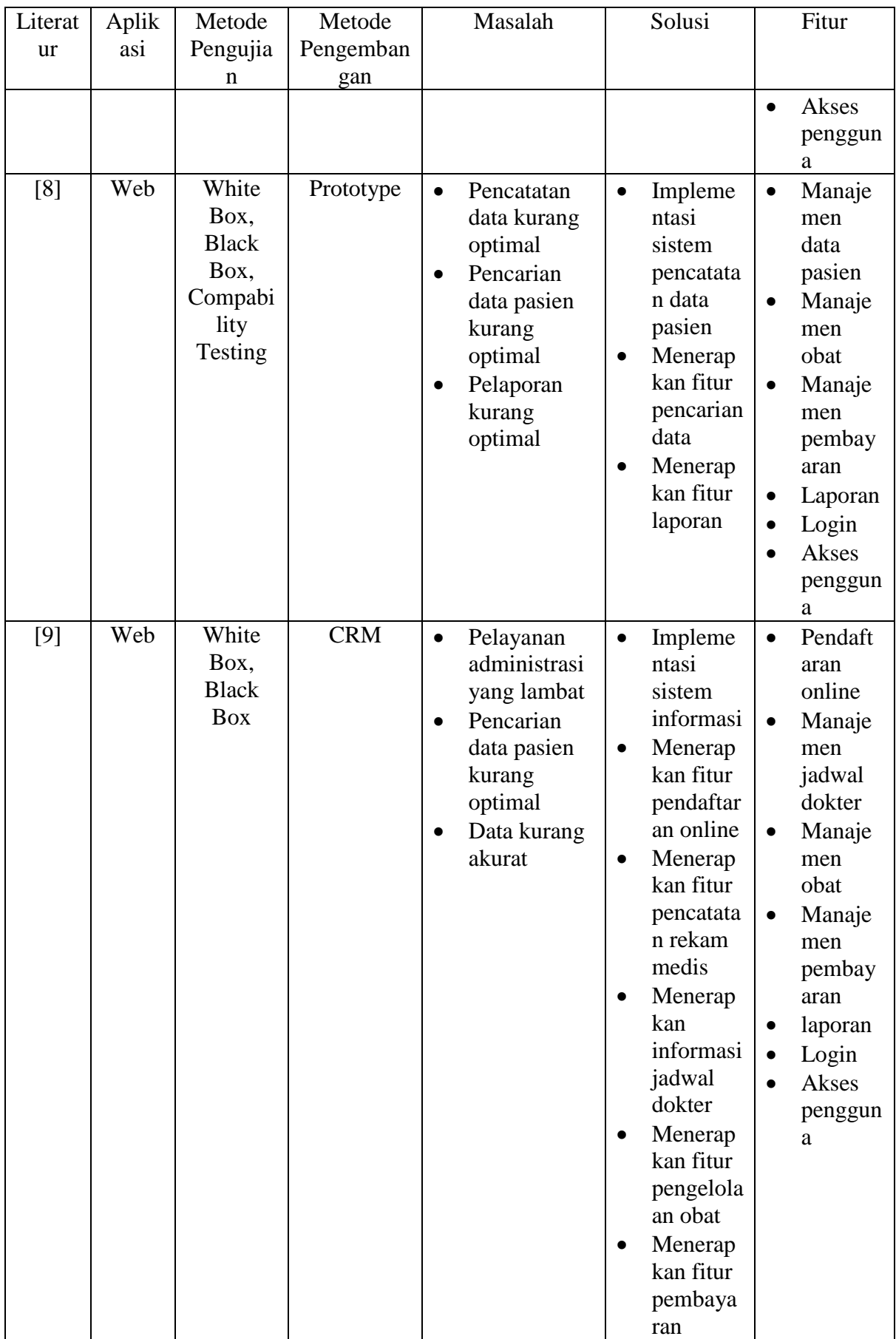

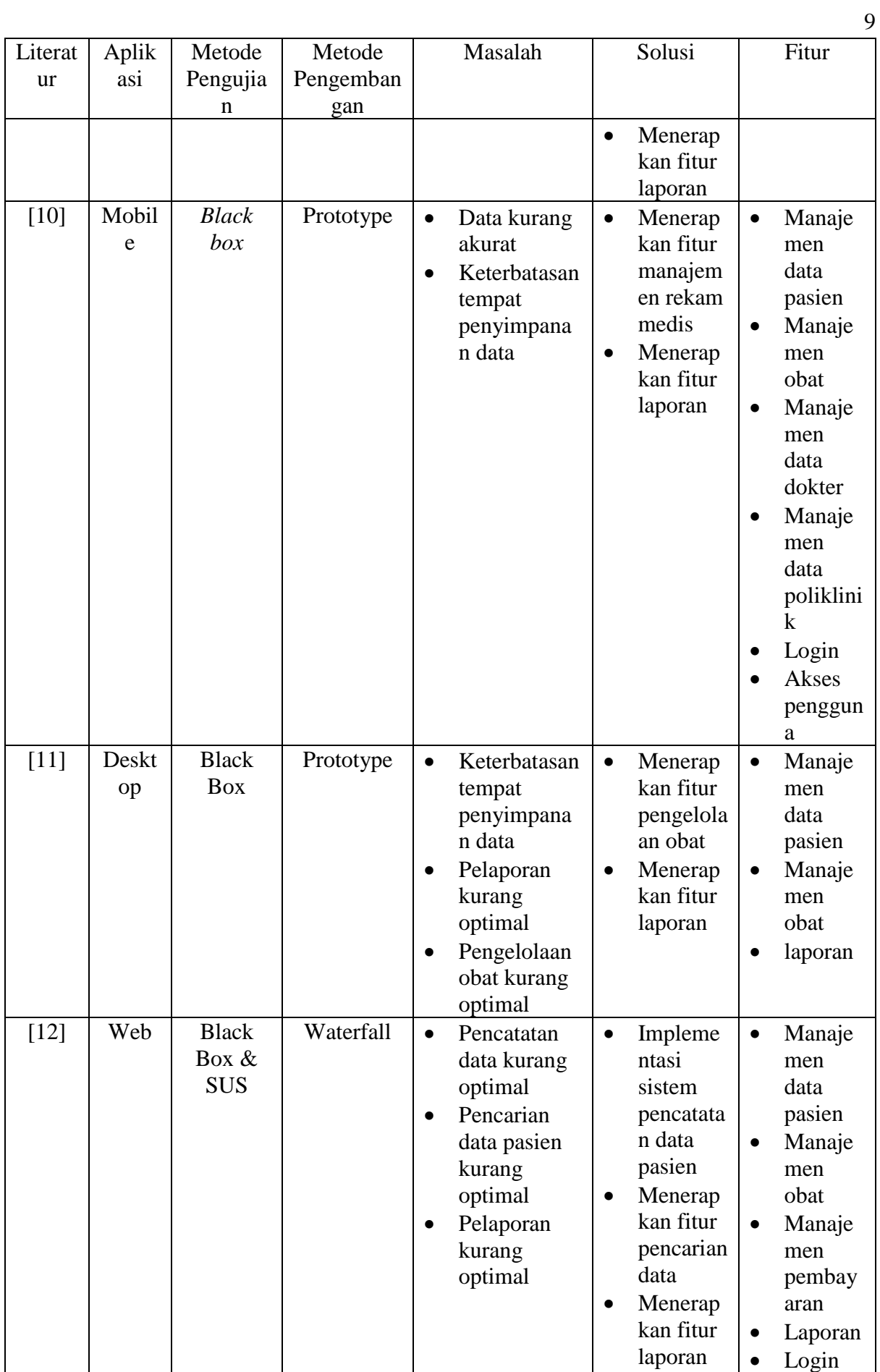

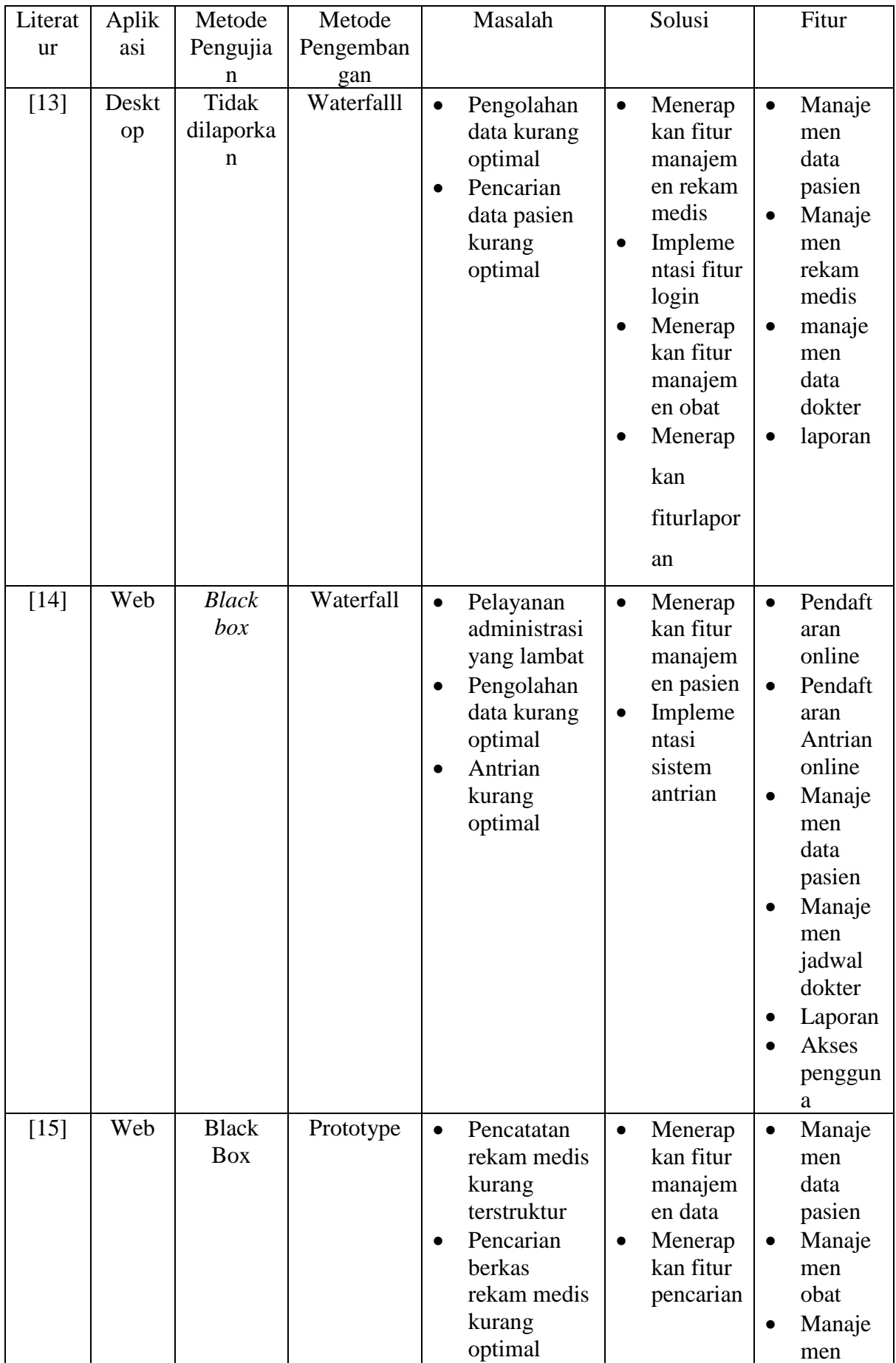

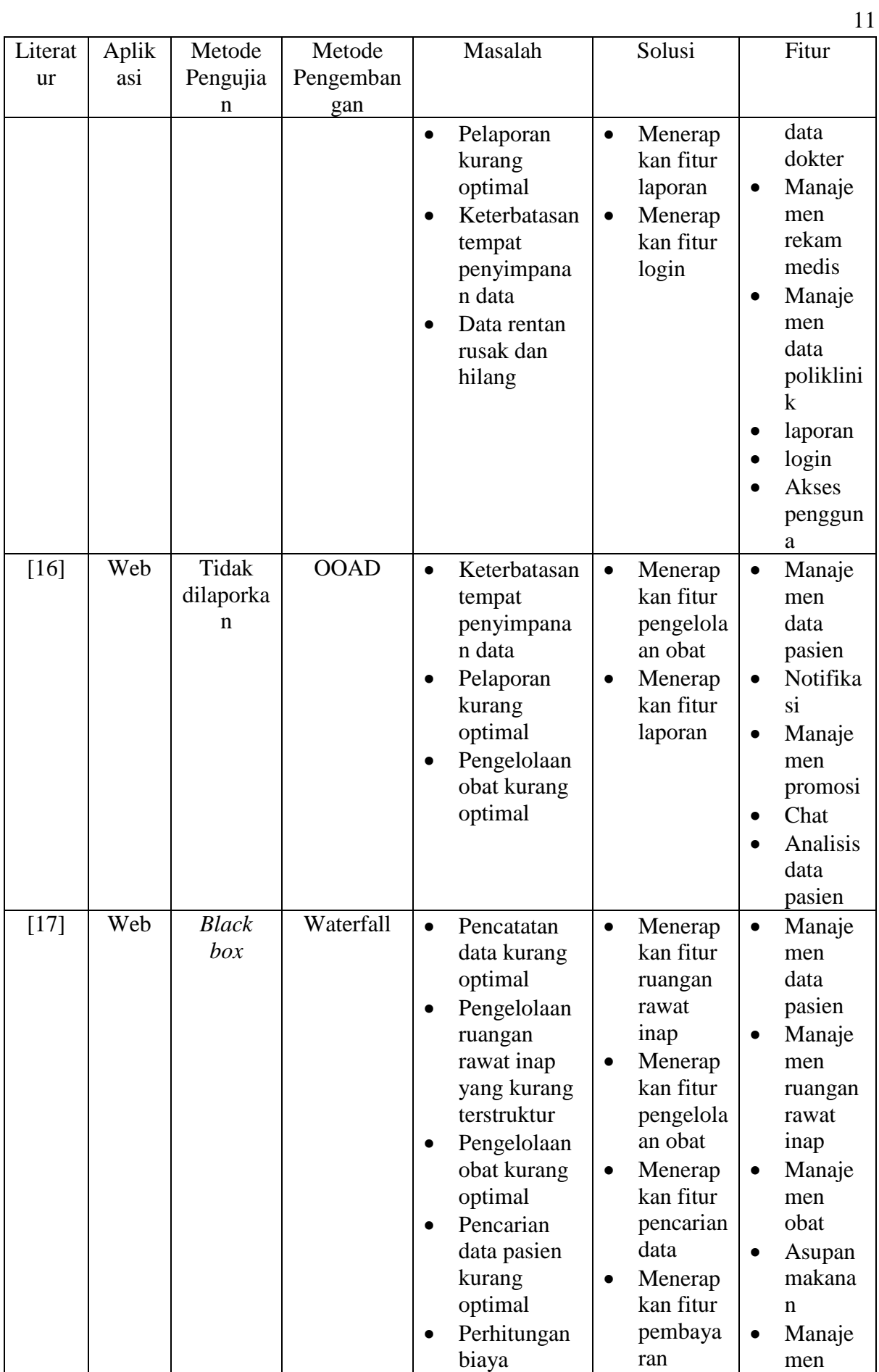

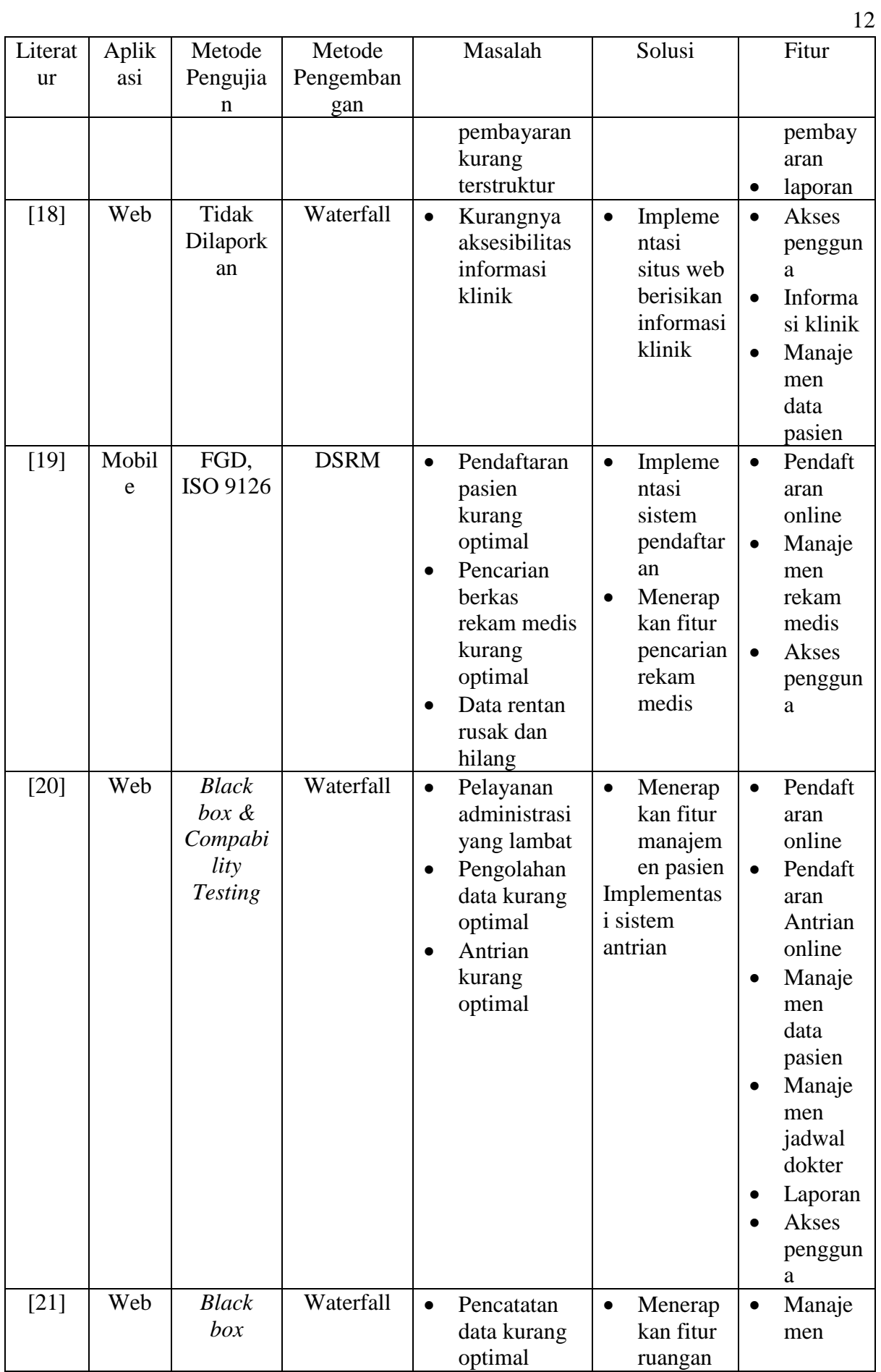

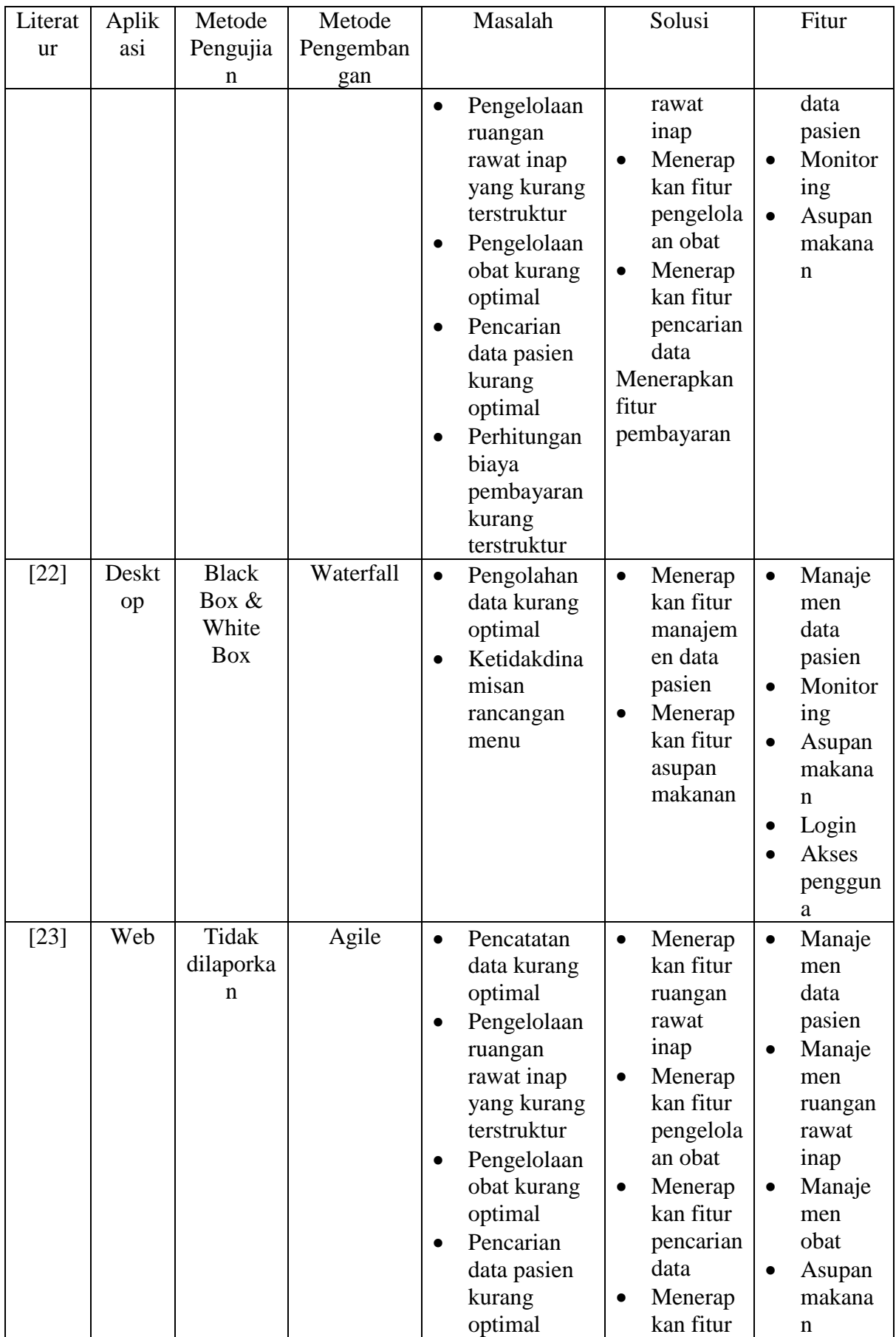

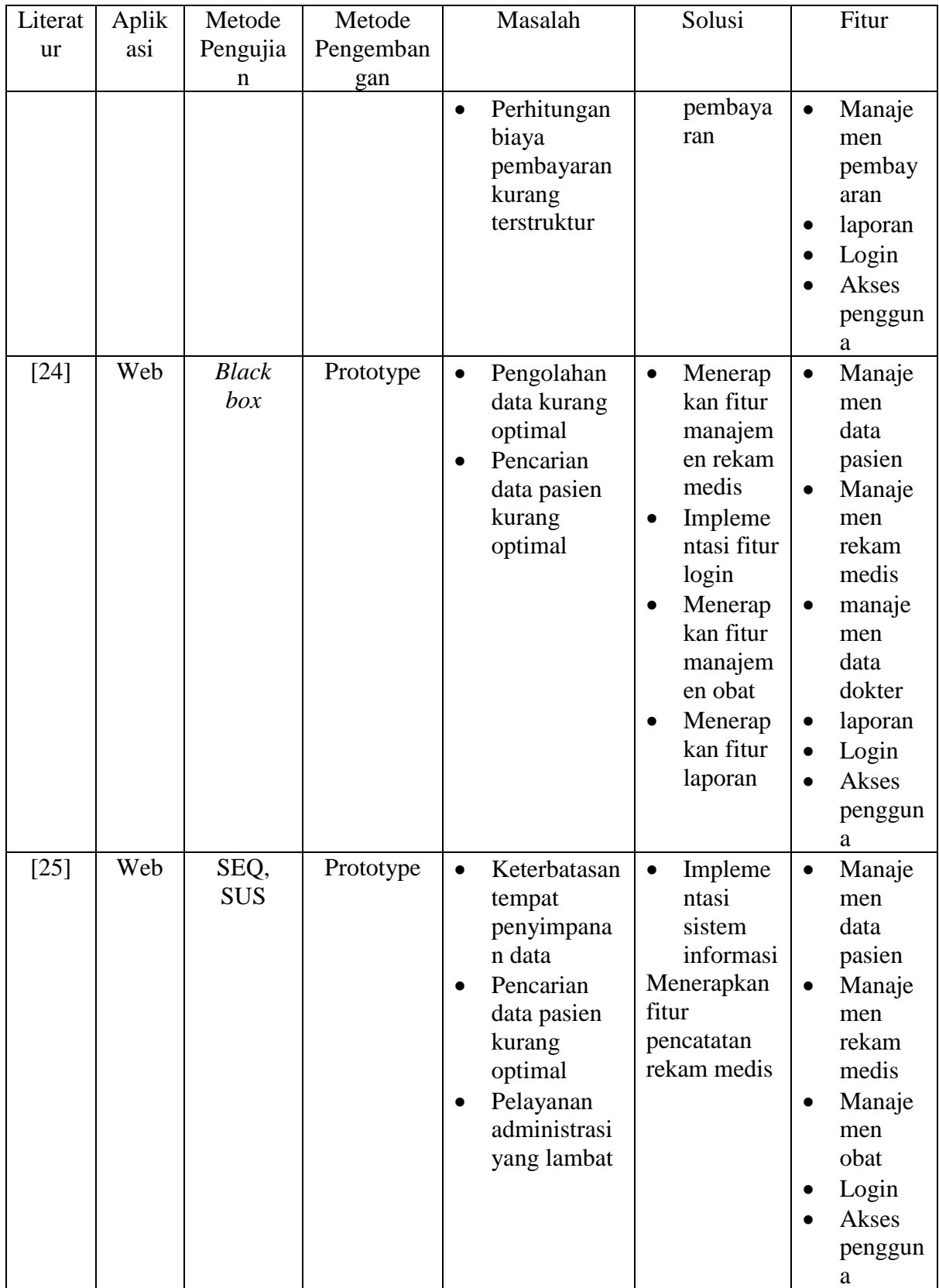

Seperti yang tertera pada Tabel 2.1 memperlihatkan bahwa terdapat banyak penelitian yang relevan dengan pengembangan sistem informasi untuk klinik dan salah satunya adalah penelitian yang berjudul Perancangan Sistem Administrasi Berbasis Objek untuk Klinik Bersalin Citra Ananda Tugumulyo (Karman, 2018). Penelitian ini bertujuan untuk meningkatkan pelayanan dan pengolahan data pasien di Klinik Citra Adinda Tugumulyo melalui sistem informasi administrasi berbasis web dengan pendekatan OOP (Object Oriented Programming). Saat ini, klinik masih menggunakan sistem administrasi manual yang menyebabkan keterlambatan dan kesalahan dalam pencarian data pasien. Melalui pengembangan sistem terkomputerisasi dengan menggunakan bahasa pemrograman PHP dan pendekatan OOP, diharapkan klinik dapat mengoptimalkan pengolahan data pasien persalinan serta meningkatkan efisiensi dan kecepatan dalam pelayanan. Sistem ini juga akan lebih mudah untuk dikembangkan di masa mendatang.

Penelitian lainnya yang berjudul Pengembangan Sistem Informasi Pengolahan Data Rekam Medis pada Klinik Kebidanan Hardini (Fitriani et al., 2022). Penelitian ini bertujuan untuk mengembangkan sistem informasi yang dapat memfasilitasi pengumpulan dan penyimpanan data rekam medis di Klinik Kebidanan Hardini. Metode survei yang digunakan melibatkan penelitian kepustakaan, dengan mengakses sumber data seperti perpustakaan, majalah, dan buku sebagai dasar analisis masalah. Selain itu, penelitian ini juga menggunakan metode penelitian lapangan, seperti wawancara dan observasi, untuk mengimplementasikan observasi langsung. Metode pengembangan sistem yang digunakan adalah metode Waterfall, yang melibatkan langkah-langkah berurutan dari perencanaan, analisis, desain, implementasi, hingga pengujian. Hasil dari penelitian ini adalah sebuah aplikasi yang dikembangkan menggunakan bahasa pemrograman Java dan menyimpan data dalam database MySQL. Aplikasi ini diharapkan dapat meningkatkan efektivitas, efisiensi, dan praktisitas proses pendataan di Klinik Kebidanan Hardini. Dengan adanya sistem informasi yang terintegrasi, pengumpulan dan penyimpanan data rekam medis di klinik menjadi lebih teratur dan mudah diakses. Sistem ini memberikan manfaat dalam meningkatkan efisiensi pelayanan kepada pasien, mengurangi kesalahan dan kekurangan dalam pengolahan data, serta mempermudah pengambilan keputusan berdasarkan informasi yang akurat. Dengan demikian, penelitian ini berkontribusi dalam pengembangan teknologi informasi di bidang kesehatan dan meningkatkan kualitas layanan di Klinik Kebidanan Hardini.

Berdasarkan contoh dari 2 kajian diatas dan 23 kajian lainnya dapat di simpulkan perbedaan antara penelitian yang tertera pada Tabel 2.1 dan penelitian sekarang. Penelitian sebelumnya tidak memprioritaskan pengembangan sistem yang secara khusus difokuskan pada pengolahan data kesehatan ibu dan anak (KIA). Dalam penelitian ini, dengan adanya sistem pengolahan data KIA yang dikembangkan, diharapkan dapat memberikan manfaat yang besar dalam mengurangi kesalahan dalam proses pengolahan data kesehatan ibu dan anak. Sistem ini akan memungkinkan pengumpulan, pengolahan dan penyimpanan data yang lebih terstruktur, akurat, dan dapat diandalkan.
# **BAB III METODOLOGI PENELITIAN**

Pada penelitian ini terdapat dua tahapan utama yang dilakukan untuk memperoleh pemahaman yang jelas mengenai pengembangan sistem informasi administrasi untuk Klinik Bersalin Sakinah. Tahapan pertama melibatkan pengumpulan data, sedangkan tahapan kedua berkaitan dengan pengembangan sistem. Berikut adalah penjelasan lebih lanjut mengenai kedua tahapan tersebut. Untuk melihat secara visual mengenai tahapan tersebut dapat dilihat pada Gambar 3.1.

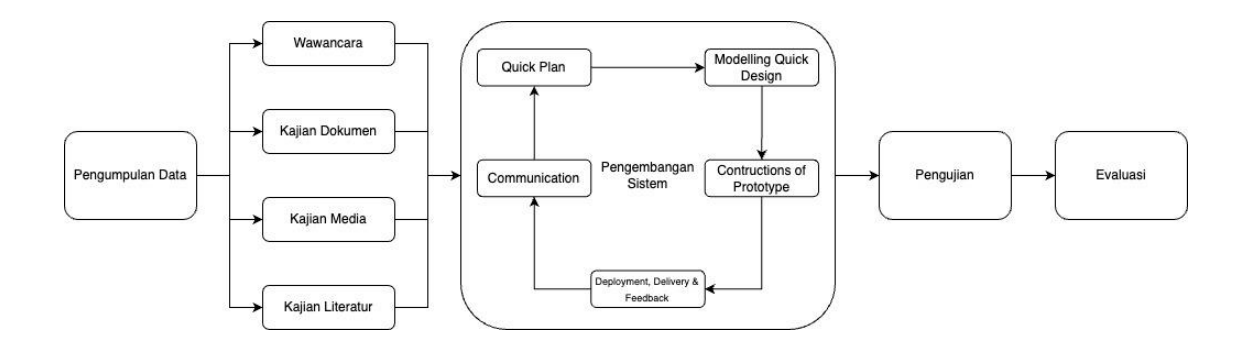

Gambar 3.1 Diagram Tahapan Penelitian

#### **3.1 Pengumpulan Data**

Pengumpulan data dilakukan untuk mendapatkan informasi yang diperlukan guna memahami secara menyeluruh tentang kebutuhan, preferensi, dan proses bisnis yang dapat membantu dalam pengembangan sistem. Data yang diperoleh berasal dari beberapa tahapan, yaitu:

#### **3.1.1 Wawancara**

Dalam tahapan ini, dilakukan wawancara dengan kepala Klinik Bersalin Sakinah, Ibu Mariyani pada tanggal 25 November 2022. Tujuannya adalah untuk memahami lebih lanjut tentang proses bisnis yang sedang berjalan serta identifikasi kebutuhan yang harus disesuaikan dalam pengembangan sistem yang akan dikembangkan. Selain itu, pada tahap ini terdapat permintaan dokumen klinik yang diperlukan untuk pengembangan aplikasi. Wawancara dilakukan secara langsung di kediaman Ibu Mariyani, yaitu di Kalimantan Barat, Pontianak. Proses wawancara dapat dilihat pada Gambar 3.2.

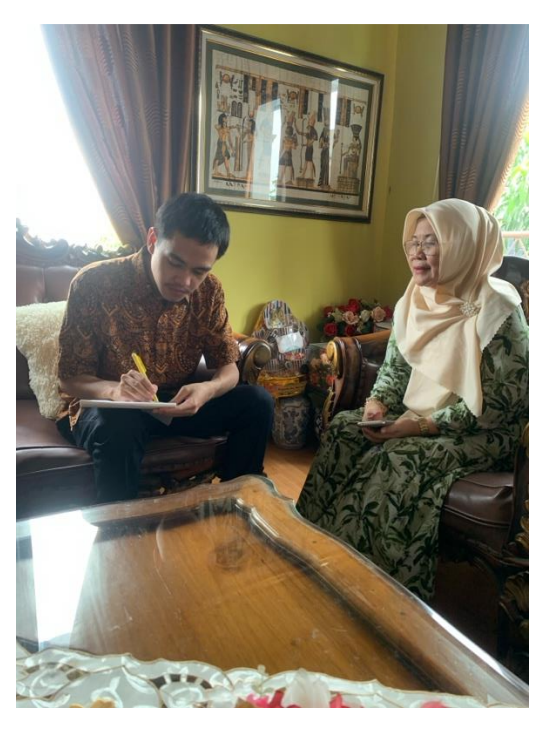

Gambar 3.2 Proses Wawancara

#### **3.1.2 Kajian Dokumen**

Dokumen yang telah diberikan oleh pihak Klinik Bersalin Sakinah kemudian dikaji dengan tujuan menganalisis berbagai dokumen yang berguna dalam membantu proses pengembangan aplikasi. Fokus dari tahapan ini adalah untuk memperoleh pemahaman mengenai aspek teknis dan non-teknis yang dapat memengaruhi proses pengembangan sistem secara keseluruhan. Proses pengkajian ini dilakukan secara berskala dari bulan November 2022 sampai Februari 2023 di Klinik Bersalin Sakinah dan kediaman pribadi. Kajian Dokumen dilakukan dengan cara mengklasifikasikan setiap dokumen ke dalam kategori yang sesuai, seperti kartu pasien, laporan dan rujukan. Kemudian, konten dokumen dianalisis untuk mengidentifikasi informasi tertentu. Beberapa dokumen dan hasil kajiannya dapat dilihat sebagai berikut:

- a. Kartu Ibu: Kartu ibu memperlihatkan informasi mengenai pasien ibu seperti, biodata ibu, riwayat obstretik, hasil pemeriksaan, riwayat persalinan dan pemeriksaan antenatal.
- b. Kartu Bayi: Kartu bayi memperlihatkan informasi mengenai pasien bayi seperti, biodata bayi dan riwayat kelahiran bayi. Pada bagian belakang kartu bayi terdapat informasi mengenai hasil pemeriksaan bayi secara berkala setelah kelahiran.
- c. Formulir Rujukan: Formulir rujukan memperlihatkan informasi mengenai rumah sakit yang dituju, biodata pasien yang akan dirujuk dan hasil pemeriksaan yang menandakan pasien harus dirujuk ke rumah sakit.
- d. Laporan Kunjungan Pasien: Laporan kunjungan pasien memperlihatkan informasi mengenai jumlah kunjungan pasien, laporan yang diberikan berskala tahunan.
- e. Laporan Imunisasi: Laporan imunisasi memperlihatkan informasi mengenai jumlah pemakai imunisasi, laporan yang diberikan berskala tahunan.
- f. Laporan Pasien Ibu: Laporan pasien ibu memperlihatkan informasi mengenai jumlah pasien ibu yang melakukan pemeriksaan antenatal dan persalinan, laporan yang diberikan berskala tahunan.

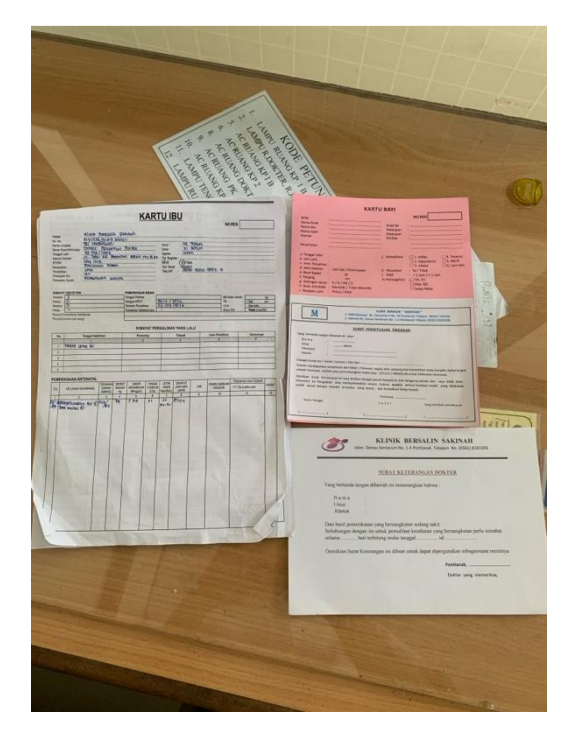

Gambar 3.3 Dokumen Klinik

Gambar 3.3 memperlihatkan beberapa dokumen Klinik Bersalin Sakinah yang dikaji. Dokumen yang terlihat pada Gambar 3.3 adalah kartu pasien ibu, kartu pasien bayi dan formulir rujukan. Untuk dokumen seperti laporan diberikan dengan bentuk *soft file.*

## **3.1.3 Kajian Media**

Tahapan ini dilakukan pengumpulan informasi tentang contoh aplikasi klinik dari *GitHub* serta dari proyek sistem klinik lainnya dan juga beberapa video dari *Youtube* yang menampilkan atau menjelaskan mengenai aplikasi klinik yang sudah dikembangkan. Tujuannya adalah untuk mendapatkan wawasan yang lebih mendalam mengenai berbagai pendekatan dan fitur yang telah diimplementasikan dalam sistem informasi klinik bersalin yang dikembangkan. Kajian media ini dilakukan secara berskala dari bulan Februari 2023 sampai

April 2023 dengan cara mencari dan menganalisis kode sumber, dokumentasi, dan materi terkait yang tersedia secara *online*.

|            | Product v Solutions v Open Source v                  | Pricing                                         | Q Search or jump to                 | I <br>Sign in<br>Sign up                                     |
|------------|------------------------------------------------------|-------------------------------------------------|-------------------------------------|--------------------------------------------------------------|
|            | <b>El shaplinx / Linx-Klinik</b> Public              |                                                 |                                     | ☆ Star 12<br>$\Box$ Notifications<br>$\frac{100}{2}$ Fork 13 |
| <> Code    | <b>[1]</b> Pull requests 20<br>C Issues 4            | <b>Projects</b><br>Actions<br><b>C</b> Security | $\sim$ Insights                     |                                                              |
|            | $\mathcal{V}$ master -<br>$P$ 21 branches $Q$ 2 tags |                                                 | Code $\sim$<br>Go to file           | About                                                        |
| Œ          | shaplinx Update README.md                            |                                                 | 8df115f on Apr 29, 2020 + 6 commits | Sinstem Informasi Managemen Klinik<br>Pribadi Open Source    |
| 80         | app                                                  | <b>First Commit</b>                             | 3 years ago                         | $\Box$ Readme                                                |
| <b>Bu</b>  | bootstrap                                            | First Commit                                    | 3 years ago                         | -v Activity<br>$2$ 12 stars                                  |
| ∙          | config                                               | <b>First Commit</b>                             | 3 years ago                         | $\odot$ 1 watching                                           |
| <b>But</b> | database                                             | First Commit                                    | 3 years ago                         | $\frac{14}{3}$ 13 forks                                      |
| <b>Bu</b>  | public                                               | Second Commit                                   | 3 years ago                         | Report repository                                            |
| <b>Bu</b>  | resources                                            | <b>First Commit</b>                             | 3 years ago                         |                                                              |
| ∙          | routes                                               | First Commit                                    | 3 years ago                         | Releases <sub>2</sub>                                        |
| <b>Bu</b>  | storage                                              | First Commit                                    | 3 years ago                         | Linx Klinik Download (Easy to (Latest)<br>on Apr 27, 2020    |
| m.         | tests                                                | <b>First Commit</b>                             | 3 years ago                         | $+1$ release                                                 |
| n          | .editorconfig                                        | First Commit                                    | 3 years ago                         |                                                              |
| П          | .env.example                                         | First Commit                                    | 3 years ago                         | Packages                                                     |
| n          | .gitattributes                                       | <b>First Commit</b>                             | 3 years ago                         | No packages published                                        |
| n          | .gitignore                                           | First Commit                                    | 3 years ago                         |                                                              |
|            | styleci.yml                                          | First Commit                                    | 3 years ago                         | Languages                                                    |

Gambar 3.4 Aplikasi Linx-Klinik

Gambar 3.4 merupakan salah satu contoh aplikasi yang dikaji pada penelitian ini. Aplikasi ini bernama Linx-Klinik yang dikembangkan oleh Shaplinx. Aplikasi ini memiliki fitur seperti pencatatan pasien, penulisan rekam medis, pemeriksaan lab, *E-prescribing* sampai penagihan kunjungan pasien. Kajian media ini membantu dalam memberikan pemahaman mengenai fitur-fitur yang ada pada sistem klinik.

#### **3.1.4 Kajian Literatur**

Dalam tahap ini, dilakukan analisis terhadap literatur ilmiah dan riset relevan yang telah ada sebelumnya secara *Online*. Pada tahap ini, terdapat 25 referensi yang dikaji untuk studi literatur. Proses studi literatur ini mencakup pencarian dan seleksi sumber-sumber yang relevan, pembacaan, dan analisis terhadap setiap referensi. Kajian studi literatur ini dilakukan secara berskala dari bulan November 2022 hingga Januari 2023. Hal ini bertujuan untuk mendapatkan pemahaman yang lebih mendalam tentang pendekatan, konsep, dan penemuan yang telah terdokumentasi sebelumnya dalam pengembangan aplikasi klinik atau sistem klinik. Studi literatur memanfaatkan pengetahuan yang telah ada dan memperoleh pandangan yang lebih luas mengenai pendekatan terbaik yang dapat diadopsi dalam proyek pengembangan yang sedang dikembangkan. Referensi yang telah dikumpulkan dapat dilihat pada Bab II.

#### **3.2 Pengembangan sistem**

Pengembangan sistem ini menerapkan metode *prototype* dalam proses pengembangan sistem. Pendekatan pengembangan ini dipilih setelah melalui beberapa iterasi, karena para pihak yang terlibat belum memiliki gambaran yang pasti tentang sistem yang akan dibangun. Karena alasan ini, metode *prototype* dipandang sebagai pilihan yang cocok, karena dapat dengan fleksibel menyesuaikan perubahan dan preferensi pengguna. Pendekatan ini memastikan bahwa pengembangan aplikasi berjalan lancar dan menghasilkan produk yang sesuai dengan kebutuhan dan harapan pengguna.

#### **3.2.1** *Communication*

Dalam tahapan ini, terjadi proses validasi dan klarifikasi yang dilakukan secara berkelanjutan dari bulan Februari 2023 hingga Mei 2023 terhadap dokumen-dokumen yang telah dikumpulkan pada tahap pengumpulan data sebelumnya. Proses validasi dokumendokumen ini dilakukan secara daring melalui Zoom bersama Kepala Klinik Bersalin Sakinah, Ibu Mariyani. Tujuan utama dari tahapan ini adalah untuk lebih memperjelas informasi yang terdapat dalam dokumen-dokumen tersebut. Hal ini dicapai melalui diskusi dengan Ibu Mariyani dalam membahas setiap dokumen, menjelaskan informasi yang masih samar, dan memastikan keakuratan serta kejelasan informasi yang terdapat dalam dokumen-dokumen tersebut. Tahapan *communication* dapat dilihat pada Gambar 3.5.

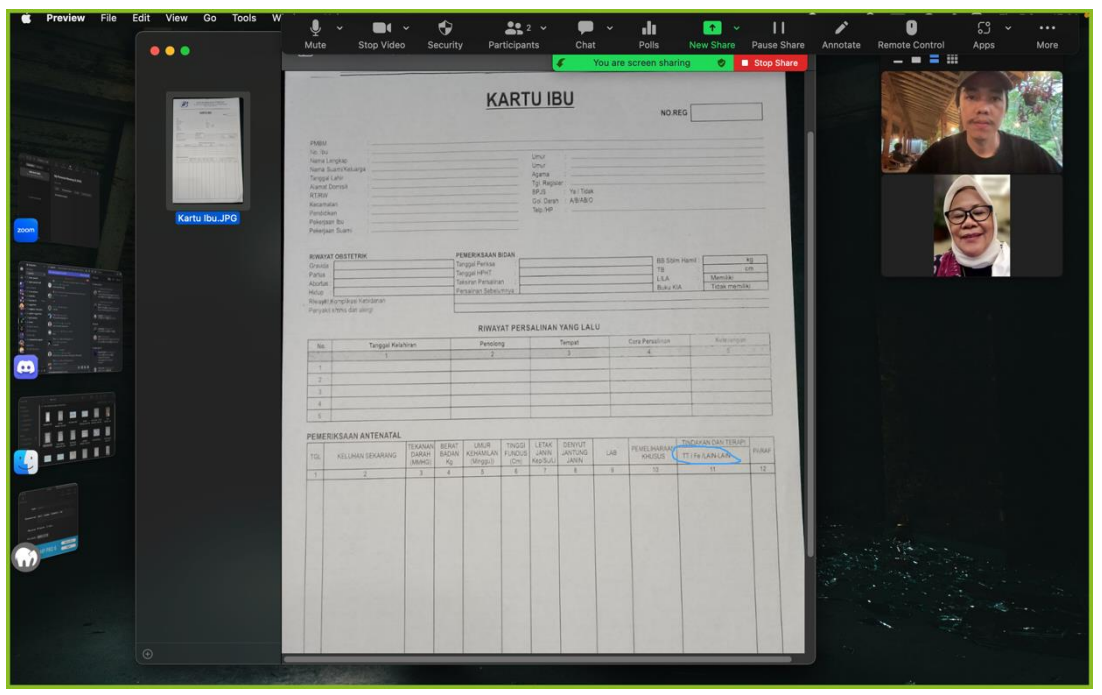

Gambar 3.5 *Screenshot* proses *Communication* melalui *Zoom*

### **3.2.2** *Quick Plan*

Dalam tahapan *quick plan*, akan dilakukan analisis terhadap tahapan analisis proses bisnis dan kebutuhan sistem dalam konteks Klinik Bersalin Sakinah. Tahapan ini bertujuan untuk memahami proses bisnis yang ada saat ini, mengusulkan perbaikan dalam proses bisnis, serta menganalisis kebutuhan *input*, proses, *output*, dan antarmuka sistem yang akan dikembangkan.

#### **Tahapan Analisis Proses Bisnis**

Tahapan Analisis Proses Bisnis bertujuan untuk memahami secara mendalam bagaimana proses bisnis Klinik Bersalin Sakinah saat ini berjalan. Melalui analisis ini, akan dikaji langkahlangkah yang dilakukan dalam pengelolaan klinik. Analisa proses bisnis tersebut akan dijelaskan sebagai berikut:

a. Proses Alur Pelayanan Pasien di Klinik Bersalin Sakinah Saat ini

Pada tahapan ini akan dijelaskan tentang proses pelayanan pasien saat ini di Klinik Bersalin Sakinah. Proses pelayanan ini dilakukan secara manual tanpa penggunaan sistem informasi.

1. Pelayanan Pasien Ibu

Ketika pasien ibu tiba di klinik, interaksi pertama dilakukan dengan petugas. Jika pasien adalah pasien baru, petugas akan membuatkan kartu pasien baru. Namun, jika pasien sudah pernah datang sebelumnya, petugas akan mencari kartu pasien di penyimpanan berkas sesuai dengan informasi pasien. Setelah proses pendaftaran selesai, pasien dipanggil oleh bidan untuk menjalani pemeriksaan antenatal. Hasil pemeriksaan antenatal dicatat di lembar kartu pasien. Ketika pasien ibu memasuki tahap persalinan, pasien dipindahkan ke ruang persalinan di mana bidan memantau proses persalinan. Setelah persalinan selesai, bidan mencatat semua proses dan hasil persalinan pada lembar data persalinan pasien. Jika terjadi komplikasi yang tidak dapat ditangani di klinik, bidan akan segera membuat surat rujukan dan pasien ibu akan dirujuk ke rumah sakit terdekat untuk perawatan lanjutan yang diperlukan. Setelah selesai, bidan menyerahkan dokumen pasien kepada petugas untuk disimpan dalam tempat penyimpanan berkas. Alur pelayanan pasien ibu dapat dilihat pada Gambar 3.6.

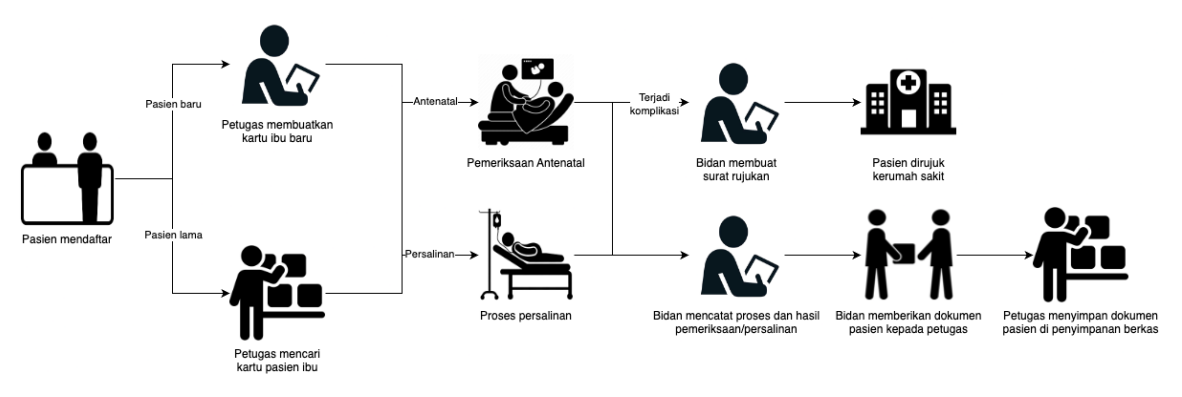

Gambar 3.6 Alur Pelayanan Pasien Ibu Saat Ini

### 2. Pelayanan Pasien Bayi

Setelah kelahiran, informasi dasar tentang bayi, seperti berat, panjang, dan kondisi kesehatan awal, dicatat di lembar kartu bayi. Bayi kemudian mendapatkan perawatan pasca kelahiran yang juga bisa dilakukan secara jangka panjang. Hasil perawatan ini dicatat dalam dokumen pemeriksaan bayi. Apabila terjadi komplikasi yang tidak dapat ditangani di klinik, bidan akan segera membuat surat rujukan. Pasien bayi kemudian dirujuk ke rumah sakit terdekat untuk mendapatkan perawatan lanjutan yang diperlukan. Setelah proses ini selesai, bidan akan menyerahkan dokumen pasien bayi kepada petugas untuk disimpan ke dalam penyimpanan. Alur pelayanan pasien bayi dapat dilihat pada Gambar 3.7.

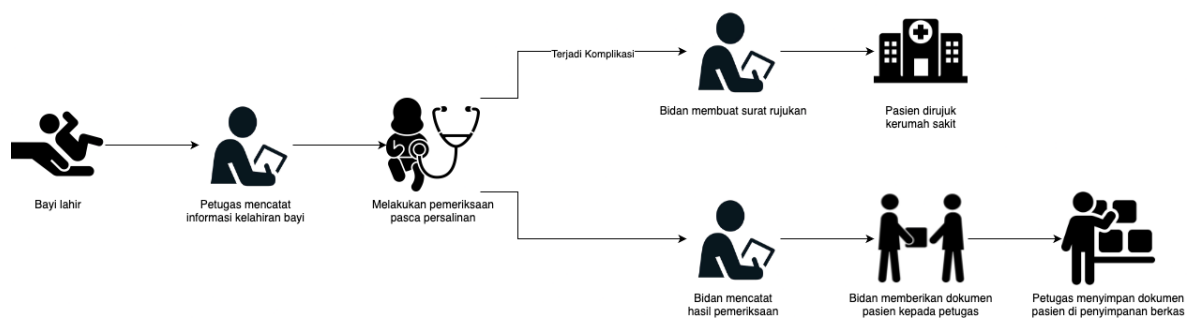

Gambar 3.7 Alur Pelayanan Pasien Bayi Saat Ini

b. Usulan Proses Alur Pelayanan Pasien di Klinik Bersalin Sakinah

Pada tahapan ini akan dijelaskan tentang bisnis proses usulan pengelolaan rekam medis dengan menggunakan sebuah sistem informasi.

1. Pelayanan Pasien Ibu

Ketika pasien ibu tiba di klinik, pasien berinteraksi terlebih dahulu dengan petugas. Bagi pasien baru, petugas membuat data pasien baru dalam sistem klinik. Namun, jika pasien telah datang sebelumnya, petugas mencari data pasien berdasarkan informasi pasien atau nomor registrasi pasien yang ada pada dalam sistem. Setelah itu pasien ibu dipanggil oleh bidan untuk menjalani pemeriksaan antenatal. Setelah pemeriksaan antenatal selesai, hasilnya dicatat dalam formulir tambah data antenatal dan disimpan dalam sistem klinik. Ketika pasien memasuki tahap persalinan, pasien dipindahkan ke ruang persalinan di mana bidan memantau proses persalinan. Setelah persalinan selesai, bidan mencatat proses dan hasil persalinan dalam formulir tambah data persalinan dan menyimpannya kedalam sistem klinik. Jika terjadi perubahan mendadak atau komplikasi yang tidak dapat ditangani di klinik, pasien ibu akan dirujuk ke rumah sakit terdekat. Bidan mencatat data rujukan ibu dan mencetak surat rujukan yang diberikan kepada pihak rumah sakit untuk perawatan lanjutan. Usulan alur pelayanan pasien ibu dapat dilihat pada Gambar 3.8.

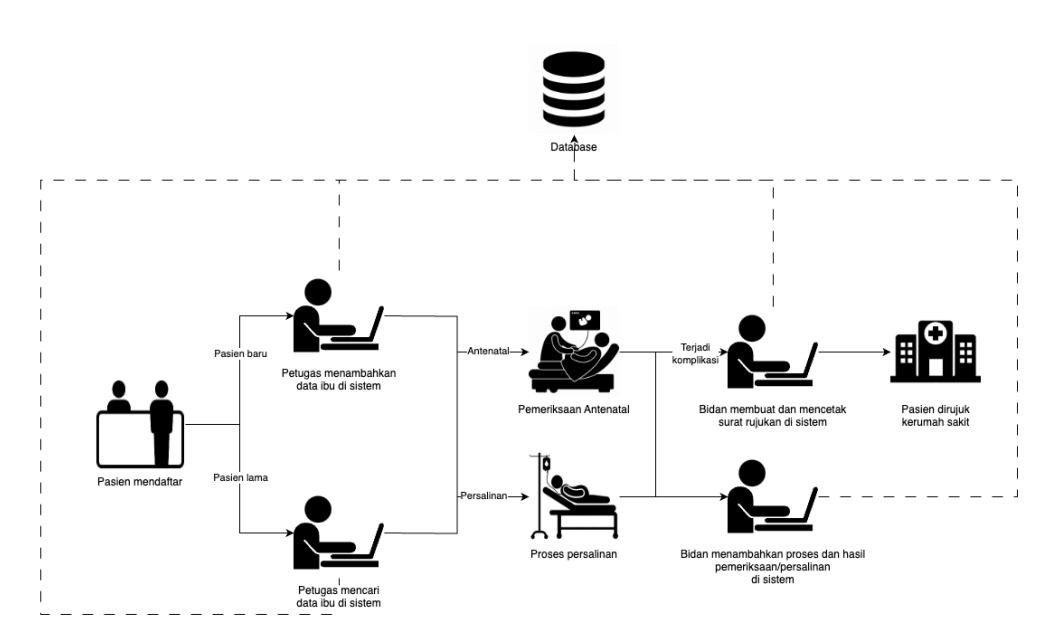

Gambar 3.8 Usulan Alur Pelayanan Pasien Ibu

2. Pelayanan Pasien Bayi

Setelah kelahiran, informasi dasar tentang bayi, seperti berat, panjang, dan kondisi kesehatan awal, akan dimasukkan ke dalam formulir tambah data pasien bayi. Data tersebut akan diketik dan disimpan dalam sistem klinik. Bayi kemudian akan menerima perawatan pasca kelahiran, termasuk pemeriksaan fisik, yang dapat dilakukan secara jangka panjang. Jika terjadi perubahan mendadak atau komplikasi yang tidak dapat ditangani di klinik, pasien bayi akan dirujuk ke rumah sakit terdekat. Bidan mencatat data rujukan bayi dan mencetak surat rujukan yang diberikan kepada pihak rumah sakit untuk perawatan lanjutan. Alur pelayanan pasien bayi dapat dilihat pada Gambar 3.9.

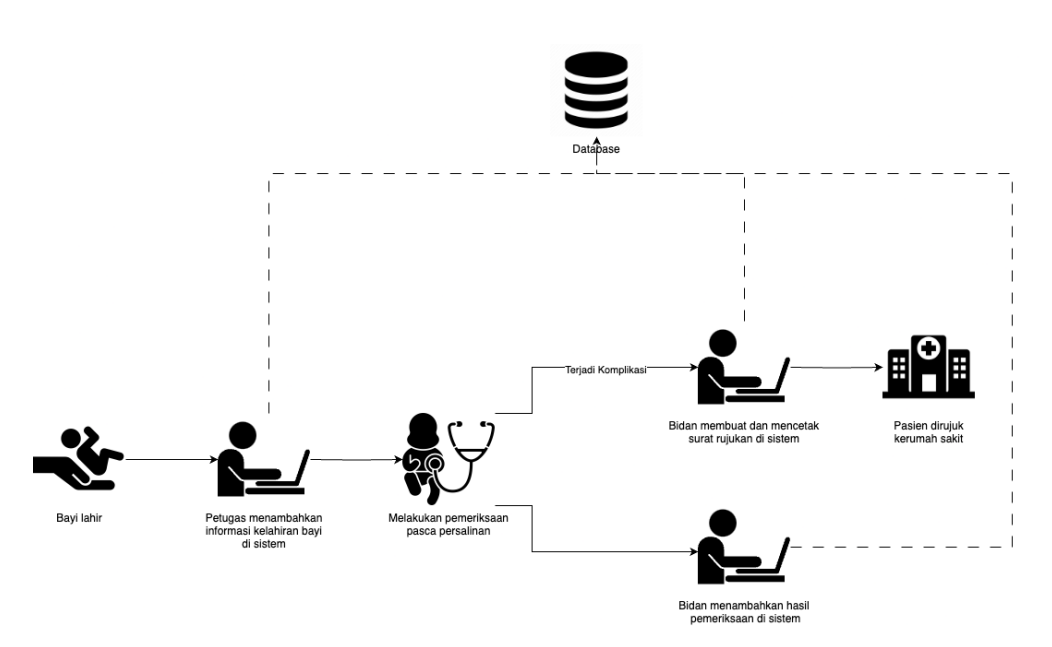

Gambar 3.9 Usulan alur pelayanan pasien bayi

## c. Perbedaan Proses Bisnis Saat ini dan Usulan

Terdapat perbedaan dalam penerapan proses bisnis antara Klinik Bersalin Sakinah saat ini dan usulan proses bisnis yang melibatkan penggunaan sistem informasi. Perubahan tersebut terdapat pada proses pencatatan dan penyimpanan berkas. Dengan penggunaan sistem, para karyawan klinik tidak perlu lagi untuk melakukan aktivitas lebih dalam proses tersebut.

### **Analisis Kebutuhan Sistem**

Analisis kebutuhan sistem adalah proses penting dalam pengembangan sistem yang bertujuan untuk mengidentifikasi kebutuhan *input*, proses, *output*, dan antarmuka yang diperlukan. Dalam analisis ini, input, proses, output, dan antarmuka akan dianalisis untuk memahami tujuan sistem. Dengan dilakukan analisis terhadap kebutuhan sistem, sistem yang dikembangkan diharapkan dapat memenuhi kebutuhan dan preferensi pengguna dengan baik.

a. Analisis Kebutuhan *Input*

Analisis kebutuhan *input* adalah tahapan mengidentifikasi data masukan yang dibutuhkan oleh sistem yang akan dikembangkan. Berikut adalah beberapa data masukan yang dibutuhkan:

- 1. Data Pengguna: Terdiri dari data pengguna seperti nama, *username*, *email* dan *password*.
- 2. Data Pasien Ibu: Informasi pribadi pasien ibu hamil seperti nama lengkap, tanggal lahir, alamat, nomor telepon, pekerjaan, dan riwayat medis seputar kehamilan sebelumnya.
- 3. Data Pasien Bayi: Informasi pribadi pasien bayi seperti nama lengkap, tanggal lahir, jenis kelamin, berat lahir, dan panjang lahir.
- 4. Data Antenatal: Informasi terkait pemeriksaan kehamilan ibu, termasuk usia kehamilan, tekanan darah, pertumbuhan janin, dan hasil pemeriksaan lainnya.
- 5. Data Persalinan: Informasi terkait persalinan ibu, seperti tanggal persalinan, jenis persalinan, kondisi bayi saat lahir dan informasi persalinan lainnya.
- 6. Data Kehamilan Baru: Informasi terkait data pasien ibu dengan kehamilan baru.
- 7. Data Pemeriksaan Bayi: Informasi hasil pemeriksaan bayi setelah lahir, berat badan, tinggi badan, lingkar kepala, dan hasil pemeriksaan fisik lainnya.
- 8. Data Rujukan: Informasi pasien, tujuan rumah sakit dan keluhan yang dialami.
- 9. Data Imunisasi: Informasi mengenai jenis imunisasi.
- b. Analisis Kebutuhan Proses

Analisis kebutuhan proses adalah tahapan mengidentifikasi proses-proses yang dibutuhkan dalam sistem yang akan dikembangkan. Berikut adalah beberapa kebutuhan proses yang perlu diperhatikan:

- 1. Admin: Kelola data antenatal, kelola data pemeriksaan bayi, kelola data persalinan, kelola kartu ibu, kelola kartu bayi, kelola data rujukan, kelola data profil, kelola data pasien bayi, kelola data pasien ibu, kelola data kehamilan baru, kelola laporan dan kelola data pengguna, kelola data imunisasi.
- 2. Petugas: Kelola data pasien ibu, kelola data pasien bayi, kelola data profil, kelola kartu ibu, kelola kartu bayi, kelola data kehamilan baru dan kelola laporan.
- 3. Bidan: Kelola data antenatal, kelola data pemeriksaan bayi, kelola data persalinan, kelola kartu ibu, kelola kartu bayi, kelola data rujukan, kelola data profil, kelola data pasien bayi, kelola data pasien ibu dan kelola data kehamilan baru.
- c. Analisis Kebutuhan *Output*

Analisis kebutuhan *output* adalah tahapan mengidentifikasi informasi atau hasil yang perlu dihasilkan oleh sistem. Berikut adalah beberapa contoh *output* yang dihasilkan:

1. Admin: Informasi data antenatal, informasi data pemeriksaan bayi, informasi data persalinan, informasi data kartu ibu, informasi kartu bayi, informasi data rujukan, informasi data profil, informasi data pasien bayi, informasi data pasien ibu, informasi data kehamilan baru, informasi laporan dan informasi data pengguna, informasi imunisasi.

- 2. Petugas: Informasi data pasien ibu, informasi data pasien bayi, informasi data profil pengguna, informasi kartu ibu, informasi kartu bayi, informasi data kehamilan baru dan informasi laporan.
- 3. Bidan: Informasi data antenatal, informasi data pemeriksaan bayi, informasi data persalinan, informasi kartu ibu, informasi kartu bayi, informasi data rujukan, informasi data profil pengguna, informasi data pasien bayi, informasi data pasien ibu dan informasi data kehamilan baru.

### d. Analisis Kebutuhan Antarmuka

Analisis kebutuhan antarmuka memiliki tujuan untuk menentukan tampilan antarmuka yang sesuai dengan preferensi pengguna agar sistem yang dikembangkan dapat dengan mudah dipahami oleh pengguna. Berikut adalah beberapa kebutuhan antarmuka yang diterapkan:

1. Antarmuka Halaman *Login*

Antarmuka halaman *Login* adalah tampilan yang digunakan oleh pengguna untuk memasukkan informasi pengguna untuk dapat masuk kedalam sistem.

2. Antarmuka Halaman *Dashboard*

Antarmuka halaman *dashboard* adalah tampilan yang memberikan ringkasan visual dari data atau informasi penting kepada pengguna. Ringkasan data yang ditampilkan adalah jumlah pasien ibu, jumlah pasien bayi, jumlah antenatal, jumlah pemeriksaan bayi, perkembangan kujnungan pasien dan imunisasi.

3. Antarmuka Halaman Data Pasien Ibu

Antarmuka halaman data pasien ibu adalah tampilan yang memberikan informasi mengenai data pasien ibu yang telah mendaftar.

4. Antarmuka Halaman Data Antenatal

Antarmuka halaman data antenatal adalah tampilan yang memberikan informasi mengenai data antenatal bagi pasien ibu yang sudah melakukan pemeriksaan antenatal.

5. Antarmuka Halaman Data Persalinan

Antarmuka halaman data persalinan adalah tampilan yang memberikan informasi mengenai data antenatal bagi pasien ibu yang sudah melakukan pemeriksaan persalinan.

6. Antarmuka Halaman Data Pasien Bayi

Antarmuka halaman data pasien bayi adalah tampilan yang memberikan informasi mengenai data pasien bayi yang telah mendaftar.

7. Antarmuka Halaman Data Pemeriksaan Bayi

Antarmuka halaman data pemeriksaan bayi adalah tampilan yang memberikan informasi mengenai data pemeriksaan bayi bagi pasien bayi yang telah melakukan pemeriksaan.

8. Antarmuka Halaman Data Rujukan

Antarmuka halaman data rujukan adalah tampilan yang memberikan informasi mengenai data rujukan bagi pasien ibu maupun pasien bayi.

9. Antarmuka Halaman Laporan

Antarmuka halaman laporan adalah tampilan yang digunakan untuk menampilkan informasi dalam bentuk laporan. Laporan tersebut berupa laporan ibu, laporan kunjungan pasien dan laporan imunisasi.

10. Antarmuka Halaman Data Pengguna

Antarmuka halaman data pengguna adalah tampilan yang memberikan informasi mengenai data pengguna yang telah terdaftar.

11. Antarmuka Halaman Data Profil

Antarmuka halaman data profil adalah tampilan yang memberikan informasi mengenai data dari akun pengguna.

12. Antarmuka Halaman Data Imunisasi

Antarmuka halaman data imunisasi adalah tampilan yang memberikan informasi mengenai data jenis informasi.

## **3.2.3** *Modeling Quick Design*

Berdasarkan analisis kebutuhan sistem yang telah dilakukan, diperlukan suatu metode perancangan yang dapat mengidentifikasi dan mendefinisikan kebutuhan sistem yang akan dikembangkan. Dalam konteks perancangan sistem informasi ini, metode yang akan digunakan melibatkan *Unified Modeling Language (UML)* untuk menggambarkan berbagai aspek sistem, perancangan basis data, serta antarmuka sistem.

a. Perancangan *Use Case Diagram*

Perancangan *use case* adalah proses untuk menggambarkan interaksi antara aktor (pengguna) dan sistem. Tujuannya adalah untuk memahami kebutuhan pengguna dan merencanakan fungsionalitas sistem yang akan dikembangkan.

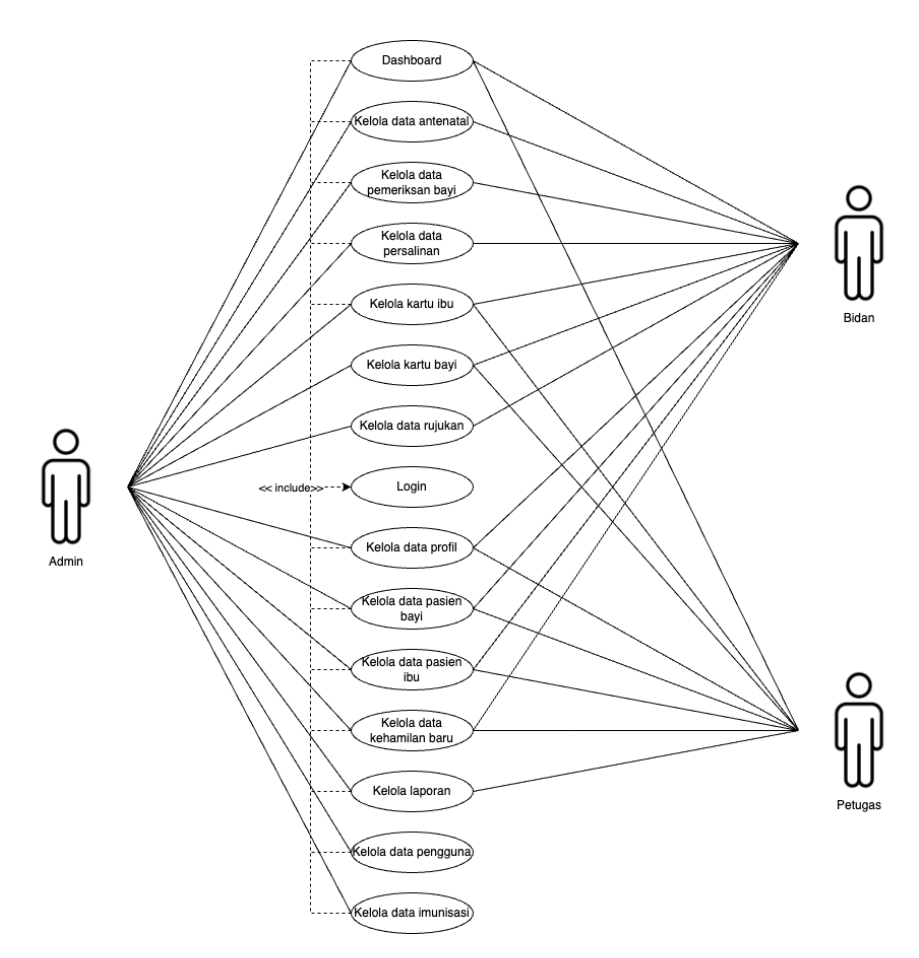

Gambar 3.10 Perancangan *Use Case Diagram*

*Use case* diagram dari sistem ini melibatkan tiga aktor utama, yaitu: admin, bidan, dan petugas. Setiap use case yang tercantum pada Gambar 3.10 memerlukan proses login terlebih dahulu. Informasi lebih lanjut mengenai setiap use case dapat ditemukan dalam Tabel 3.1 yang menjelaskan definisi dari masing-masing use case tersebut.

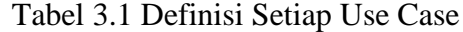

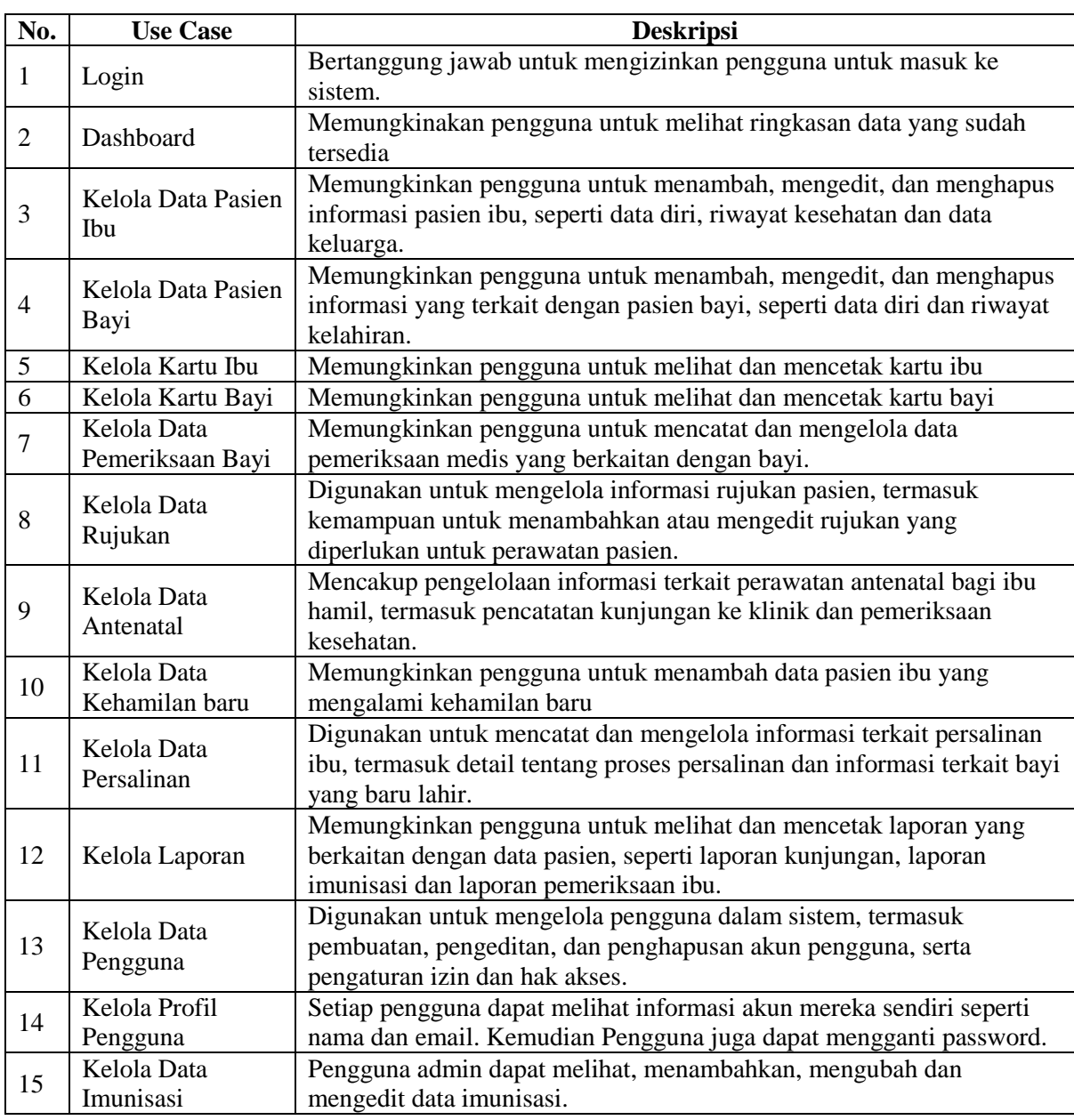

## b. Perancangan Activity *Diagram*

Perancangan *Activity Diagram* adalah proses untuk menggambarkan alur kerja atau aktivitas pada sistem yang dikembangkan. Diagram ini membantu dalam memvisualisasikan langkah-langkah, alur logika, dan aliran informasi yang terjadi dalam suatu sistem. Tujuannya adalah untuk memahami tugas-tugas yang harus dilakukan dan mengalirkan informasi yang terjadi dalam sistem dengan cara yang jelas dan terstruktur. Berikut adalah *activity diagram* yang menggambarkan alur kerja tersebut:

1. *Activity Diagram Login*

*Activity diagram* login menggambarkan aktivitas yang dilakukan oleh semua aktor dalam proses *login*. *Activity diagram* login dapat dilihat pada Gambar 3.11.

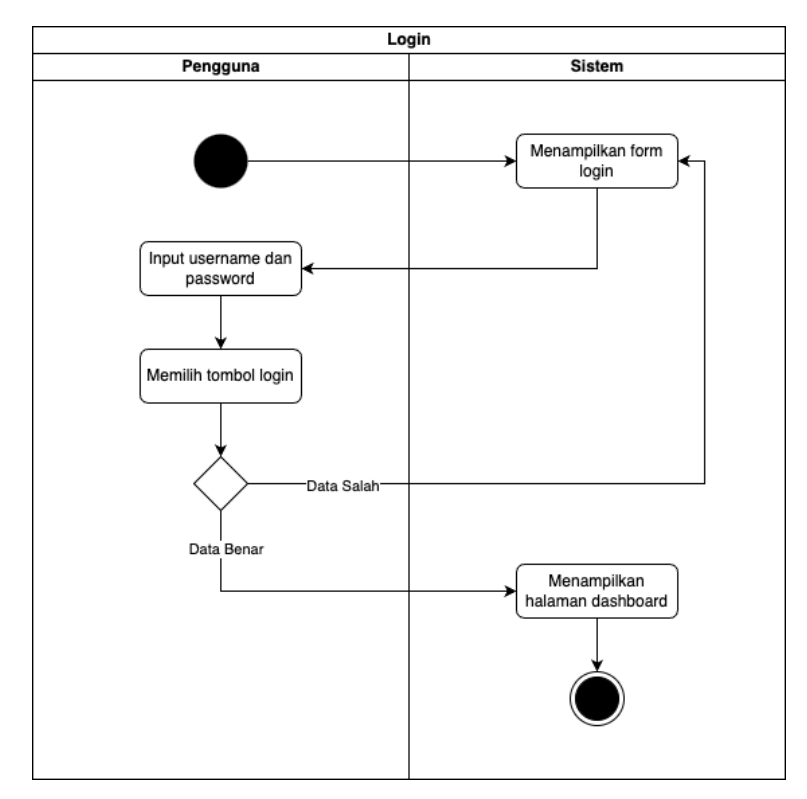

Gambar 3.11 *Activity Diagram* Login

# 2. *Activity Diagram Dashboard*

*Activity diagram dashboard* adalah gambaran dari aktivitas aktor pada *dashboard*. Pada *dashboard* ini aktor dapat melihat ringkasan data secara visual mengenai data yang tersedia. *Activity diagram dashboard* dapat dilihat pada Gambar 3.12.

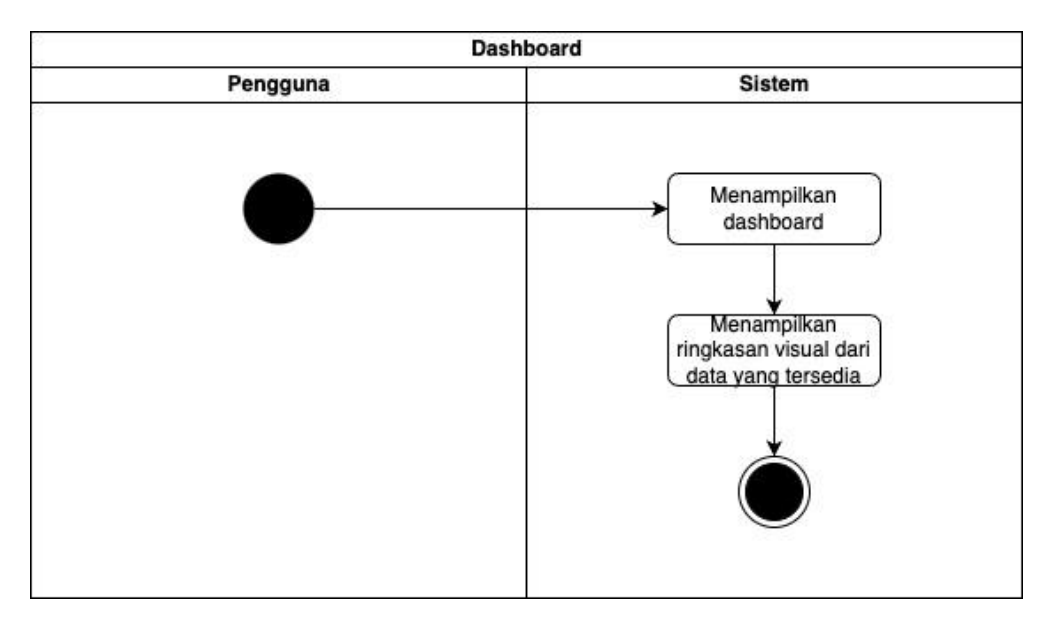

Gambar 3.12 *Activity Diagram Dashboard*

## 3. *Activity Diagram* Data Pasien Ibu

*Activity diagram* data pasien ibu menggambarkan langkah-langkah pendaftaran pasien ibu. Proses ini diatur sesuai dengan perkembangan kehamilan pasien ibu. *Activity diagram* data pasien ibu dapat dilihat pada Gambar 3.13.

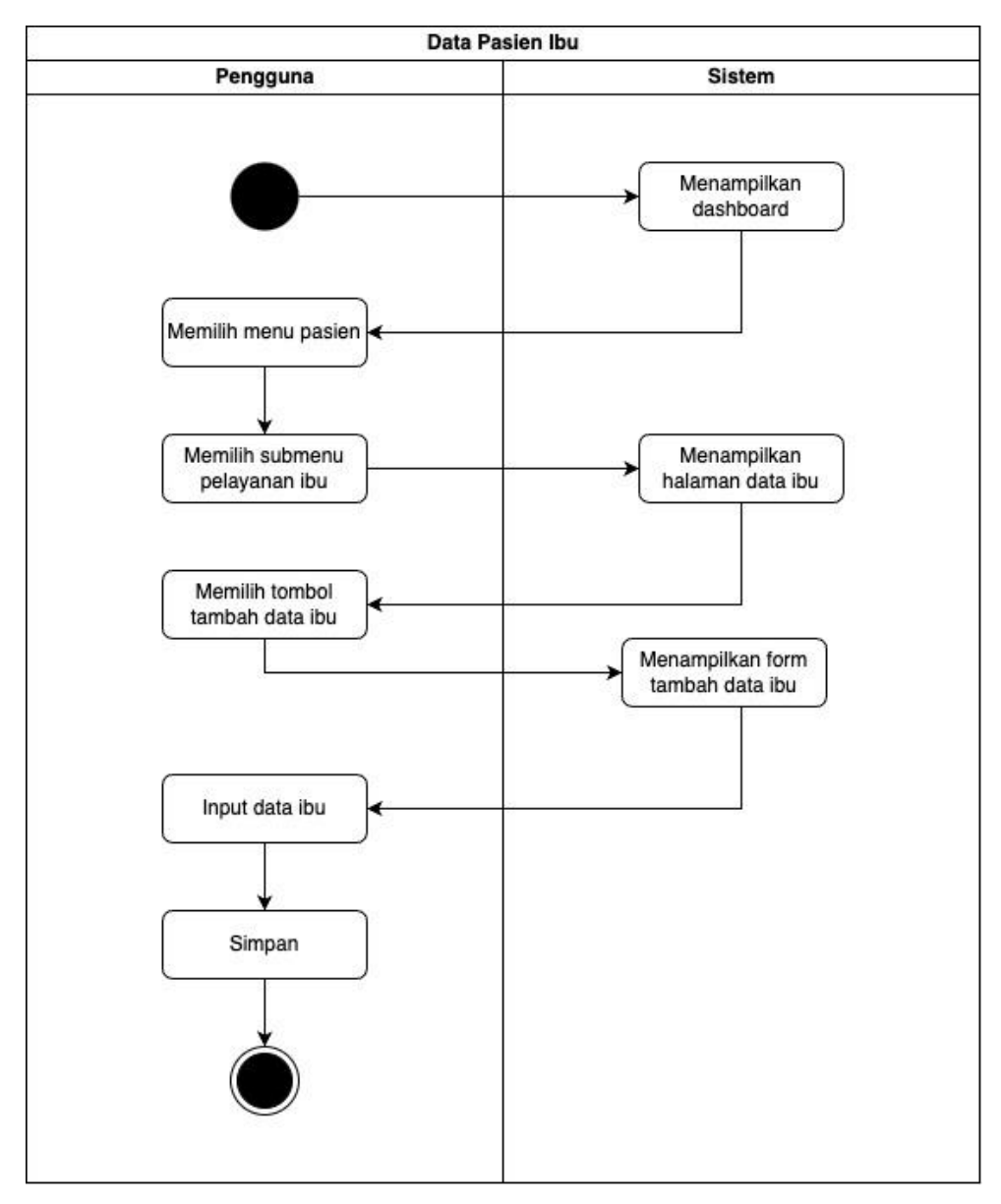

Gambar 3.13 *Activity Diagram* Data Pasien Ibu

4. *Activity Diagram* Data Pasien Bayi

*Activity diagram* data pasien bayi menggambarkan langkah-langkah pendaftaran pasien bayi. *Activity diagram* data pasien bayi dapat dilihat pada Gambar 3.14.

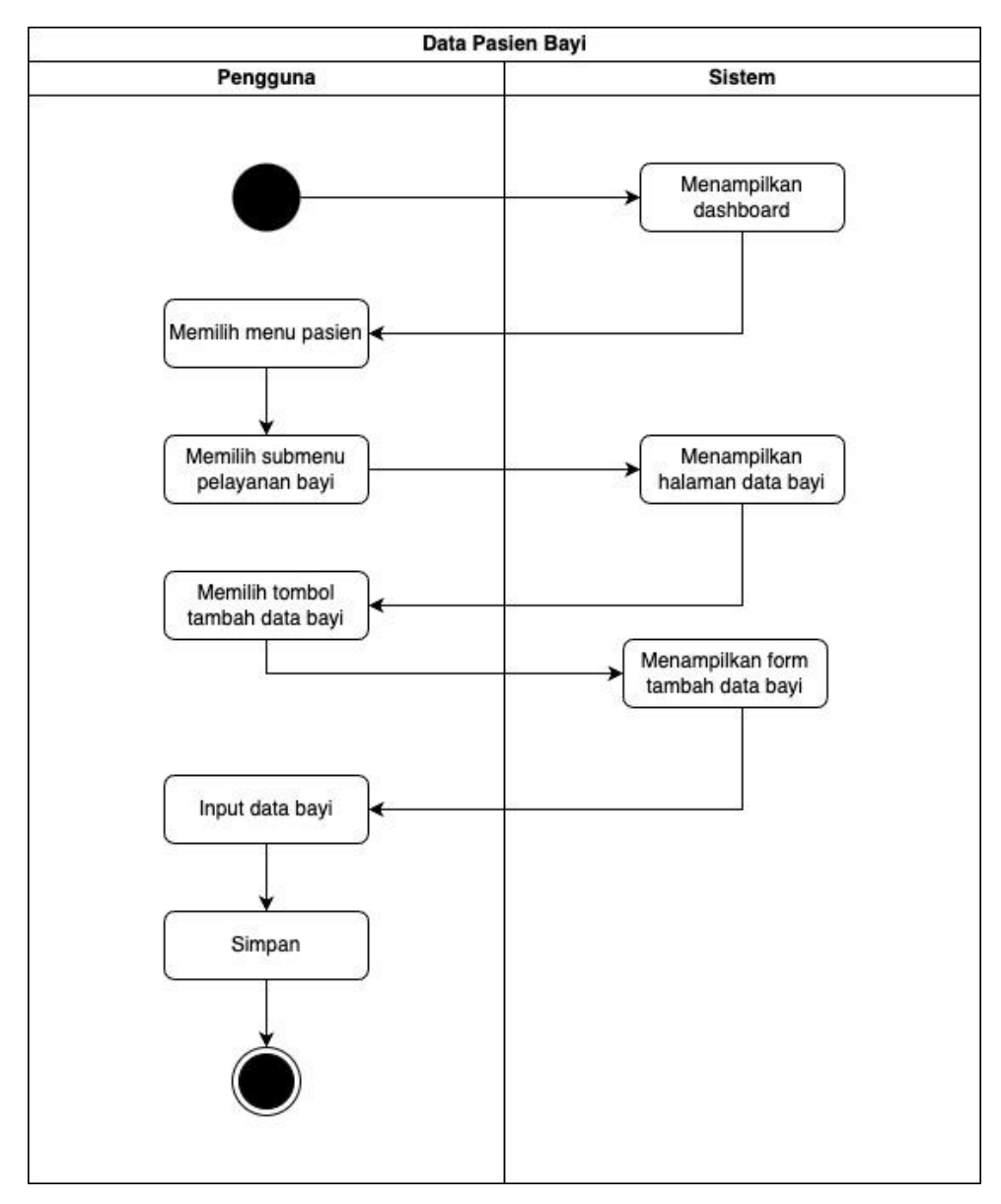

Gambar 3.14 *Activity Diagram* Data Pasien Bayi

5. *Activity Diagram* Kartu Ibu

*Activity diagram* kartu ibu menggambarkan langkah-langkah untuk mencetak kartu ibu. *Activity Diagram* kartu ibu dapat dilihat pada Gambar 3.15.

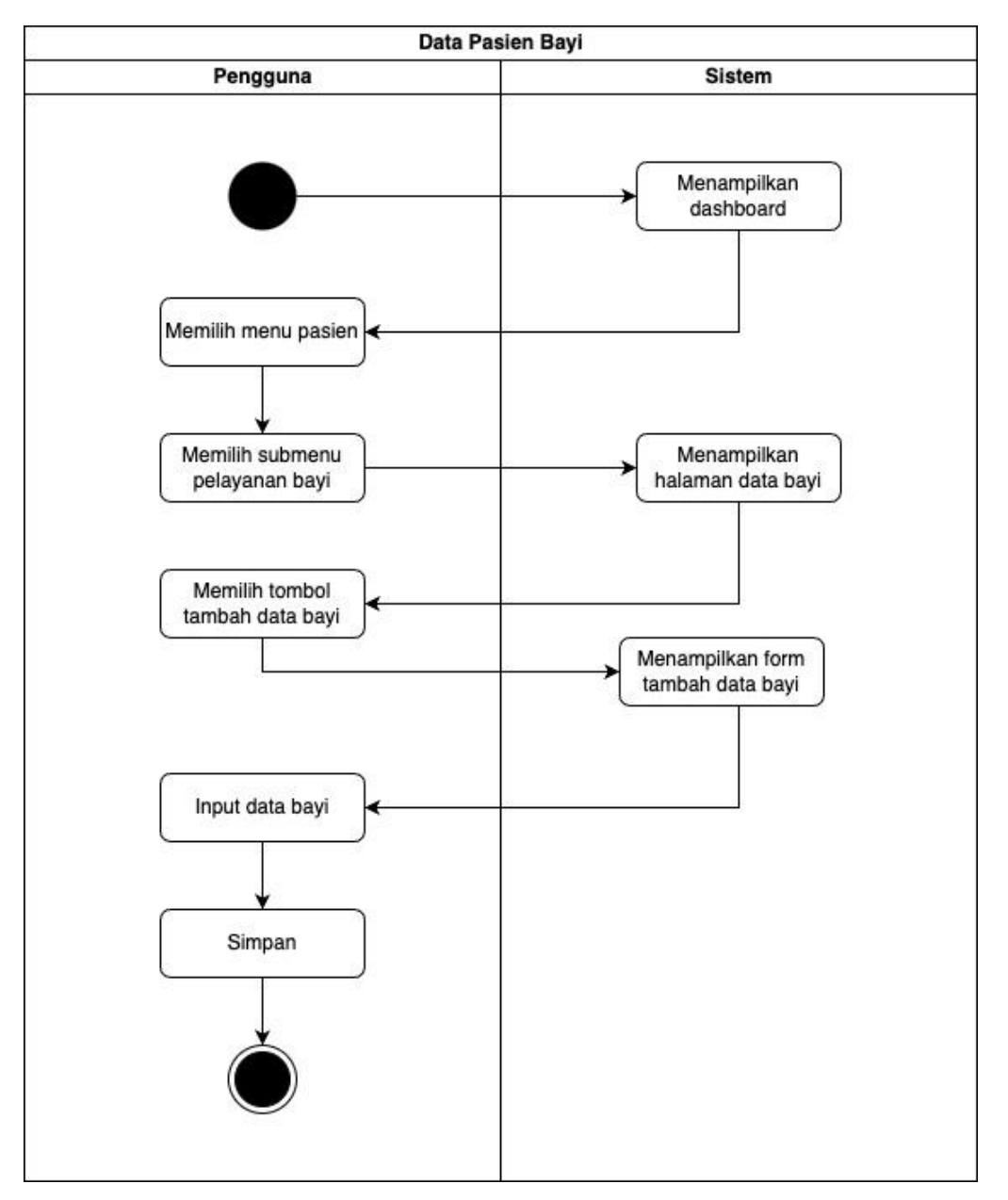

Gambar 3.15 *Activity Diagram* Kartu Ibu

6. *Activity Diagram* Kartu Bayi

*Activity diagram* kartu bayi menggambarkan langkah-langkah untuk mencetak kartu bayi. *Activity diagram* kartu bayi dapat dilihat pada Gambar 3.16.

36

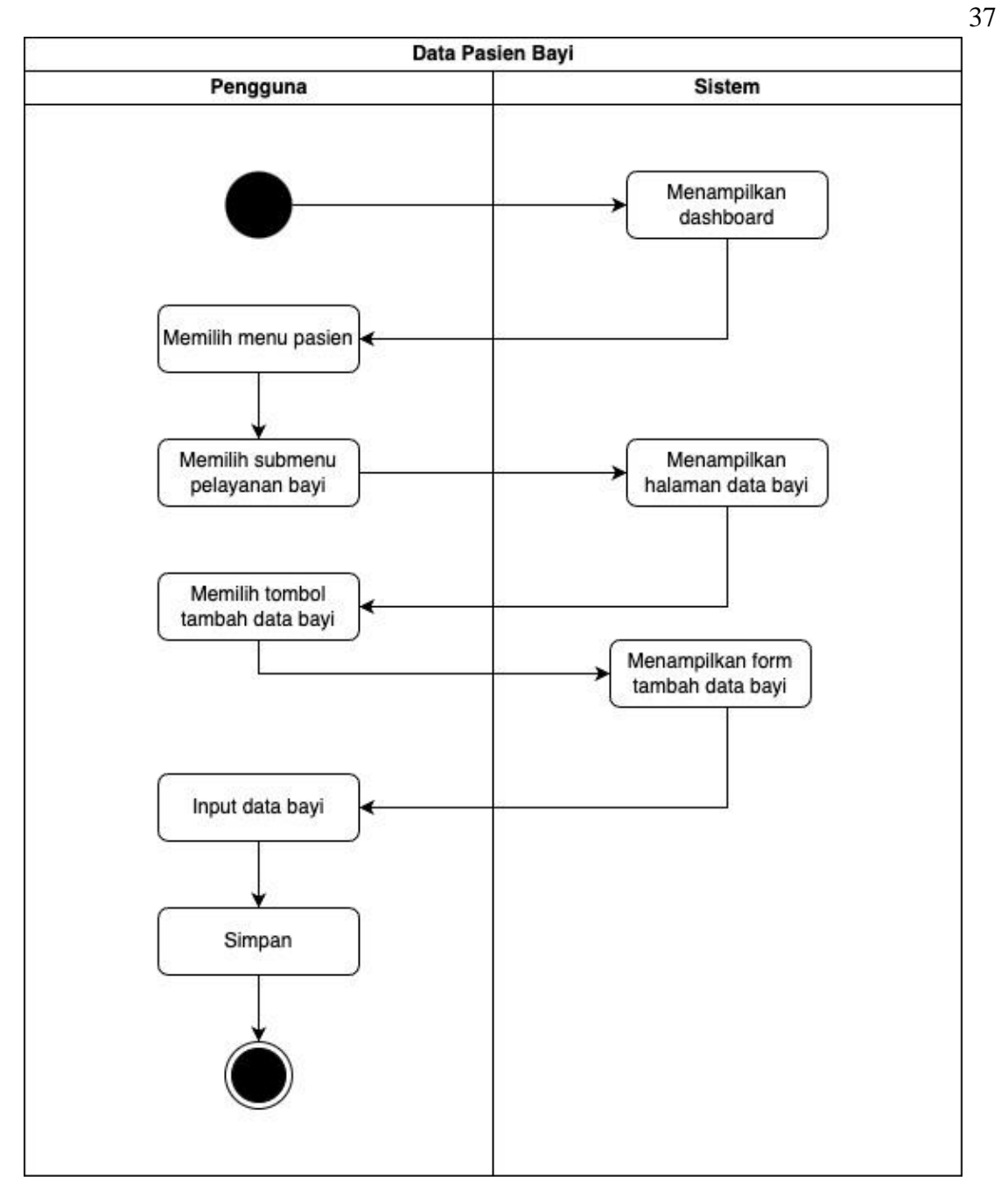

Gambar 3.16 *Activity Diagram* Kartu Bayi

7. *Activity Diagram* Data Pemeriksaan bayi

*Activity diagram* data pemeriksaan bayi menggambarkan langkah-langkah menambahkan data pemeriksaan bayi. *Activity diagram* pemeriksaan bayi dapat dilihat pada Gambar 3.17.

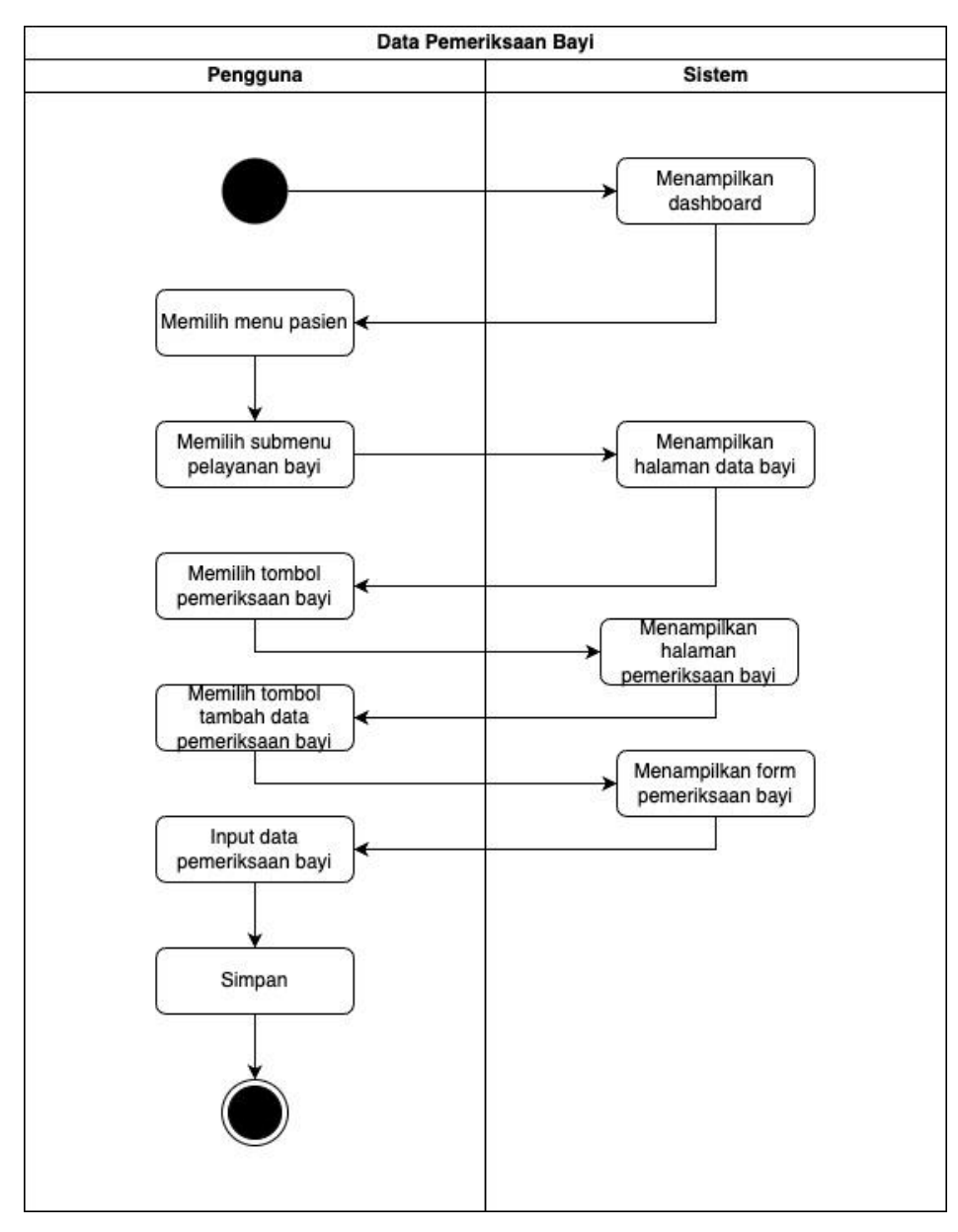

Gambar 3.17 *Activity Diagram* Data Pemeriksaan Bayi

8. *Activity Diagram* Data Rujukan

*Activity diagram* data rujukan menggambarkan langkah-langkah menambahkan dan mencetak data rujukan. *Activity diagram* data rujukan dapat dilihat pada Gambar 3.18.

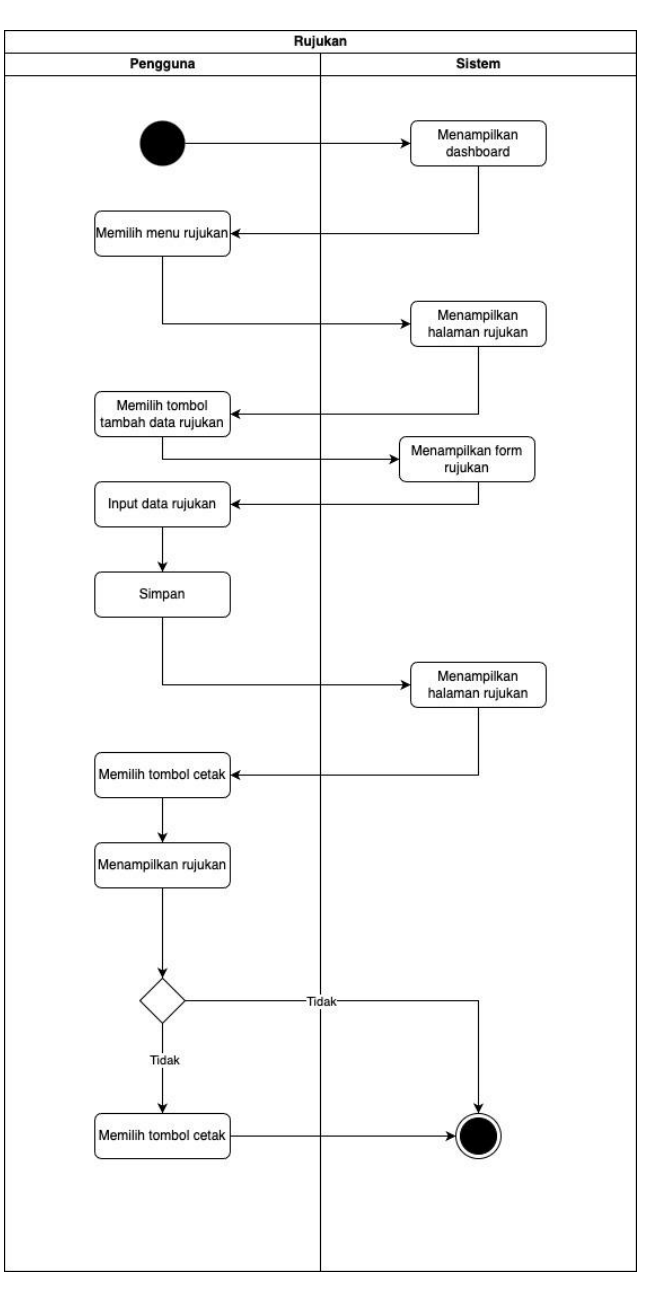

Gambar 3.18 *Activity Diagram* Data Rujukan

9. *Activity Diagram* Data Antenatal

*Activity diagram* data antenatal menggambarkan langkah-langkah menambahkan data antenatal. *Activity diagram* data antenatal dapat dilihat pada Gambar 3.19.

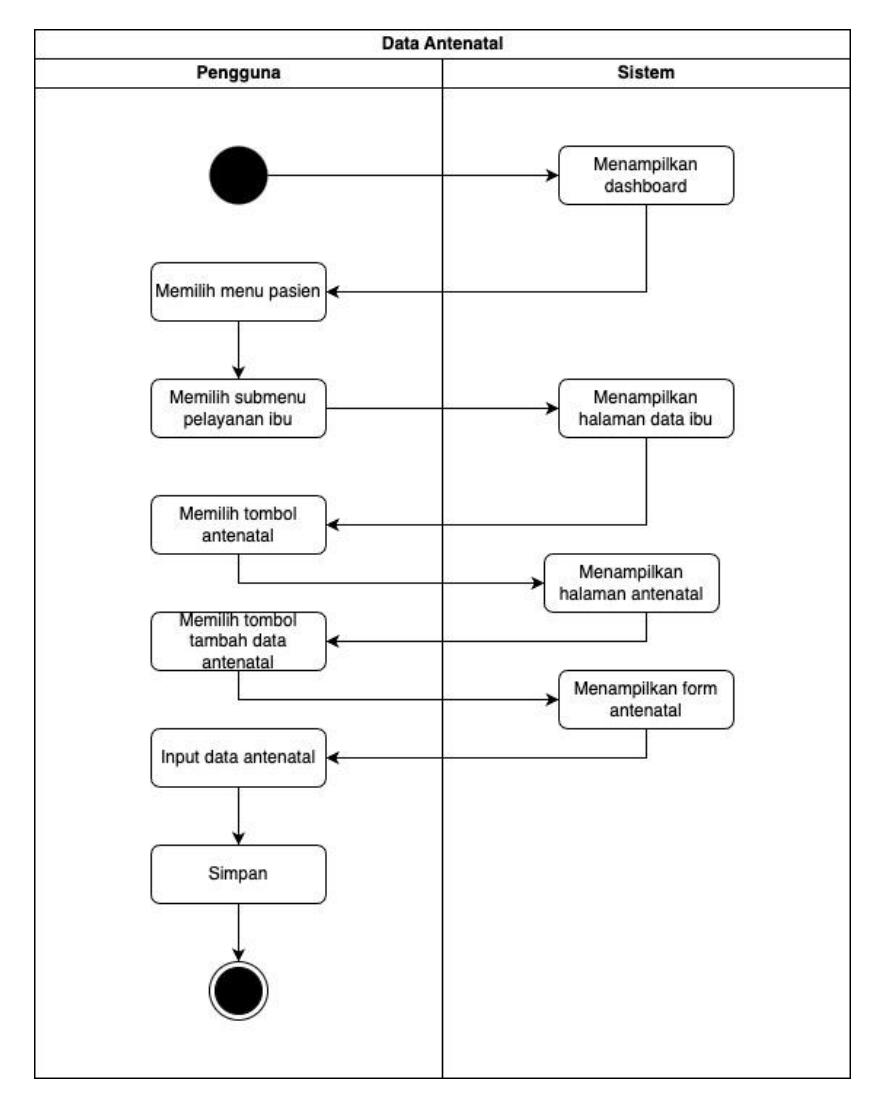

Gambar 3.19 *Activity Diagram* Data Antenatal

# 10. *Activity Diagram* Data Persalinan

*Activity diagram* data persalinan menggambarkan langkah-langkah menambahkan data persalinan. *Activity diagram* persalinan dapat dilihat pada Gambar 3.20.

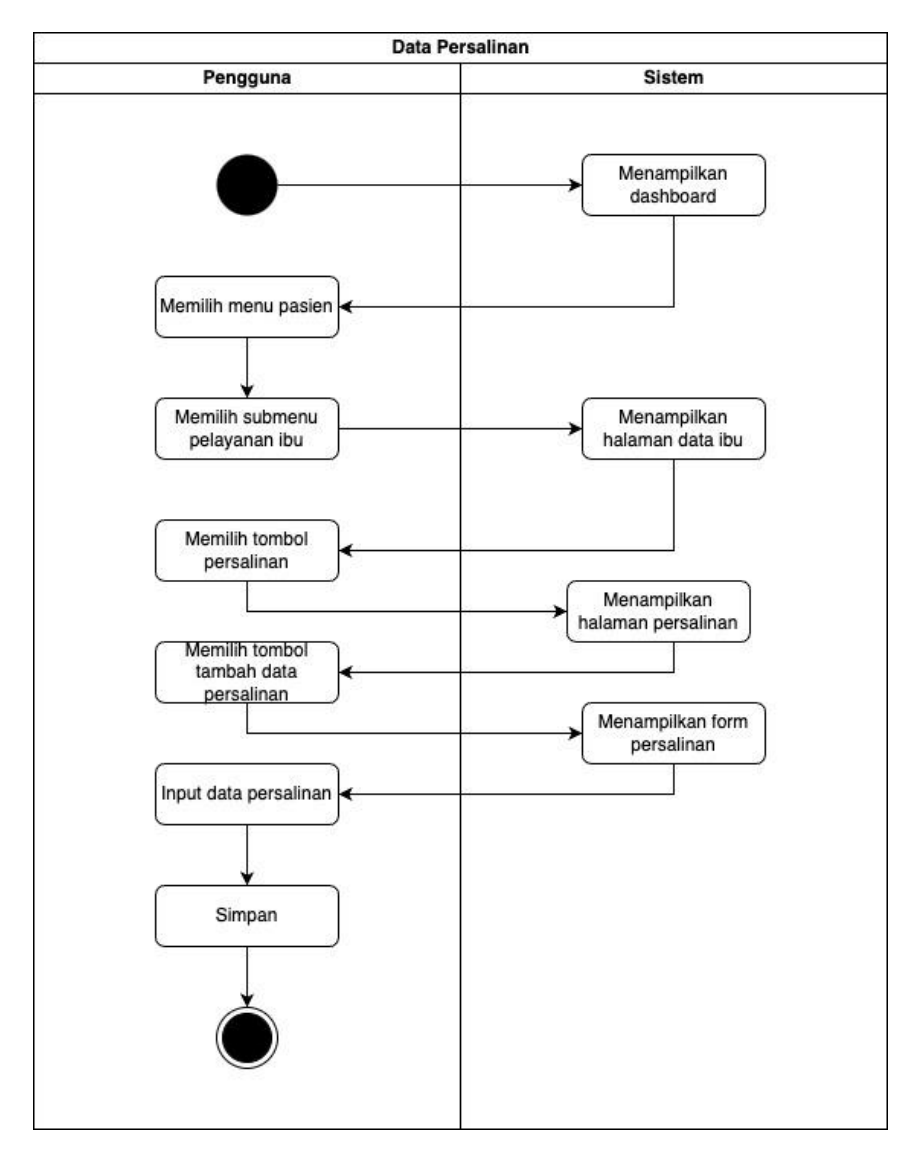

Gambar 3.20 *Activity Diagram* Data Persalinan

## 11. *Activity Diagram* Data Kehamilan Baru

*Activity diagram* data kehamilan baru menggambarkan langkah-langkah menambahkan data kehamilan baru. *Activity diagram* data kehamilan baru dapat dilihat pada Gambar 3.21.

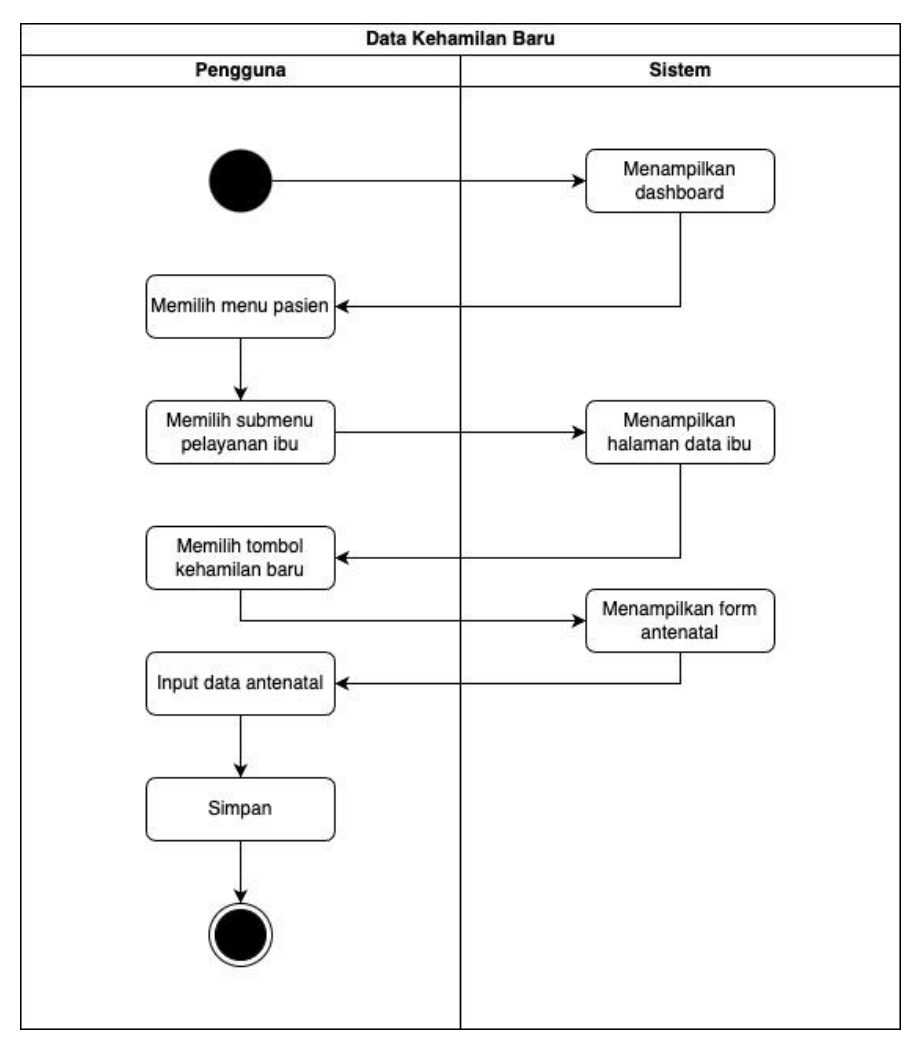

Gambar 3.21 *Activity Diagram* Data Kehamilan Baru

## 12. *Activity Diagram* Laporan

*Activity diagram* laporan menggambarkan langkah-langkah mencetak laporan. *Activity diagram* laporan dapat dilihat pada Gambar 3.22.

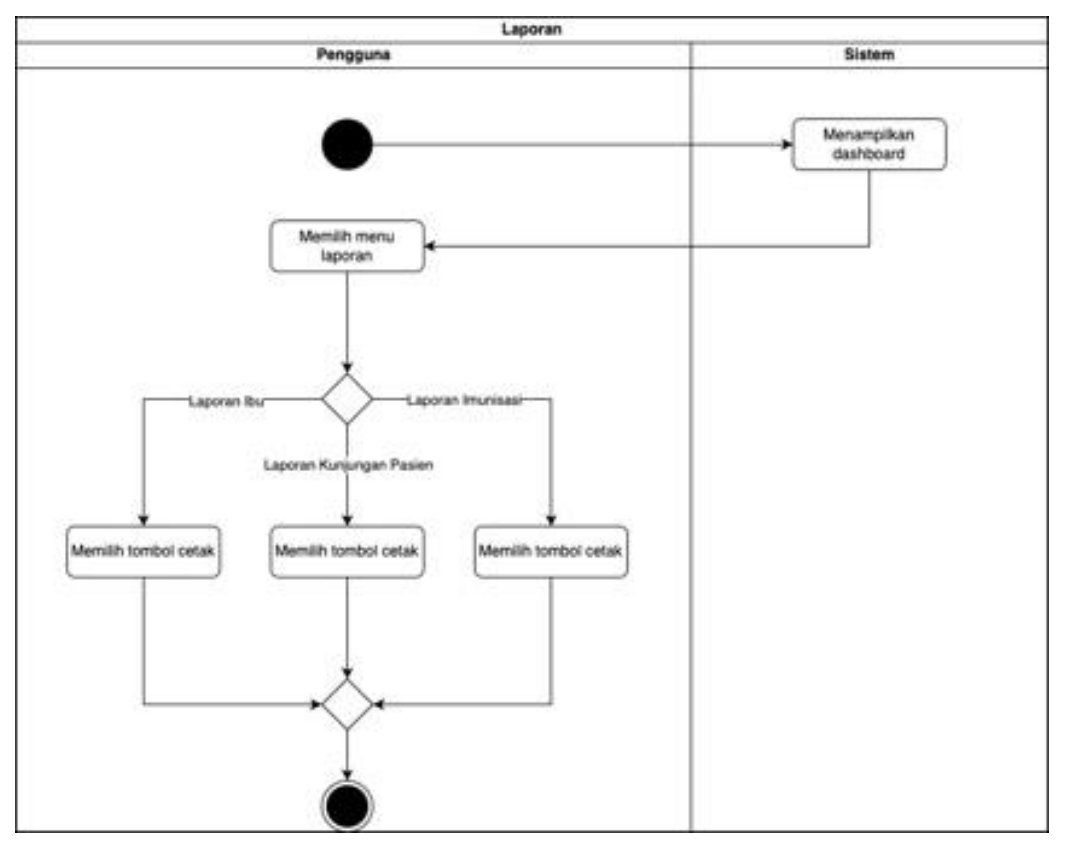

Gambar 3.22 *Activity Diagram* Data Laporan

# 13. *Activity Diagram* Data Pengguna

*Activity diagram* data pengguna menggambarkan langkah-langkah menambahkan data pengguna. *Activity diagram* data pengguna dapat dilihat pada Gambar 3.23.

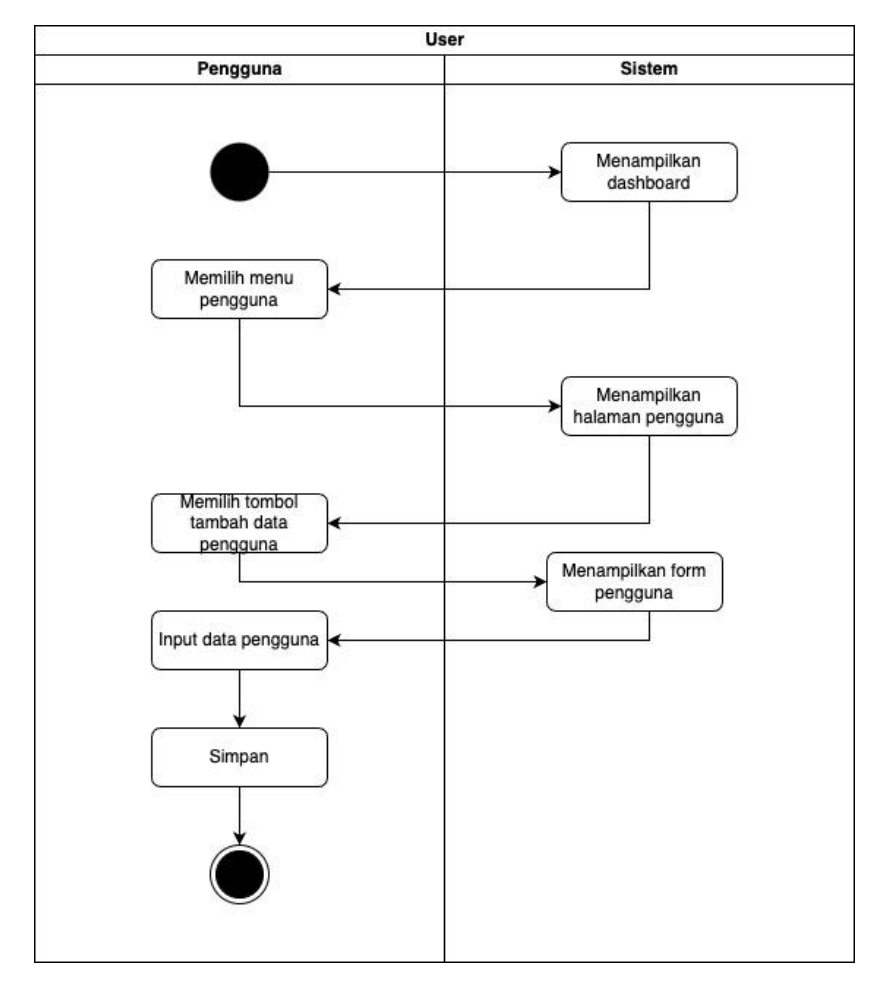

Gambar 3.23 *Activity Diagram* Data Pengguna

# 14. Activity Diagram Data Profil

*Activity diagram* data profil menggambarkan langkah-langkah menampilkan data profil. *Activity diagram* data profil dapat dilihat pada Gambar 3.24.

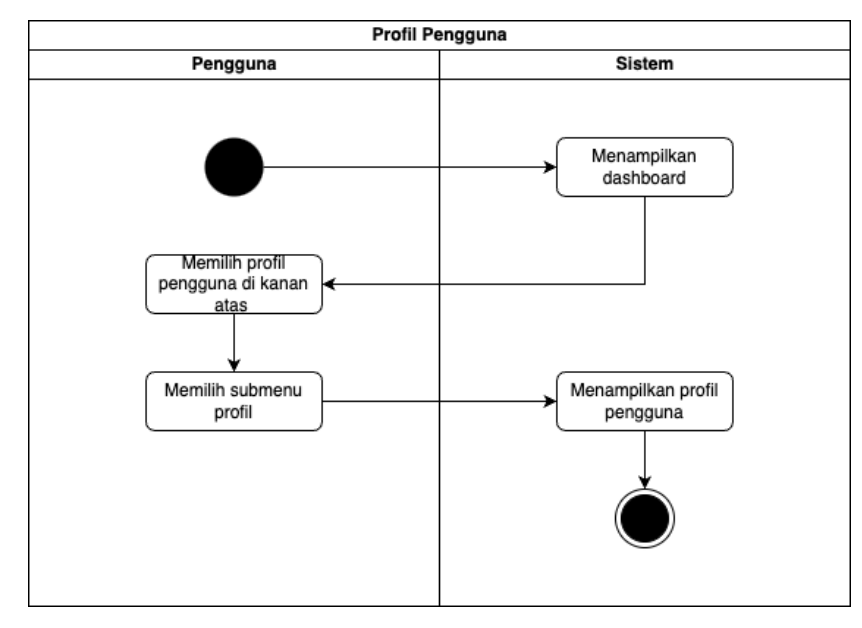

Gambar 3.24 *Activity Diagram* Data Profil

# 15. Activity Diagram Data Imunisasi

*Activity diagram* data imunisasi menggambarkan langkah-langkah menampilkan dan menambahkan data imunisasi. *Activity diagram* data profil dapat dilihat pada Gambar 3.25.

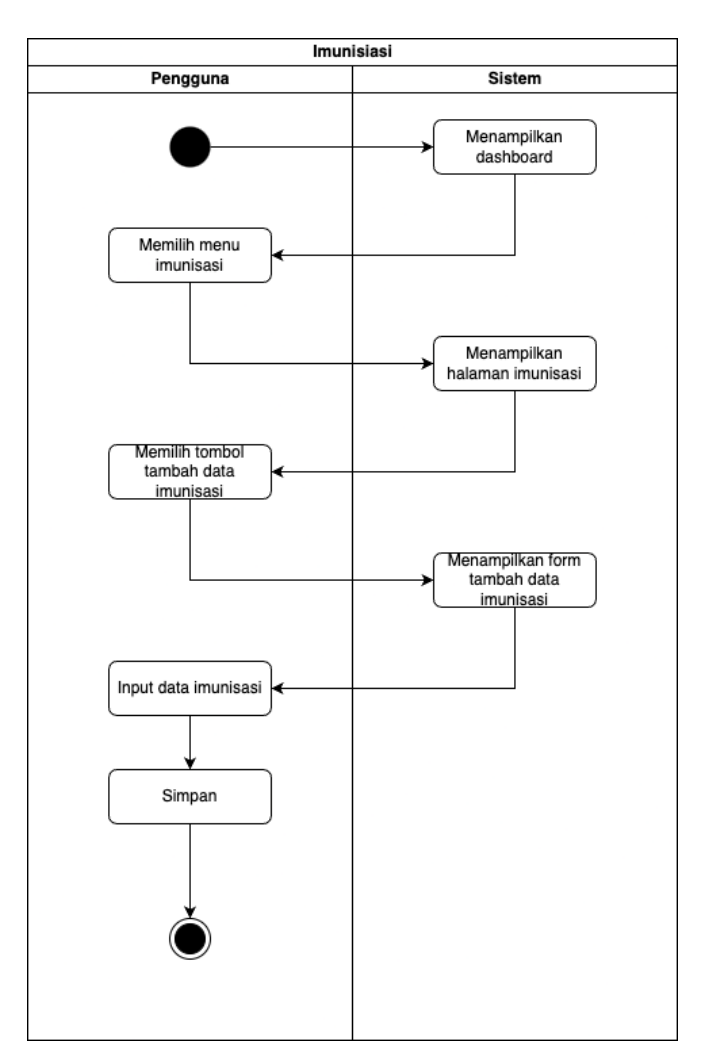

Gambar 3.25 *Activity Diagram* Data Profil

### c. Perancangan Basis Data

Basis data adalah salah satu komponen penting dalam sistem yang digunakan untuk menyimpan data. Dalam pengembangan sistem informasi Klinik Bersalin Sakinah, basis data MySQL digunakan. Hubungan antara objek-objek data dalam sistem tersebut dijelaskan melalui gambar relasi antar tabel yang dapat ditemukan pada Gambar 3.26.

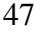

| Mo.                                                  | klinik_sakinah persalinan       |                                                                                                    | ΓO.                                      | klinik sakinah ibu                                                                             | <b>v</b> e klinik_sakinah riwayat_ibu          |
|------------------------------------------------------|---------------------------------|----------------------------------------------------------------------------------------------------|------------------------------------------|------------------------------------------------------------------------------------------------|------------------------------------------------|
| a id : bigint(20) unsigned                           |                                 |                                                                                                    | g id: bigint(20) unsigned                |                                                                                                | a id : bigint(20) unsigned                     |
| - ibu id: bigint(20) unsigned                        |                                 |                                                                                                    | @ no_rm_ibu : varchar(20)                |                                                                                                | bu_id: bigint(20) unsigned                     |
| a tanggal_persalinan : date                          |                                 |                                                                                                    | n nik ibu : varchar(20)                  |                                                                                                | $=$ gravida : int(11)                          |
| n iam persalinan : time                              |                                 |                                                                                                    | a nama ibu : varchar(100)                |                                                                                                | $p$ partus : int(11)                           |
| a cara persalinan : varchar(255)                     |                                 |                                                                                                    | a nama_suami : varchar(100)              |                                                                                                | $\equiv$ abortus : int(11)                     |
| petugas_ps: varchar(255)                             |                                 |                                                                                                    | n ti ibu : date                          |                                                                                                | a lahir_mati : int(11)                         |
| e tekanan_darah : varchar(255)                       |                                 |                                                                                                    | n fl_suami : date                        |                                                                                                | g tgl_hpl : date                               |
| $=$ nadi : int(11)                                   |                                 |                                                                                                    | alamat_ibu : text                        |                                                                                                | g tgl_hpht : date                              |
| $\equiv$ temperatur : decimal(4.2)                   |                                 |                                                                                                    | fi rt_rw_ibu : varchar(20)               |                                                                                                | a taksiran persalinan : date                   |
| @ tinggi_fundus_uteri : varchar(255)                 |                                 |                                                                                                    | @ kecamatan_ibu : varchar(20)            |                                                                                                | a persalinan_sebelumnya : date                 |
| s kontraksi_uterus : varchar(255)                    |                                 |                                                                                                    |                                          | o pendidikan_ibu : enum('Tidak Bersekolah','SD','SMP','SMA','Perguruan Tinggi')                | bb_sebelum : decimal(5,2)                      |
| B kandungan kemih : varchar(255)                     |                                 |                                                                                                    | g pekerjaan_ibu : varchar(100)           |                                                                                                | $\pm$ th : decimal(5.2)                        |
| n pendarahan : varchar(255)                          |                                 |                                                                                                    | @ pekerjaan_suami : varchar(100)         |                                                                                                | $=$ lila : decimal(5.2)                        |
| o keadaan_ibu : enum('Hidup','Mati')                 |                                 |                                                                                                    |                                          | o agama_ibu : enum('Islam','Kristen','Katolik','Hindu','Buddha','Konghucu','Kepercayaan Lain') | o buku_kia : enum('Memiliki','Tidak Memiliki') |
| o keadaan bavi : enum('Hidup','Mati')                |                                 |                                                                                                    | o gol_darah_ibu : enum('A','B','AB','O') |                                                                                                | a komplikasi ibu : text                        |
|                                                      |                                 | # presentasi : enum('Belakang Kepada(BK)','Puncak Kepala(PK)','Dahi(DH)','Muka(MK)','Bokong(BG)','Kaki(KK)','Letak Lintang(LLO)') | fi no hp ibu : varchar(20)               |                                                                                                | @ penyakit_ibu : text                          |
| a tanggal_kala_1 : date                              |                                 |                                                                                                    | g no_bpjs_ibu : varchar(20)              |                                                                                                | n created_at : timestamp                       |
| n jam kala 1 : time                                  |                                 |                                                                                                    | n created_at : timestamp                 |                                                                                                | g updated_at : timestamp                       |
| a tanggal_kala_2 : date                              |                                 |                                                                                                    | n updated at : timestamp                 |                                                                                                |                                                |
| a jam_kala_2 : time                                  |                                 |                                                                                                    |                                          |                                                                                                |                                                |
| a tanggal_bayi_lahir: date                           |                                 |                                                                                                    | v O klinik sakinah rujukan ibu           | V O klinik sakinah antenatal                                                                   | v <b>O</b> klinik sakinah users                |
| a jam_bayi_lahir: time                               |                                 |                                                                                                    | a id: bigint(20) unsigned                | g id: bigint(20) unsigned                                                                      | a id: bigint(20) unsigned                      |
| a tanggal_plasenta_lahir : date                      |                                 |                                                                                                    | # ibu_id : bigint(20) unsigned           | # ibu_id : bigint(20) unsigned                                                                 | nama: varchar(255)                             |
| n iam plasenta lahir : time                          |                                 |                                                                                                    | a tgl_rujukan : date                     | B keluhan_sekarang : varchar(100)                                                              | a email : varchar(255)                         |
| · kondisi_plasenta : enum('lengkap','Tidak Lengkap') |                                 |                                                                                                    | a kepada: varchar(255)                   | e tekanan_darah : varchar(30)                                                                  | g username : varchar(255)                      |
| @ manaiemen kala 3 : varchar(255)                    |                                 |                                                                                                    | a alamat : varchar(255)                  | perat_badan: int(11)                                                                           | n role: varchar(255)                           |
| e kondisi kala 4 : varchar(255)                      |                                 |                                                                                                    | @ hasil_pemeriksaan : varchar(255)       | # umur_kehamilan : int(11)                                                                     | a email_verified_at : timestamp                |
| fi tindakan_kala_4 : varchar(255)                    |                                 |                                                                                                    | n created_at : timestamp                 | $\pm$ tinggi_fundus : int(11)                                                                  | password: varchar(255)                         |
| iumlah_pendarahan: int(11)                           |                                 |                                                                                                    | 8 updated_at : timestamp                 | e letak janin : varchar(20)                                                                    | e remember token : varchar(100)                |
| e tekanan_darah_kala_4 : varchar(255)                |                                 |                                                                                                    |                                          | denyut_jantung : varchar(20)                                                                   | a created_at : timestamp                       |
| o terjadinya_komplikasi : enum('Ya','Tidak')         |                                 |                                                                                                    |                                          | a lab : varchar(255)                                                                           | n updated at : timestamo                       |
| B keterangan_komplikasi : text                       |                                 |                                                                                                    |                                          | pemeliharaan_khusus : varchar(255)                                                             |                                                |
| o. imd : enumi'<1iam'. >1iam')                       |                                 |                                                                                                    |                                          | @ tindakan_terapi : varchar(100)                                                               |                                                |
| a created_at : timestamp                             |                                 |                                                                                                    |                                          | a created at : timestamp                                                                       |                                                |
| a updated_at : timestamp                             |                                 |                                                                                                    |                                          | a updated at : timestamp                                                                       |                                                |
|                                                      |                                 |                                                                                                    |                                          |                                                                                                |                                                |
|                                                      | V O klinik sakinah imunisasi    | v + klinik_sakinah pemeriksaan_bayi                                                                                               | v O klinik sakinah bayi                  | $\mathbf{v}$ o<br>klinik sakinah riwayat bayi                                                  | v <b>O</b> klinik_sakinah rujukan_bayi         |
|                                                      | a id: bigint(20) unsigned       | a id: bigint(20) unsigned                                                                                                    | a id: bigint(20) unsigned                | a id: bigint(20) unsigned                                                                      | a id : bigint(20) unsigned                     |
|                                                      | a nama_imunisasi : varchar(255) | bayi_id: bigint(20) unsigned                                                                                                    | g no_rm_bayi : varchar(20)               | # bayi_id : bigint(20) unsigned                                                                | bayi_id: bigint(20) unsigned                   |
|                                                      | a created_at : timestamp        | filmunisasi_bayi: varchar(255)                                                                                                    | nama_bavi: varchar(100)                  |                                                                                                | a tol rujukan : date                           |
|                                                      | n updated_at : timestamp        | o asi : enum('Ya', 'Tidak')                                                                                                    | anak_ke : tinyint(4)                     | a tl_bayi : date<br>n jam_lahir: time                                                          | Repada: varchar(255)                           |
|                                                      |                                 | o mp_asi : enum('Ya','Tidak')                                                                                                    | @ nama_ibu : varchar(100)                |                                                                                                | alamat: varchar(255)                           |
|                                                      |                                 | · sdidtk : enum('Ya','Tidak')                                                                                                    | a pekeriaan ibu : varchar(100)           | o cara persalinan : enum ('Normal', 'Operasi Caesar', 'Lainnya')                               | @ hasil_pemeriksaan : varchar(255)             |
|                                                      |                                 | $\pm$ bb_pb : decimal(5,2)                                                                                                    |                                          | o kelamin_bayi : enum('Laki-laki','Perempuan')                                                 | n created at : timestamp                       |
|                                                      |                                 | $\pm$ tb_pb : decimal(5,2)                                                                                                    | @ nama_ayah : varchar(100)               | bb_bayi : decimal(5,2)                                                                         |                                                |
|                                                      |                                 | o status : enum('L','B','S','K')                                                                                                  | @ pekerjaan_ayah : varchar(100)          | # panjang_bayi : decimal(5,2)                                                                  | a updated_at : timestamp                       |
|                                                      |                                 | o vit_a : enum('Ya','Tidak')                                                                                                    | alamat bayi : text                       | o gl_bayi : enum('A','B','AB','O','Lainnya')                                                   |                                                |
|                                                      |                                 | Ret_bayi : text                                                                                                    | ort_rw_bayi:text                         | o buku kia kms : enum('Memiliki', 'Tidak Memiliki')                                            |                                                |
|                                                      |                                 |                                                                                                    | @ kecamatan_bayi : text                  | o keadaan lahir : enum('Hidup'.'Mati')                                                         |                                                |
|                                                      |                                 | petugas_pb : varchar(100)                                                                                                    | a created_at : timestamp                 | @ komplikasi_bayi : text                                                                       |                                                |
|                                                      |                                 | # umur_bayi : varchar(10)                                                                                                    | a updated_at : timestamp                 | o resusitasi : enum('Ya','Tidak')                                                              |                                                |
|                                                      |                                 |                                                                                                    |                                          |                                                                                                |                                                |
|                                                      |                                 | R created_at : timestamp                                                                                                    |                                          | o imd : enum('<1 Jam'.>1 Jam')                                                                 |                                                |
|                                                      |                                 | a updated at : timestamp                                                                                                    |                                          | pencegahan_bayi : text                                                                         |                                                |
|                                                      |                                 |                                                                                                    |                                          | a created at : timestamp                                                                       |                                                |

Gambar 3.26 Basisdata

Gambar 3.11 memperlihatkan relasi antara berbagai tabel yang digunakan dalam pengembangan Sistem Informasi Administrasi Klinik Bersalin Sakinah. Terdapat 11 tabel yang akan digunakan pada sistem ini dan tabel-tabel tersebut diuraikan sebagai berikut:

1. Tabel *Users*

Tabel *users* digunakan untuk menyimpan informasi atau data terkait dengan pengguna (*users*). Penjelasan lebih lanjut mengenai tabel users dapat dilihat pada Tabel 3.2.

| Kolom    | <b>Tipe Data</b> | <b>Null</b> | Nama Kunci |
|----------|------------------|-------------|------------|
| id       | bigint(20)       | not null    | PK         |
| nama     | varchar $(20)$   | not null    |            |
| email    | varchar $(100)$  | not null    | Jnique     |
| password | varchar $(100)$  | not null    |            |
| role     | varchar $(100)$  | not null    |            |

Tabel 3.2 Tabel Users

## 2. Tabel Ibu

Tabel ibu digunakan untuk menyimpan data pasien ibu. Penjelasan lebih lanjut mengenai tabel ibu dapat dilihat pada Tabel 3.3.

| Kolom           | <b>Tipe Data</b> | <b>Null</b> | Nama Kunci |
|-----------------|------------------|-------------|------------|
| id              | bigint(20)       | not null    | PK         |
| no_rm_ibu       | varchar $(20)$   | not null    | Unique     |
| nik_ibu         | varchar $(20)$   | not null    | Unique     |
| nama ibu        | varchar $(100)$  | not null    |            |
| nama suami      | varchar $(100)$  | nullable    |            |
| tl ibu          | date             | not null    |            |
| alamat_ibu      | text             | not null    |            |
| rt rw ibu       | varchar $(20)$   | not null    |            |
| kecamatan ibu   | varchar $(20)$   | not null    |            |
| pendidikan_ibu  | enum             | not null    |            |
| pekerjaan_ibu   | varchar $(100)$  | not null    |            |
| pekerjaan_suami | varchar $(100)$  | nullable    |            |
| agama_ibu       | enum             | not null    |            |
| gol_darah_ibu   | enum             | not null    |            |
| no_hp_ibu       | varchar $(20)$   | not null    |            |
| no_bpjs_ibu     | varchar $(20)$   | not null    |            |

Tabel 3.3 Tabel Ibu

### 3. Tabel Riwayat Ibu

Tabel riwayat ibu digunakan untuk menyimpan informasi yang terkait dengan semasa ibu hamil saat ini. Penjelasan lebih lanjut mengenai tabel riwayat ibu dapat dilihat pada Tabel 3.4.

| Kolom                 | <b>Tipe Data</b> | <b>Null</b> | Nama Kunci |
|-----------------------|------------------|-------------|------------|
| id                    | bigint(20)       | not null    | PК         |
| ibu_id                | bigint(20)       | not null    | <b>FK</b>  |
| kehamilan             | int(11)          | not null    |            |
| gravida               | int(11)          | not null    |            |
| partus                | int(11)          | not null    |            |
| abortus               | int(11)          | not null    |            |
| lahir mati            | int(11)          | not null    |            |
| tgl_hpl               | date             | not null    |            |
| tgl_hpht              | date             | not null    |            |
| taksiran_persalinan   | date             | not null    |            |
| persalinan_sebelumnya | date             | not null    |            |
| bb_sebelum            | decimal(5,2)     | not null    |            |
| tb                    | decimal(5,2)     | not null    |            |
| lila                  | decimal(5,2)     | not null    |            |
| buku kia              | enum             | not null    |            |
| komplikasi_ibu        | text             | not null    |            |
| penyakit ibu          | text             | not null    |            |

Tabel 3.4 Tabel Riwayat Ibu

### 4. Tabel Antenatal

Tabel antenatal digunakan untuk menyimpan informasi yang berkaitan dengan kesehatan selama kehamilan. Penjelasan lebih lanjut mengenai tabel antenatal dapat dilihat pada Tabel 3.5.

Tabel 3.5 Tabel Antenatal

| Kolom               | <b>Tipe Data</b> | <b>Null</b> | Nama Kunci |
|---------------------|------------------|-------------|------------|
| id                  | bigint(20)       | not null    | PK         |
| ibu_id              | bigint(20)       | not null    | FK         |
| keluhan_sekarang    | varchar $(100)$  | not null    |            |
| tekanan_darah       | varchar $(30)$   | not null    |            |
| berat badan         | int(11)          | not null    |            |
| umur_kehamilan      | int(11)          | not null    |            |
| tinggi_fundus       | int(11)          | not null    |            |
| letak_janin         | varchar $(20)$   | not null    |            |
| denyut_jantung      | varchar $(20)$   | not null    |            |
| lab                 | varchar $(225)$  | not null    |            |
| pemeliharaan_khusus | varchar $(225)$  | not null    |            |
| tindakan terapi     | varchar $(100)$  | not null    |            |

## 5. Tabel Persalinan

Tabel persalinan digunakan dalam menyimpan informasi selama proses persalinan. Penjelasan lebih lanjut mengenai tabel persalinan dapat dilihat pada Tabel 3.6.

| Kolom                  | <b>Tipe Data</b> | <b>Null</b> | Nama Kunci |
|------------------------|------------------|-------------|------------|
| id                     | bigint(20)       | not null    | PK         |
| ibu id                 | bigint(20)       | not null    | <b>FK</b>  |
| tanggal_persalinan     | date             | not null    |            |
| jam_persalinan         | time             | not null    |            |
| cara_persalinan        | varchar(100)     | not null    |            |
| petugas_ps             | varchar(100)     | not null    |            |
| tekanan darah          | varchar(100)     | not null    |            |
| nadi                   | int(11)          | not null    |            |
| temperatur             | decimal(4,2)     | not null    |            |
| tinggi_fundus_uteri    | varchar(100)     | not null    |            |
| kontraksi uterus       | varchar(100)     | not null    |            |
| kandungan_kemih        | varchar(100)     | not null    |            |
| pendarahan             | varchar(100)     | not null    |            |
| keadaan ibu            | enum             | not null    |            |
| keadaan bayi           | enum             | not null    |            |
| presentasi             | enum             | not null    |            |
| tanggal kala 1         | date             | not null    |            |
| jam_kala_1             | time             | not null    |            |
| tanggal kala_2         | date             | not null    |            |
| jam kala 2             | time             | not null    |            |
| tanggal lahir bayi     | date             | not null    |            |
| tanggal_plasenta_lahir | date             | not null    |            |
| kondisi_plasenta       | enum             | not null    |            |
| manajemen kala 3       | varchar(100)     | not null    |            |
| kondisi_kala 4         | varchar(100)     | not null    |            |
| tindakan kala 4        | varchar(100)     | not null    |            |
| jumlah pendarahan      | int(11)          | not null    |            |
| tekanan darah kala 4   | varchar(100)     | not null    |            |
| terjadinya komplikasi  | enum             | not null    |            |
| keterangan komplikasi  | text             | not null    |            |
| imd                    | enum             | not null    |            |

Tabel 3.6 Tabel Persalinan

# 6. Tabel Rujukan Ibu

Tabel rujukan digunakan dalam menyimpan informasi rujukan pasien ibu. Penjelasan lebih lanjut mengenai tabel rujukan ibu dapat dilihat pada Tabel 3.7.

| Kolom             | <b>Tipe Data</b> | <b>Null</b> | Nama Kunci |
|-------------------|------------------|-------------|------------|
| id                | bigint(20)       | not null    | PK         |
| ibu_id            | bigint(20)       | not null    | <b>FK</b>  |
| tgl_rujukan       | date             | not null    |            |
| kepada            | varchar $(100)$  | not null    |            |
| alamat            | text             | not null    |            |
| hasil_pemeriksaan | varchar $(255)$  | not null    |            |

Tabel 3.7 Tabel Rujukan Ibu

#### 7. Tabel Bayi

Tabel bayi digunakan untuk menyimpan data pasien bayi. Penjelasan lebih lanjut mengenai tabel bayi dapat dilihat pada Tabel 3.8.

| Kolom          | <b>Tipe Data</b> | <b>Null</b> | Nama Kunci |
|----------------|------------------|-------------|------------|
| id             | bigint(20)       | not null    | PK         |
| no_rm_bayi     | varchar $(20)$   | not null    | Unique     |
| nama_bayi      | varchar $(100)$  | not null    |            |
| anak_ke        | tiny(4)          | not null    |            |
| nama_ibu       | varchar $(100)$  | not null    |            |
| pekerjaan_ibu  | varchar $(100)$  | not null    |            |
| nama_ayah      | varchar $(100)$  | nullable    |            |
| alamat_bayi    | text             | not null    |            |
| rt_rw_bayi     | varchar $(100)$  | not null    |            |
| kecamatan bayi | varchar $(100)$  | not null    |            |

Tabel 3.8 Tabel Bayi

### 8. Tabel Riwayat Bayi

Tabel riwayat bayi digunakan untuk menyimpan informasi yang terkait kelahiran bayi. Penjelasan lebih lanjut mengenai tabel riwayat bayi dapat dilihat pada Tabel 3.9.

| Kolom           | <b>Tipe Data</b> | <b>Null</b> | Nama Kunci |
|-----------------|------------------|-------------|------------|
| id              | bigint(20)       | not null    | PK         |
| bayi_id         | bigint(20)       | not null    | FK         |
| tl_bayi         | date             | not null    |            |
| jam_lahir       | time             | not null    |            |
| cara_persalinan | enum             | not null    |            |
| kelamin_bayi    | enum             | not null    |            |
| bb_bayi         | decimal(5,2)     | not null    |            |
| panjang_bayi    | decimal(5,2)     | not null    |            |
| gl_bayi         | enum             | not null    |            |
| buku_kia_kms    | enum             | not null    |            |
| keadaan lahir   | enum             | not null    |            |
| komplikasi_bayi | text             | nullable    |            |
| resusitasi      | enum             | nullable    |            |
| imd             | enum             | nullable    |            |
| pencegahan bayi | text             | nullable    |            |

Tabel 3.9 Tabel Riwayat Bayi

## 9. Tabel Pemeriksaan Bayi

Tabel pemeriksaan bayi digunakan untuk menyimpan informasi mengenai pemeriksaan bayi setelah melahirkan. Penjelasan lebih lanjut mengenai tabel pemeriksaan bayi dapat dilihat pada Tabel 3.10.

| Kolom          | <b>Tipe Data</b> | <b>Null</b> | Nama Kunci |
|----------------|------------------|-------------|------------|
| id             | bigint(20)       | not null    | <b>PK</b>  |
| bayi_id        | bigint(20)       | not null    | <b>FK</b>  |
| asi            | enum             | not null    |            |
| $mp\_asi$      | enum             | not null    |            |
| sdidtk         | enum             | not null    |            |
| $bb_{pb}$      | decimal(5,2)     | not null    |            |
| tb_pb          | decimal(5,2)     | not null    |            |
| status         | enum             | not null    |            |
| vit_a          | enum             | not null    |            |
| imunisasi_bayi | string           | not null    |            |
| ket_bayi       | text             | not null    |            |
| petugas_pb     | varchar $(100)$  | not null    |            |
| umur_bayi      | varchar $(100)$  | not null    |            |

Tabel 3.10 Tabel Pemeriksaan Bayi

# 10. Table Rujukan Bayi

Tabel rujukan bayi digunakan untuk mengyimpan informasi mengenai rujukan pasien bayi. Penjelasan lebih lanjut mengenai tabel rujukan ibu dapat dilihat pada Tabel 3.11.

| Kolom             | <b>Tipe Data</b> | <b>Null</b> | Nama Kunci |
|-------------------|------------------|-------------|------------|
| id                | bigint(20)       | not null    | PK         |
| bayi_id           | bigint(20)       | not null    | <b>FK</b>  |
| tgl_rujukan       | date             | not null    |            |
| kepada            | varchar $(100)$  | not null    |            |
| alamat            | text             | not null    |            |
| hasil_pemeriksaan | varchar $(255)$  | not null    |            |

Tabel 3.11 Tabel Rujukan Bayi

#### 11. Table Imunisasi

Tabel Imunisasi digunakan untuk menyimpan informasi mengenai imunisasi yang tersedia di klinik sakinah. Penjelasan lebih lanjut mengenai tabel imunisasi dapat dilihat pada Tabel 3.12.

| Kolom          | <b>Tipe Data</b> | Null     | Nama Kunci |
|----------------|------------------|----------|------------|
| id             | bigint(20)       | not null | PK         |
| ımunısası bayı | string           | not null |            |

Tabel 3.12 Tabel Imunisasi
#### **3.2.4** *Construction of Prototype*

Tahapan *construction of prototype* adalah pembangunan *prototype* awal untuk menunjukkan fungsionalitas dasar sistem yang akan dikembangkan. Pada tahap ini *prototype* dirancang sesuai dengan data yang telah dikumpulkan sebelumnya. *Prototype* tersebut mencakup fitur-fitur yang dibutuhkan dan digunakan sebagai alat komunikasi dengan pihak Klinik Bersalin Sakinah.

## a. Perancangan Halaman *Login*

Pada perancangan halaman *login*, pengguna dapat memasukan *username* dan *password* untuk mengakses sistem. Perancangan halaman *login* dapat dilihat pada Gambar 3.27.

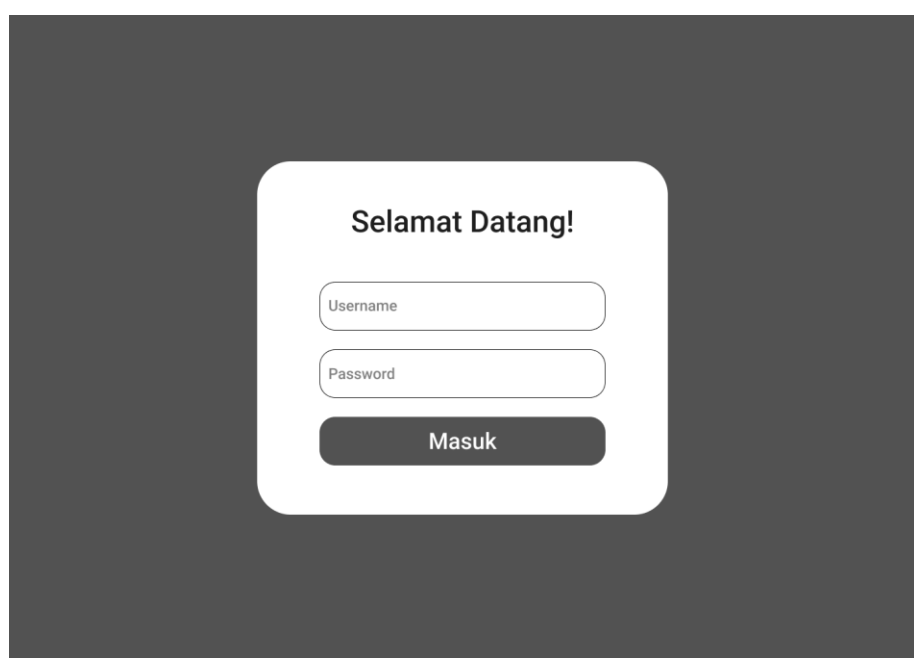

Gambar 3.27 Perancangan Halaman *Login*

## b. Perancangan Halaman *Dashboard*

Pada perancangan halaman *dashboard*, pengguna dapat melihat ringkasan data dari data yang sudah tersedia. Perancangan halaman *dashboard* dapat dilihat pada Gambar 3.28.

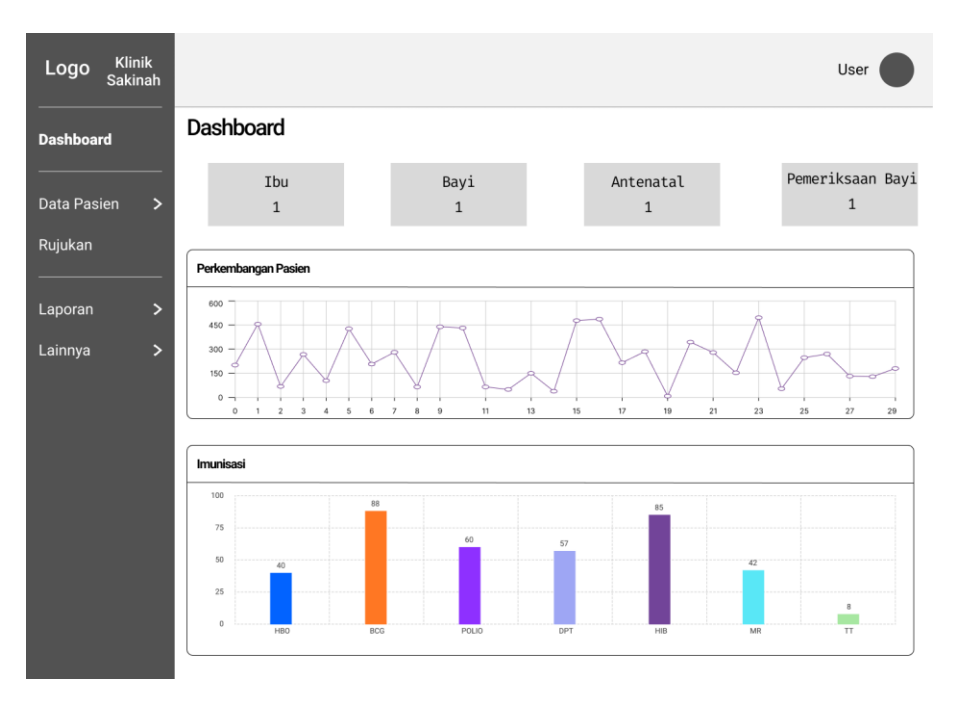

Gambar 3.28 Perancangan Halaman *Dashboard*

## c. Perancangan Halaman Data Pasien Ibu

Pada perancangan halaman data pasien ibu, pengguna dapat melihat data ibu yang sudah terdaftar. Pengguna juga dapat menambah, menghapus dan mengedit data ibu. Pada halaman ini juga terdapat tombol antenatal, persalinan dan kehamilan baru. Perancangan halaman data pasien ibu dapat dilihat pada Gambar 3.29.

| Logo<br>Dashboard                                    | <b>Klinik</b><br><b>Sakinah</b> | Data Pasien Ibu                 |                                                                                                    |                                                                                                    | User                                                                            |
|------------------------------------------------------|---------------------------------|---------------------------------|----------------------------------------------------------------------------------------------------|----------------------------------------------------------------------------------------------------|---------------------------------------------------------------------------------|
| <b>Pasien</b><br>Data Pasien Ibu<br>Data Pasien Bayi | $\checkmark$                    | Data Ibu                        |                                                                                                    |                                                                                                    | + Tambah Data Ibu<br>Cari:                                                      |
| Rujukan<br>Laporan<br>Lainnya                        | ><br>⋗                          | No. Rekam Medis<br>002/H/V/2023 | Data Ibu<br>NIK<br>: 87239482374<br>Nama Ibu : Santi<br>Nama Suami : Santo<br>Tgl Lahir : 01/01/1992<br>No.HP<br>: 081223456<br>: Jl.Kaliurang<br>Alamat | Riwayat<br>Kehamilan : 1<br>HPHT<br>: 01/01/2023<br><b>HPL</b><br>: 01/01/2023<br>Gravida<br>: 1<br>Partus<br>$\ddot{ }$ $=$<br>Abortus<br>$\mathbf{1}$ =<br>Lahir Mati : - | Aksi<br>Kehamilan Baru<br>Antenatal<br>Persalinan<br>Kartu Ibu<br>Edit<br>Hapus |
|                                                      |                                 |                                 |                                                                                                    |                                                                                                    |                                                                                 |

Gambar 3.29 Perancangan Halaman data pasien ibu

#### d. Perancangan Halaman Data Pasien Bayi

Pada halaman data pasien bayi, pengguna dapat melihat data bayi yang sudah terdaftar. Pengguna juga dapat menambah, menghapus dan mengedit data bayi yang sudah ada. Pada halaman ini juga terdapat tombol pemeriksaan bayi. Perancangan halaman data pasien bayi dapat dilihat pada Gambar 3.30.

| <b>Klinik</b><br>Logo<br>Sakinah                               |                  |                                                                                                    |                                                                                                    | User                                            |
|----------------------------------------------------------------|------------------|----------------------------------------------------------------------------------------------------|----------------------------------------------------------------------------------------------------|-------------------------------------------------|
| Dashboard                                                      | Data Pasien Bayi |                                                                                                    |                                                                                                    |                                                 |
| <b>Data Pasien</b><br>$\checkmark$<br>Data Pasien Ibu          | Data Bayi        |                                                                                                    |                                                                                                    | + Tambah Data Bayi<br>Cari:                     |
| Data Pasien Bayi                                               | No. Rekam Medis  | Data Bayi                                                                                              | Riwayat                                                                                                    | Aksi                                            |
| Rujukan<br>Laporan<br>$\mathbf{L}$<br>Lainnya<br>$\rightarrow$ | 002/B/V/2023     | Nama Bayi : Udin<br>Anak Ke . : 2<br>Nama Ibu : Santi<br>Nama Ayah : Santo<br>: Jl.Kaliurang<br>Alamat | Tanggal Lahir : 1-1-2023<br>Jenis Kelamin : Perempuan<br>Gol. Darah<br>: A<br>Berat<br>: 100 gr<br>: 25 cm<br>Panjang<br>Keadaan Lahir : Hidup<br>KIA/KMS<br>: Memiliki | Pemeriksaan Bayi<br>Kartu Bayi<br>Edit<br>Hapus |
|                                                                |                  |                                                                                                    |                                                                                                    |                                                 |

Gambar 3.30 Perancangan Halaman Pasien Bayi

## e. Perancangan Halaman Data Antenatal

Pada halaman data antenatal, pengguna dapat melihat data antenatal yang sudah ada. Pengguna juga dapat menambah, menghapus dan mengedit data antenatal. Perancangan halaman data antenatal dapat dilihat pada Gambar 3.31.

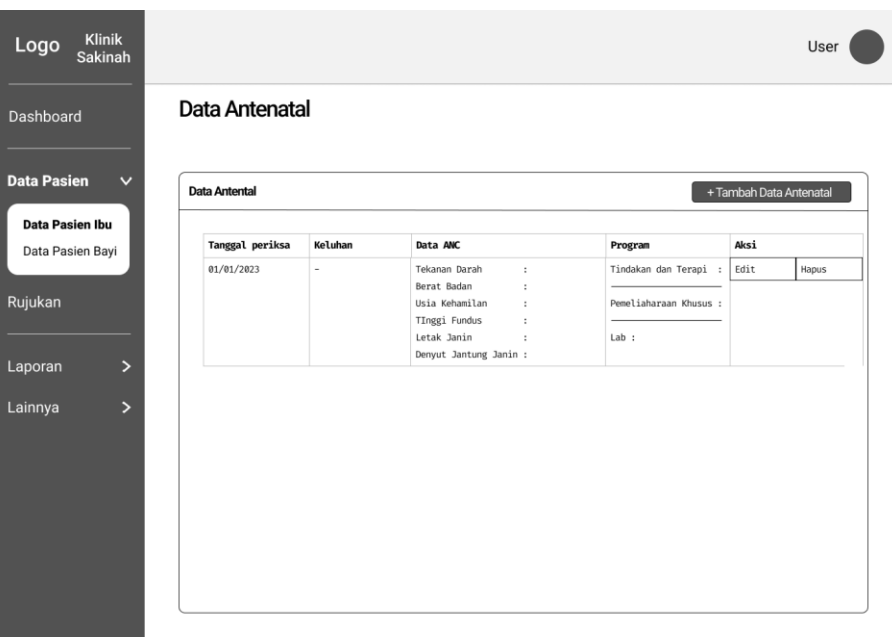

Gambar 3.31 Perancangan Halaman Data Antenatal

## f. Perancangan Halaman Data Persalinan

Pada halaman data persalinan, pengguna dapat melihat data persalinan yang sudah ada. Pengguna juga dapat menambah, menghapus dan mengedit data antenatal. Perancangan halaman data persalinan dapat dilihat pada Gambar 3.32.

| <b>Data Pasien</b><br>$\checkmark$                 | Data Persalinan    |                                                                                                    |                                                                                                    |                                                         | + Tambah Data Persalinan |
|----------------------------------------------------|--------------------|----------------------------------------------------------------------------------------------------|----------------------------------------------------------------------------------------------------|---------------------------------------------------------|--------------------------|
| <b>Data Pasien Ibu</b><br>Data Pasien Bayi         | Tanggal Persalinan | Data Awal Ibu                                                                                                    | Data Pemeriksaan Persalinan                                                                                                    | Komplikasi                                              | Aksi                     |
| Rujukan<br>Laporan<br>⋗<br>Lainnya<br>$\mathbf{L}$ |                    | Nadi<br>$\ddot{\phantom{a}}$<br>Temperatur<br>$\ddot{\phantom{a}}$<br>Tinggi Fundus uteri :<br>Kontraksi Uretus<br>$\ddot{\phantom{a}}$<br>Kandungan Kemih<br>$\ddot{\phantom{a}}$<br>Pendarahan<br>$\ddot{\phantom{a}}$<br>Keadaan Ibu<br>$\ddot{\phantom{a}}$<br>Keadaan Bayi<br>$\ddot{\phantom{a}}$<br>Petugas<br>$\ddot{\phantom{a}}$ | Tanggal Kala 1<br>Jam Kala 1<br>$\ddot{\phantom{a}}$<br>Tanggal Kala 2<br>$\ddot{\phantom{a}}$<br>Jam Kala 2<br>$\ddot{\phantom{a}}$<br>Tanggal Bayi Lahir<br>$\ddot{\phantom{a}}$<br>Jam Bayi Lahir<br>$\ddot{\phantom{a}}$<br>Tanggal Plasenta Lahir:<br>Jam Plasenta Lahir<br>$\ddot{\phantom{a}}$ | Tindakan dan Terapi :<br>Pemeliaharaan Khusus :<br>Lab: |                          |

Gambar 3.32 Perancangan Halaman Data Persalinan

g. Perancangan Halaman Data Pemeriksaan Bayi

Pada halaman data pemeriksaan bayi, pengguna dapat melihat data pemeriksan bayi yang sudah ada. Pengguna juga dapat menambah, menghapus dan mengedit data pemeriksaan bayi. Perancangan halaman data pemeriksaan bayi dapat dilihat pada Gambar 3.33.

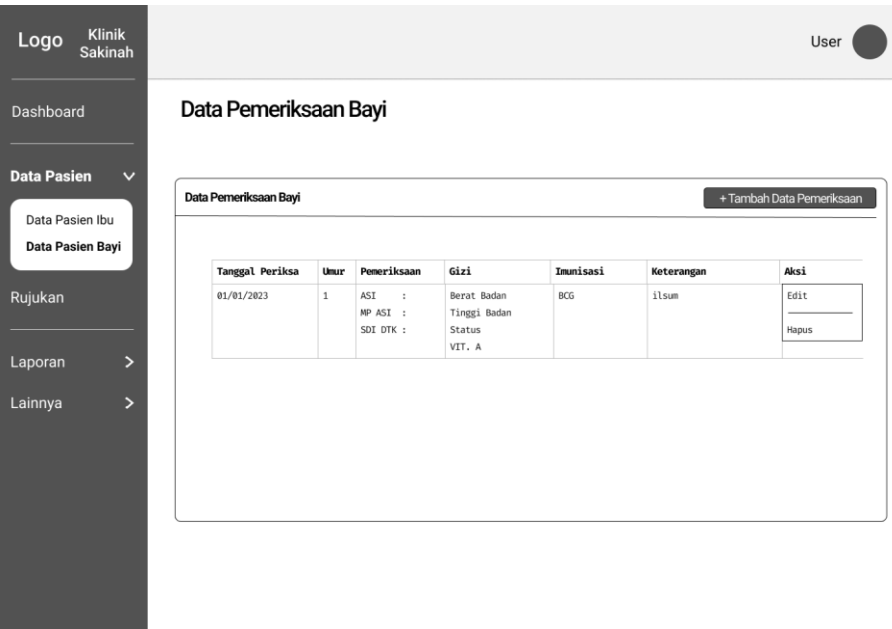

Gambar 3.33 Perancangan Halaman Pemeriksaan Bayi

## h. Perancangan Halaman Data Rujukan

Pada perancangan halaman data rujukan, pengguna dapat melihat data rujukan yang sudah ada. Pengguna juga dapat menambah dan mencetak data rujukan. Perancangan halaman data rujukan dapat dilihat pada Gambar 3.34.

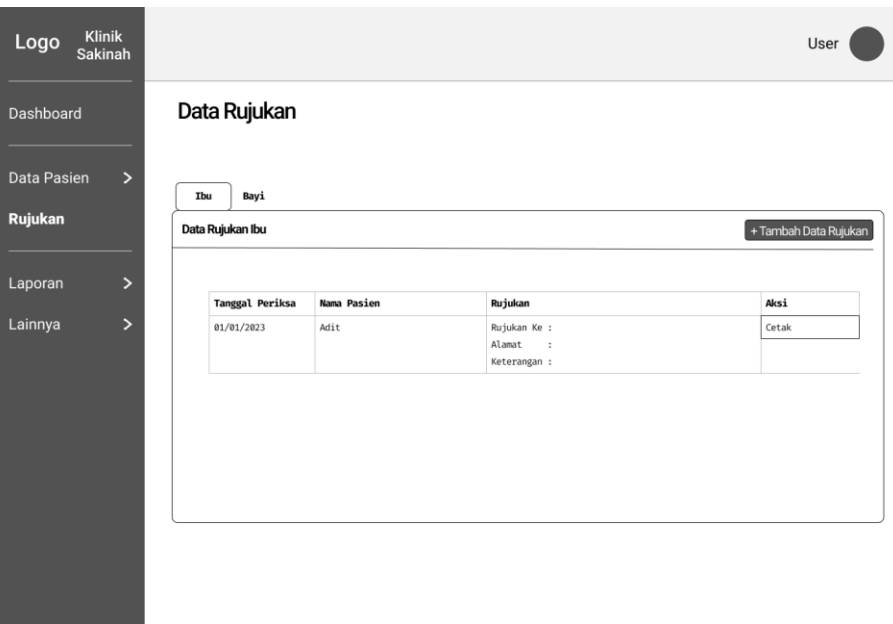

Gambar 3.34 Perancangan Halaman Rujukan

# i. Perancangan Halaman Laporan

Pada perancangan halaman laporan, petugas dapat melihat laporan mengenai perkembangan klinik dan mencetaknya. Petugas dapat memilih menu laporan di *sidebar* menu kemudian memilih laporan apa saja yang mau dilihat atau cetak. Laporan yang terdapat pada sistem adalah kunjungan pasien, imunisasi dan pasien ibu. Perancangan halaman laporan dapat dilihat pada Gambar 3.35.

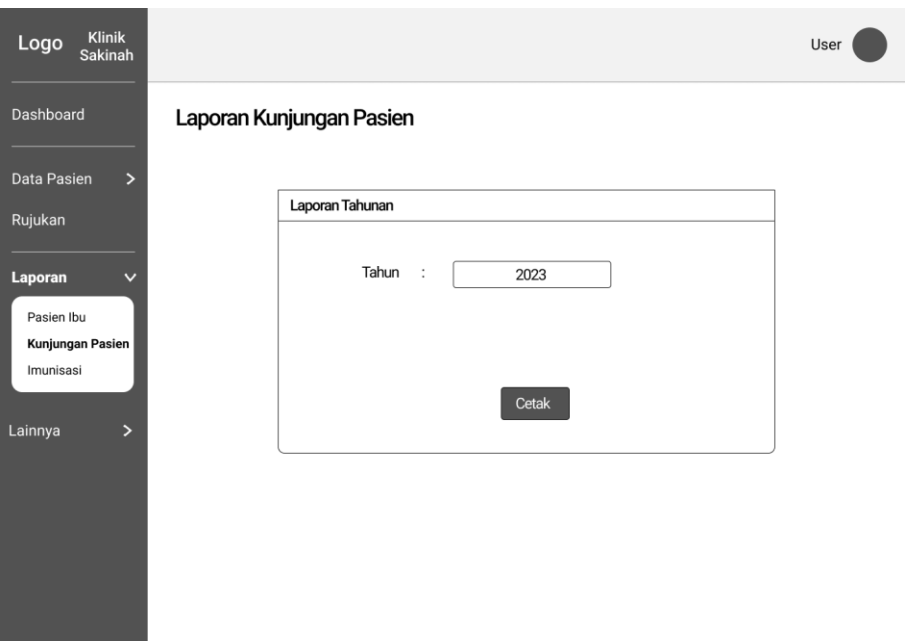

Gambar 3.35 Perancangan Halaman Laporan

## j. Perancangan Halaman Data Pengguna

Pada perancangan halaman data pengguna, admin dapat menambah pengguna dengan memilih menu lainnya dan memilih submenu pengguna. Kemudian sistem akan memperlihatkan halaman data pengguna. Jika Admin ingin menambahkan pengguna baru, admin dapat memilih tombol tambah data pengguna kemudian mengisi data pengguna dan *role*. Perancangan halaman data pengguna dapat dilihat pada Gambar 3.36.

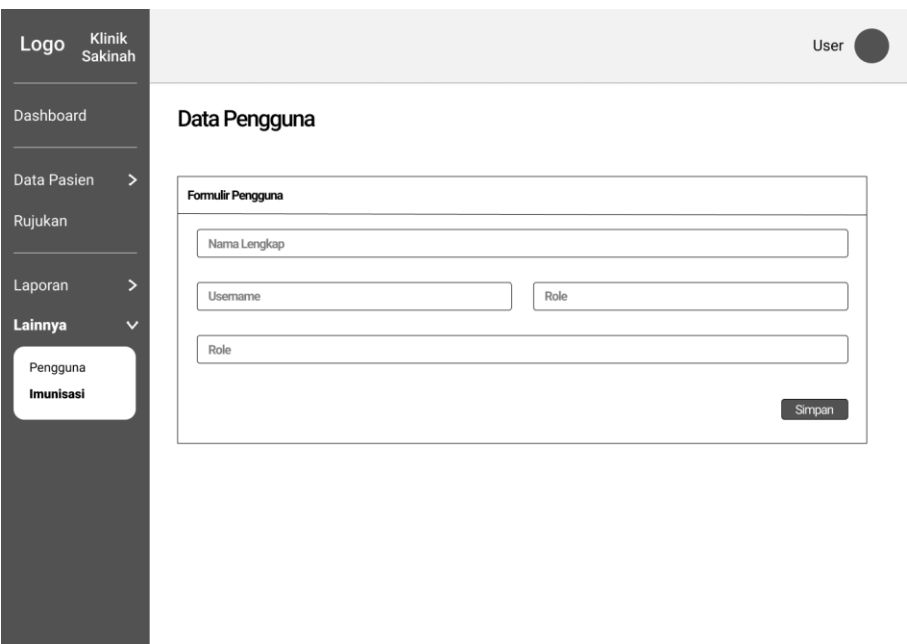

Gambar 3.36 Perancangan Halaman Pengguna

# k. Perancangan Halaman Data Profil

Pada perancangan halaman data profil, setiap pengguna pada sistem dapat melihat data mereka sendiri dengan memilih tombol profil pada pojok kanan atas pada halaman. Perancangan halaman profil dapat dilihat pada Gambar 3.37.

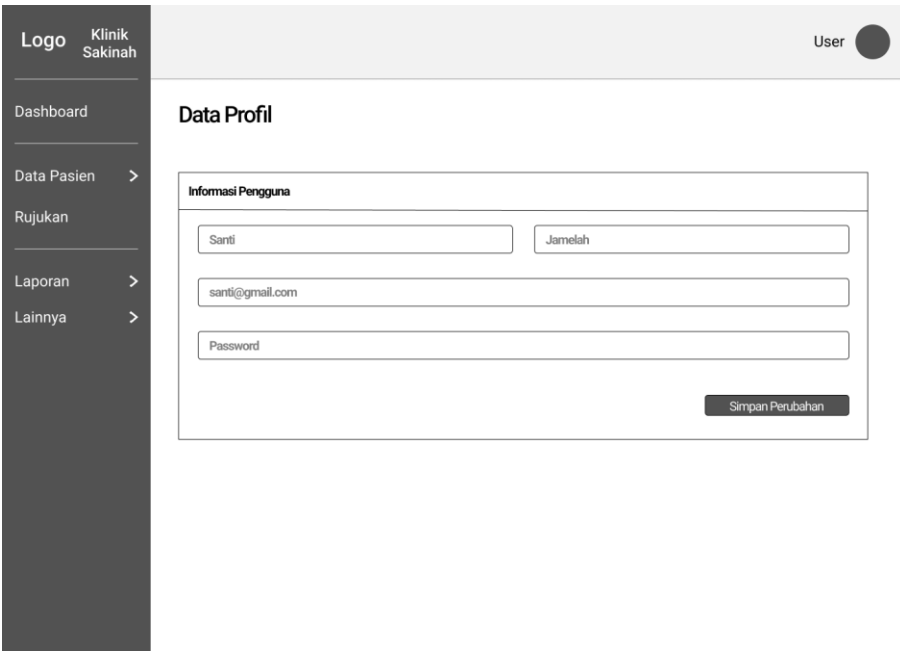

Gambar 3.37 Perancangan Halaman Profil Pengguna

#### l. Perancangan Halaman Data Imunisasi

Pada perancangan halaman data imunisasi, pengguna admin dapat melihat data imunisasi dengan memilih tombol menu imunisasi. Perancangan halaman data imunisasi dapat dilihat pada Gambar 3.38.

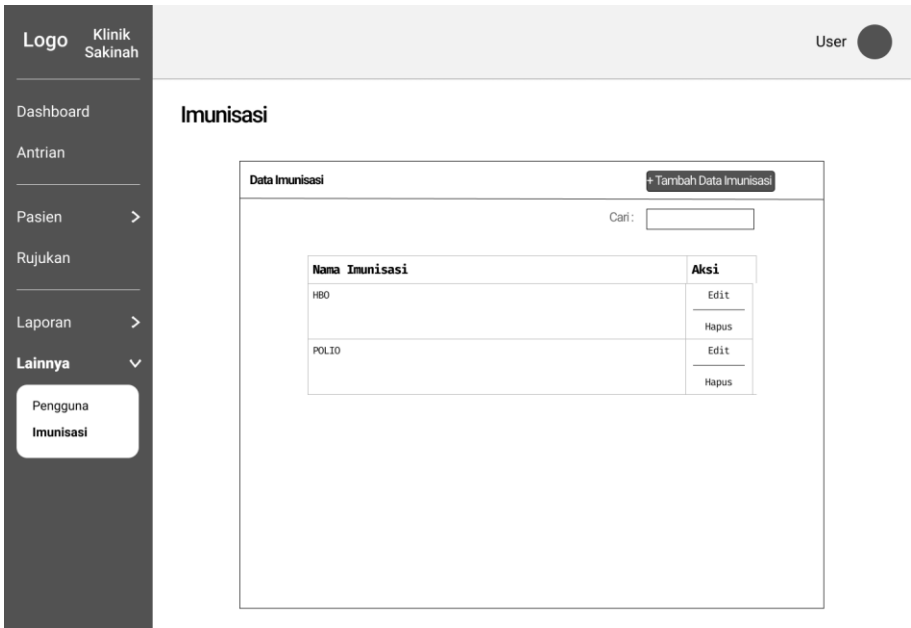

Gambar 3.38 Perancangan Halaman Data Imunisasi

### **3.2.5** *Deployment & Feedback*

Dalam jangka waktu rencana implementasi ini, setelah tahapan pengembangan sistem diselesaikan, langkah berikutnya adalah melaksanakan proses pemrograman sistem yang akan diikuti oleh tahap pengujian. Setelah sistem selesai tahapan pengujian akan dilakukan yang mencakup pengujian alfa dan pengujian beta. Pengujian alfa sendiri terdiri dari pengujian normal dan pengujian tidak normal. Pengujian beta akan dijalankan oleh Ibu Mariyani selaku kepala Klinik Bersalin Sakinah.

#### **BAB IV**

## **IMPLEMENTASI DAN PENGUJIAN**

## *4.1 Deployment*

Pada tahapan *deployment*, sistem yang telah dibangun akan diimplementasikan pada Klinik Bersalin Sakinah untuk menilai apakah sistem tersebut berjalan dengan baik atau tidak. Implementasi sistem ini dilakukan dengan langkah-langkah berikut:

#### **4.1.1 Skenario Pelayanan Klinik Sebelum Menggunakan Sistem**

Untuk memperjelas proses pelayanan sebelum sistem diimplementasikan, akan disusun skenario pelayanan operasional pemeriksaan di Klinik Bersalin Sakinah seperti berikut:

- a. Skenario Pelayanan Pasien Ibu
	- 1. Ketika pasien ibu tiba di klinik, pertama-tama pasien ibu akan berinteraksi dengan petugas. Jika pasien merupakan pasien baru, petugas akan membuatkan kartu pasien baru untuk pasien ibu. Namun, jika pasien sudah pernah datang sebelumnya, petugas akan mencari kartu pasien di penyimpanan berkas berdasarkan informasi pasien. Setelah itu pasien akan disuruh menunggu oleh petugas untuk dipanggil oleh bidan kedalam ruang pemeriksaan.
	- 2. Pasien ibu kemudian dipanggil oleh bidan untuk menjalani pemeriksaan antenatal. Setelah pemeriksaan antenatal selesai, hasil pemeriksaan antenatal tersebut dicatat di lembar kartu pasien.
	- 3. Ketika pasien ibu memasuki tahap persalinan, pasien dipindahkan ke ruang persalinan di mana proses persalinan dipantau oleh bidan. Bidan memastikan bahwa persalinan berlangsung dengan aman dan memantau kondisi ibu dan bayi. Setelah persalinan selesai, proses dan hasil persalinan tersebut dicatat di lembar data persalinan pasien.
	- 4. Jika terjadi komplikasi yang tidak dapat ditangani di klinik, bidan akan segera membuat surat rujukan dan pasien ibu akan dirujuk ke rumah sakit terdekat untuk perawatan lanjutan yang diperlukan.
	- 5. Setelah selesai bidan akan menyerahkan dokumen pasien kepada petugas untuk disimpan kedalam tempat penyimpanan berkas.
- b. Skenario Pelayanan Pasien Ibu
	- 1. Setelah kelahiran, informasi dasar tentang bayi, seperti berat, panjang, dan kondisi kesehatan awal akan dicatat di lembar kartu bayi.
- 2. Kemudian bayi akan diberi perawatan pasca kelahiran yang mencakup pemeriksaan fisik dan perawatan pasca kelahiran ini dapat dilakukan secara jangka panjang. Hasil perawatan ini akan di catat kedalam dokumen pemeriksaan bayi.
- 3. Apabila terjadi komplikasi yang tak dapat ditangani di klinik, bidan akan segera mengeluarkan surat rujukan. Pasien bayi kemudian akan dirujuk ke rumah sakit terdekat untuk mendapatkan perawatan lanjutan yang dibutuhkan.
- 4. Setelah selesai, bidan akan menyerahkan dokumen pasien bayi kepada petugas untuk disimpan kedalam penyimpanan berkas

Skenario di atas mengilustrasikan proses pelayanan pasien ibu dan pasien bayi secara manual sebelum diimplementasikan sistem informasi di Klinik Bersalin Sakinah. Dalam proses manual tersebut, terdapat kemungkinan munculnya resiko kesalahan pada proses pengolahan data yang berpengaruh terhadap pencarian, pemrosesan, dan pemeliharaan data pasien.

#### **4.1.2 Skenario Pelayanan Klinik Setelah Menggunakan Sistem**

Untuk memperjelas proses pelayanan setelah sistem diimplementasikan, akan disusun skenario pelayanan operasional pemeriksaan di Klinik Bersalin Sakinah seperti berikut:

- a. Skenario Pelayanan Pasien Ibu
	- 1. Ketika pasien ibu tiba di klinik, pertama-tama pasien ibu akan berinteraksi dengan petugas. Jika pasien merupakan pasien baru, petugas akan membuatkan data pasien baru untuk pasien ibu di dalam sistem. Namun, jika pasien sudah pernah datang sebelumnya, petugas akan mencari data pasien di dalam sistem berdasarkan informasi pasien ataupun nomor registrasi pasien. Setelah itu pasien dipanggil oleh bidan kedalam ruang pemeriksaan.

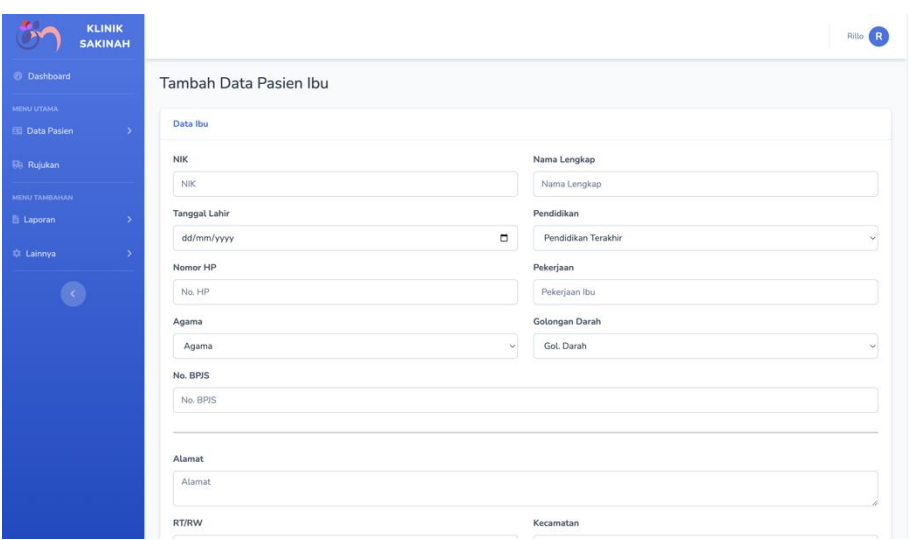

Gambar 4.1 Tambah Data Pasien Ibu

Untuk menambahkan data ibu bagi pasien ibu yang baru datang ke klinik dapat mengisi form tambah data pasien ibu seperti yang tertera pada Gambar 4.1.

| <b>KLINIK</b><br><b>SAKINAH</b>                            |                        |                             |                                                                                 |  |                                          |               | Rillo R               |  |  |
|------------------------------------------------------------|------------------------|-----------------------------|---------------------------------------------------------------------------------|--|------------------------------------------|---------------|-----------------------|--|--|
| 2 Dashboard                                                | Data Pasien Ibu        |                             |                                                                                 |  |                                          |               |                       |  |  |
| <b>MENU UTAMA</b><br><b>国 Data Pasien</b><br>$\mathbf{v}$  | Data Ibu               |                             |                                                                                 |  |                                          |               | +Tambah Data Ibu      |  |  |
| <b>Bill</b> Rujukan<br>Menampilkan $10 \sim$ data<br>Cari: |                        |                             |                                                                                 |  |                                          |               |                       |  |  |
| <b>MENU TAMBAHAN</b><br><b>E</b> Laporan                   | Tanggal<br>Pendaftaran | Nomor<br><b>Rekam Medis</b> | <b>Profil Pasien</b>                                                            |  | Riwayat                                  | <b>Status</b> | Aksi                  |  |  |
| # Lainnya                                                  | $02 - 10 - 2023$       | 003/H/X/2023                | NIK: Sit aut excepturi co<br>Nama Ibu : Incidunt sit nostru                     |  | HPHT: 11-03-1974<br>HPL: 04-04-2014      | Status:       | $\ddot{ }$            |  |  |
|                                                            |                        |                             | Tanggal Lahir: 16-11-1976<br>Umur: 46 Tahun<br>Nama Suami : Nihil illum commodi |  | Gravida: 69<br>Partus: 60                | Kehamilan: 69 | 1                     |  |  |
|                                                            |                        |                             | Alamat: Corrupti aliqua Co<br>No. HP: +1 (824) 479-1807                         |  | Abortus: 55<br>Lahir Mati: 25            |               | <b>Kehamilan Baru</b> |  |  |
|                                                            | 28-09-2023             | 002/H/IX/2023               | NIK: Nostrud pariatur Ni<br>Nama Ibu : Nesciunt Nam optio                       |  | HPHT: 27-07-2005<br>HPL: 27-05-2012      | Status:       | $s \mid e$            |  |  |
|                                                            |                        |                             | Tanggal Lahir: 24-02-2008<br>Umur: 15 Tahun<br>Nama Suami: Do voluptatem aute   |  | Kehamilan: 2<br>Gravida: 9<br>Partus: 28 |               | 1                     |  |  |
|                                                            |                        |                             | Alamat: Quis qui nisi porro<br>No. HP: +1 (276) 478-3027                        |  | Abortus: 85<br>Lahir Mati: 70            |               | <b>Kehamilan Baru</b> |  |  |
|                                                            | 28-09-2023             | 003/H/IX/2023               | NIK: 123<br>Nama Ibu : santi                                                    |  | HPHT: 06-09-2023<br>HPL: 06-09-2023      | Status:       | $\ddot{ }$            |  |  |
|                                                            |                        |                             | Tanggal Lahir: 02-03-2000<br>Umur: 23 Tahun                                     |  | $C_{200}$ data $\sim 0$                  | Kehamilan: 1  |                       |  |  |

Gambar 4.2 Data Pasien Ibu

Untuk mencari data pasien ibu bagi pasien yang sudah pernah datang ke klinik dapat mencari informasi pasien ataupun normor registrasi pasien seperti yang tertera pada Gambar 4.2.

2. Pasien ibu kemudian dipanggil oleh bidan untuk menjalani pemeriksaan antenatal. Setelah pemeriksaan antenatal selesai hasil pemeriksaan tersebut diketik pada form

tambah data antenatal dan disimpan kedalam sistem seperti yang tertera pada Gambar 4.3.

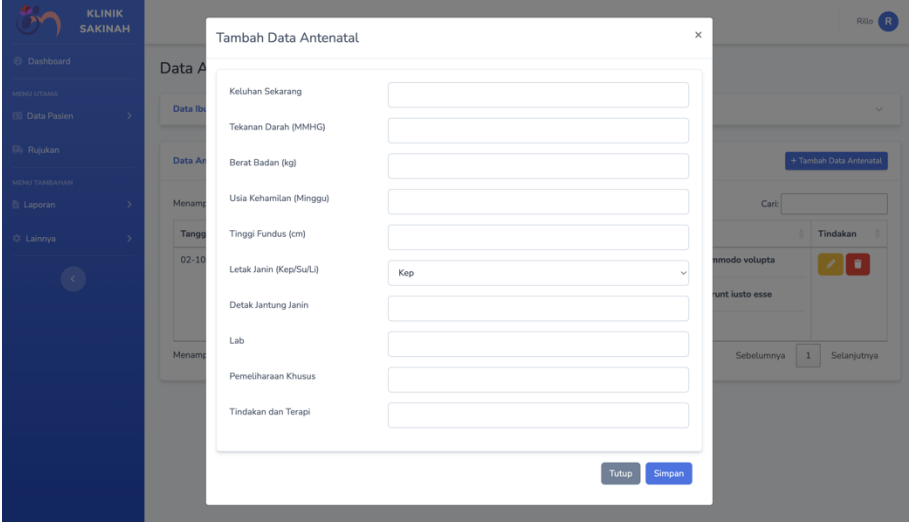

Gambar 4.3 Tambah Data Antenatal

3. Ketika pasien memasuki tahap persalinan, pasien dipindahkan ke ruang persalinan di mana proses persalinan dipantau oleh bidan. Setelah persalinan selesai, proses dan hasil persalinan tersebut diketik ke dalam form tambah data persalinan dan disimpan kedalam sistem seperti yang tertera pada Gambar 4.4.

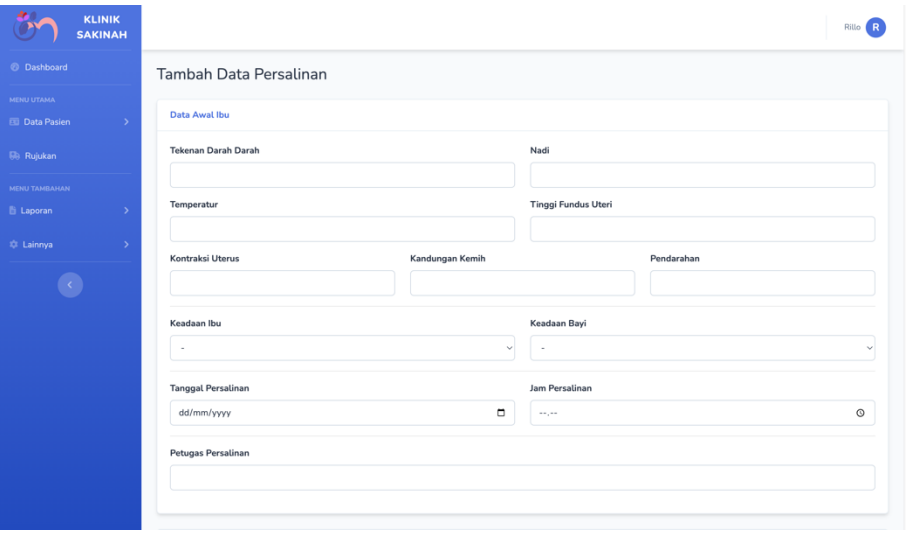

Gambar 4.4 Tambah Data Persalinan

4. Jika terjadi perubahan mendadak atau komplikasi yang tidak dapat ditangani di klinik, pasien ibu akan dirujuk ke rumah sakit terdekat. Bidan dapat menambahkan data rujukan ibu dan mencetak surat rujukan yang kemudian akan diberikan kepada pihak rumah sakit.

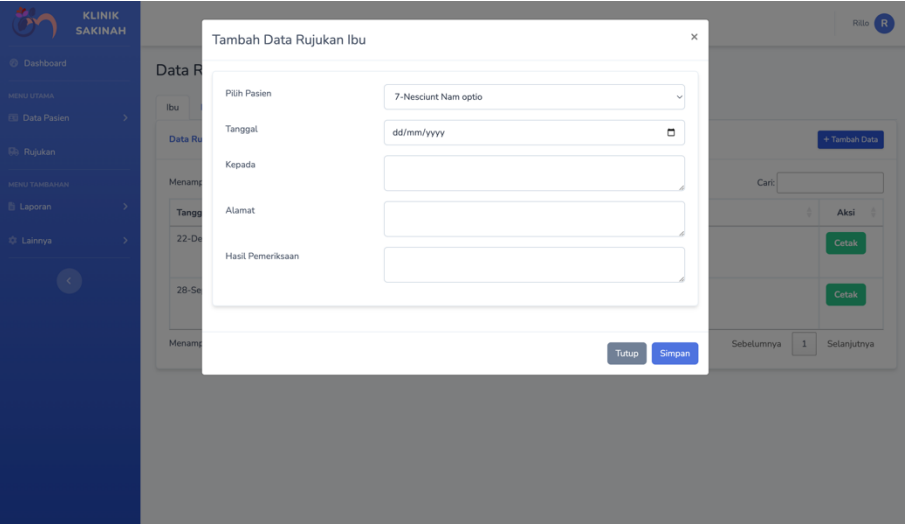

Gambar 4.5 Tambah Data Rujukan Ibu

Untuk menambahkan data rujukan ibu, dapat mengisi form tambah data rujukan ibu seperti yang tertera pada Gambar 4.5.

| <b>KLINIK</b><br><b>SAKINAH</b>                      |                                    |             |                                                                                                  | Rillo R              |
|------------------------------------------------------|------------------------------------|-------------|--------------------------------------------------------------------------------------------------|----------------------|
| <b>Dashboard</b>                                     | Data Rujukan                       |             |                                                                                                  |                      |
| MENU UTAMA<br><b>ED</b> Data Pasien<br>$\rightarrow$ | Ibu<br>Bayi                        |             |                                                                                                  |                      |
| <b>Bis</b> Rujukan                                   | Data Rujukan Pasien Ibu            |             |                                                                                                  | + Tambah Data        |
| MENU TAMBAHAN                                        | Menampilkan 10 v data              |             | Cari:                                                                                            |                      |
| E Laporan<br>$\rightarrow$                           | $\Delta$<br>Tanggal                | Nama Pasien | Rujukan                                                                                          | Aksi                 |
| # Lainnya<br>$\rightarrow$                           | 22-Dec-2012                        | santi       | Rujukan Ke : Neque excepteur lore<br>Alamat: Adipisci atque nobis<br>Hasil : Qui elit consequatu | Cetak                |
|                                                      | 28-Sep-2023                        | santi       | Rujukan Ke : antonius<br>Alamat: jl. pancasila 5<br>Hasil : bla la bla bla bla                   | Cetak                |
|                                                      | Menampilkan 1 hingga 2 dari 2 data |             | Sebelumnya                                                                                       | $1\,$<br>Selanjutnya |
|                                                      |                                    |             |                                                                                                  |                      |

Gambar 4.6 Data Rujukan Ibu

Untuk mencetak rujukan ibu, dapat menekan tombol cetak pada bagian aksi sesuai dengan data rujukan yang ingin dicetak seperti yang tertera pada Gambar 4.6.

1. Setelah kelahiran, informasi dasar tentang bayi, seperti berat, panjang, dan kondisi kesehatan awal akan diketik pada form tambah data pasien bayi dan disimpan kedalam sistem seperti yang tertera pada Gambar 4.7.

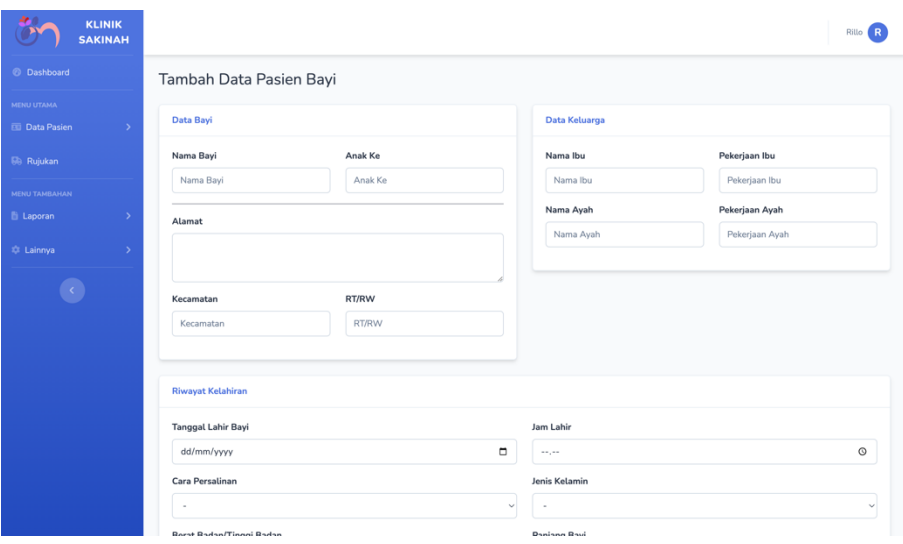

Gambar 4.7 Tambah Data Pasien Bayi

2. Kemudian bayi akan diberi perawatan pasca kelahiran yang mencakup pemeriksaan fisik dan perawatan pasca kelahiran ini juga dapat dilakukan secara jangka panjang. Hasil perawatan ini akan diketik kedalam form tambah data pemeriksaan bayi dan disimpan kedalam sistem seperti yang tertera pada Gambar 4.8.

| <b>KLINIK</b><br><b>SAKINAH</b>                                         | $\times$<br>Tambah Data Pemeriksaan Bayi                                                                                                    | Rillo R                             |
|-------------------------------------------------------------------------|----------------------------------------------------------------------------------------------------|-------------------------------------|
| @ Dashboard<br>MENU UTAMA<br><b>ED</b> Data Pasien<br><b>Do</b> Rujukan | <b>Data</b><br>Pemeriksaan<br>Data B<br>ASI<br>MP ASI<br><b>SDI DTK</b><br>Ya<br>Ya<br>Ya<br>$\checkmark$<br>$\checkmark$<br>$\checkmark$<br>Data F                                      | + Tambah Data Pemeriksaan Bayi      |
| MENU TAMBAHAN<br>E Laporan<br>tit Lainnya<br>$\overline{\mathcal{L}}$   | Menam<br>Gizi<br><b>No</b><br>Panjang<br>Vit. A<br><b>Berat Badan</b><br><b>Status</b><br>$\overline{1}$<br>Ya<br><b>Select Status</b><br>$\checkmark$<br>$\checkmark$                   | Cari:<br>Keterangan<br>Petugas<br>÷ |
|                                                                         | Imunisasi<br><b>Umur Bayi</b><br>Menam<br><b>HBO</b><br>Ya<br>v<br>Keterangan<br><b>BCG</b><br>Ya<br>$\checkmark$<br>Polio<br>Ya<br>$\checkmark$<br>Petugas<br>DPT<br>Ya<br>$\checkmark$ | Sebelumnya 1<br>Selanjutnya         |

Gambar 4.8 Tambah Data Pemeriksaan Bayi

3. Jika terjadi perubahan mendadak atau komplikasi yang tidak dapat ditangani di klinik, pasien bayi akan dirujuk ke rumah sakit terdekat. Bidan dapat menambahkan data rujukan bayi dan mencetak surat rujukan yang kemudian akan diberikan kepada pihak rumah sakit.

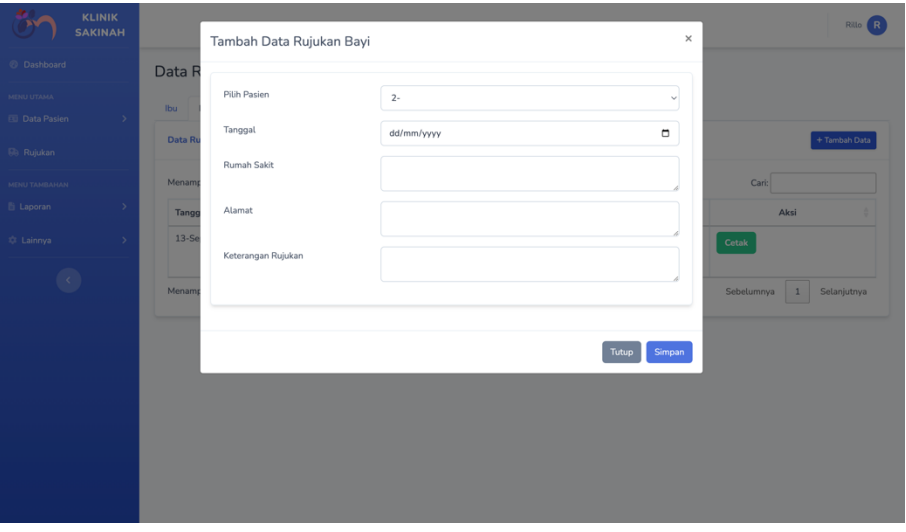

Gambar 4.9 Tambah Data Rujukan Ibu

Untuk menambahkan data rujukan bayi, dapat mengisi form tambah data rujukan bayi seperti yang tertera pada Gambar 4.9.

|                                     | <b>KLINIK</b><br><b>SAKINAH</b> |                                    |                      |                                                                                               | Rillo R                                     |
|-------------------------------------|---------------------------------|------------------------------------|----------------------|-----------------------------------------------------------------------------------------------|---------------------------------------------|
| <b>Dashboard</b>                    |                                 | Data Rujukan                       |                      |                                                                                               |                                             |
| MENU UTAMA<br><b>ED</b> Data Pasien | $\rightarrow$                   | Bayi<br>Ibu                        |                      |                                                                                               |                                             |
| <b>Ris Rujukan</b>                  |                                 | Data Rujukan Pasien Bayi           |                      |                                                                                               | + Tambah Data                               |
| <b>MENU TANBAHAN</b>                |                                 | Menampilkan 10 v data              |                      |                                                                                               | Cari:                                       |
| <b>b</b> Laporan                    | $\,$                            | $\Delta$<br>Tanggal                | Nama Pasien          | Rujukan                                                                                       | Aksi                                        |
| # Lainnya                           | $\rightarrow$                   | 13-Sep-1970                        | Adipisicing quam dol | Rujukan Ke : Dolores ipsa except<br>Alamat : Error officia saepe<br>Hasil: Nostrum recusandae | Cetak                                       |
|                                     | $\langle \cdot \rangle$         | Menampilkan 1 hingga 1 dari 1 data |                      |                                                                                               | Sebelumnya<br>$\,$ $\,$ $\,$<br>Selanjutnya |
|                                     |                                 |                                    |                      |                                                                                               |                                             |
|                                     |                                 |                                    |                      |                                                                                               |                                             |
|                                     |                                 |                                    |                      |                                                                                               |                                             |
|                                     |                                 |                                    |                      |                                                                                               |                                             |
|                                     |                                 |                                    |                      |                                                                                               |                                             |
|                                     |                                 |                                    |                      |                                                                                               |                                             |

Gambar 4.10 Data Rujukan Ibu

Untuk mencetak rujukan bayi, dapat menekan tombol cetak pada bagian aksi sesuai dengan data rujukan yang ingin dicetak seperti yang tertera pada Gambar 4.10.

Skenario di atas menggambarkan proses pelayanan pasien ibu dan pasien bayi setelah diimplementasikan sistem informasi pada Klinik Bersalin Sakinah. Penggunaan sistem ini mengurangi waktu yang dibutuhkan untuk mengakses informasi pasien dan menghilangkan potensi kesalahan yang sering terjadi dalam pengolahan data konvensional.

#### **4.1.3 Kelengkapan Fitur**

## a. Tampilan Halaman *Login*

Pada halaman *login*, pengguna dapat memasukkan *username* dan *password* untuk masuk kedalam sistem. Halaman login dapat dilihat pada Gambar 4.11.

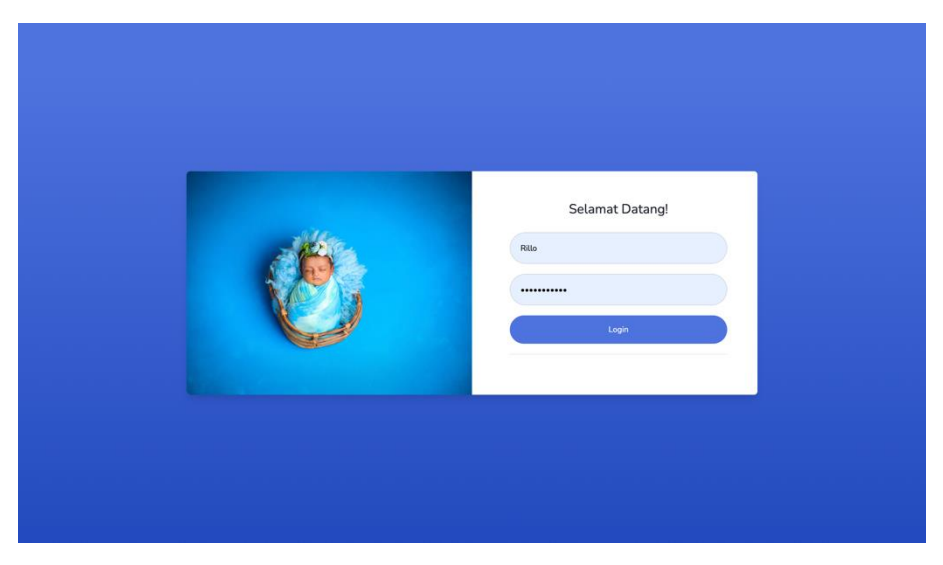

Gambar 4.11 Tampilan Halaman Login

## b. Tampilan Halaman *Dashboard*

Pada Halaman *dashboard*, pengguna dapat melihat jumlah pasien ibu dan pasien bayi yang sudah terdaftar dalam sistem. Halaman *dashboard* juga menampilkan jumlah pemeriksaan antenatal dan jumlah persalinan yang sudah dilakukan, kemudian juga terdapat grafik perkembangan pasien dan grafik imunisasi. Halaman *dashboard* dapat dilihat pada Gambar 4.12.

| <b>KLINIK</b><br><b>SAKINAH</b>                                              | Rillo R                                                                                                    |
|------------------------------------------------------------------------------|----------------------------------------------------------------------------------------------------|
| <b>8</b> Dashboard                                                           | Dashboard                                                                                                    |
| MENU UTAMA<br><b>Ell</b> Data Pasien<br>$\rightarrow$<br><b>Bill</b> Rujukan | <b>IBU</b><br><b>ANTENATAL CARE</b><br><b>BAYI</b><br><b>PEMERIKSAAN</b><br>$\hat{\gamma}$<br>Ų<br>$\frac{d^2}{d\phi}$<br>o.<br>3<br>$\mathbf{1}$<br>$\mathbf 1$<br>$\mathbf 1$                           |
| <b>MENU TAMBAHAN</b>                                                         | Perkembangan Pasien<br>Imunisasi                                                                                                    |
| <b>E</b> Laporan<br>$\rightarrow$                                            | Pasien Ibu Pasien Bayi<br>Imunisasi                                                                                                    |
| # Lainnya<br>$\rightarrow$                                                   | 20<br>100<br>90<br>18                                                                                                    |
|                                                                              | 80<br>16<br>70<br>14<br>60<br>12<br>50<br>10<br>40<br>8<br>30<br>$_{\rm 6}$<br>20<br>$\ddot{a}$<br>10<br>$\bar{2}$<br>$\circ$<br>$0 -$<br>HBO<br>BCG<br>Polio<br>DPT<br>HIB<br>MR<br>October<br>September |
|                                                                              |                                                                                                    |

Gambar 4.12 Tampilan Halaman *Dashboard*

## c. Tampilan Halaman Data Pasien Ibu

Pada halaman data pasien ibu, pengguna dapat melihat data-data mengenai pasien ibu yang telah mendaftar seperti data profil pasien ibu dan data riwayat medis. Pada halaman ini juga terdapat tombol tambah data pasien ibu, antenatal, persalinan, kartu ibu, ubah data ibu, hapus data ibu dan tombol kehamilan baru. Halaman data pasien ibu dapat dilihat pada Gambar 4.13.

| <b>KLINIK</b><br><b>SAKINAH</b>           |                                                                                                    |                                                                                                    | admin i                         |
|-------------------------------------------|----------------------------------------------------------------------------------------------------|----------------------------------------------------------------------------------------------------|---------------------------------|
| @ Dashboard                               | Pasien Ibu                                                                                                    |                                                                                                    |                                 |
| <b>MENU UTAMA</b><br><b>国 Pasien</b><br>× | <b>Data Pasien Ibu</b>                                                                                               |                                                                                                    | +Tambah Data Pasien Ibu         |
| <b>Bill</b> Rujukan                       | Menampilkan $10 \sim$ data                                                                                           |                                                                                                    | Cari:                           |
| <b>MENU TAMBAHAN</b>                      | Data Pasien<br>No                                                                                                    | Riwayat Pemeriksaan                                                                                                    | Aksi                            |
| <b>E</b> Laporan<br>э                     | Tanggal Pendaftaran: 14-11-2023<br>1<br>No.Rekam Medis: 001/H/XI/2023                                                | Kehamilan: 1                                                                                                    | <b>Antenatal</b>                |
| <b>C</b> Lainnya<br>$\overline{ }$        | NIK: 3602041211870001<br>Nama Ibu : Wellisna Merduani<br>Tanggal Lahir: 21-10-1998<br>Umur: 25 Tahun                 | Gravida: 1<br>Partus: 0<br>Abortus: 0<br>Lahir Mati: 0                                                                      | Persalinan<br>Kehamilan<br>Baru |
|                                           | Pendidikan Ibu : Perguruan Tinggi<br>No.Hp: 081256784562<br>Pekerjaan Ibu : Dokter<br>Agama : Islam<br>Gol.Darah: AB | HPHT: 18-03-2023<br>HPL: 23-12-2023<br>Persalinan Sebelumnya: 09-11-2023<br>BB Sebelum Hamil: 65 kg<br>Tinggi Badan: 167 cm | $\ddot{\mathbf{e}}$             |
|                                           | Nama Suami : Fauzan<br>Tanggal Lahir Suami: 1996-04-21<br>Pekerjaan Suami: Dokter                                    | LILA:24cm<br>Buku KIA : Memiliki<br>Riwayat Komplikasi: Pendarahan                                                          |                                 |
|                                           | Alamat : JL Kaliurang<br>RT/RW: 003/011<br>Kecamatan : Sleman                                                        | Penyakit Kronis & Alergi : Hipertiroid                                                                                      |                                 |

Gambar 4.13 Tampilan Halaman Data Pasien Ibu

# 1. Tampilan Halaman Tambah Data Pasien Ibu

Pada halaman tambah data pasien ibu, pengguna dapat memasukkan data pasien ibu yang ingin melakukan pendaftaran. Data tersebut terdiri dari data pasien, data keluarga, riwayat obstretik, pemeriksaan bidan dan riwayat kesehatan. Halaman tambah data pasien ibu dapat dilihat pada Gambar 4.14.

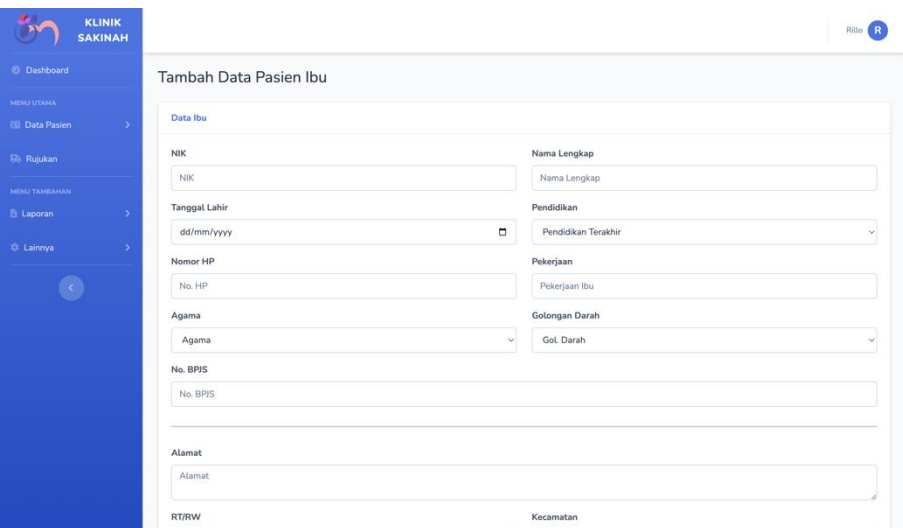

Gambar 4.14 Tampilan Halaman Tambah Data Pasien Ibu

2. Tampilan Halaman Ubah Data Pasien Ibu

Pada halaman ubah data pasien ibu, pengguna dapat mengubah data pasien ibu. Data tersebut terdiri dari data pasien, data keluarga, riwayat obstretik, pemeriksaan bidan dan riwayat kesehatan. Halaman ubah data pasien ibu dapat dilihat pada Gambar 4.15.

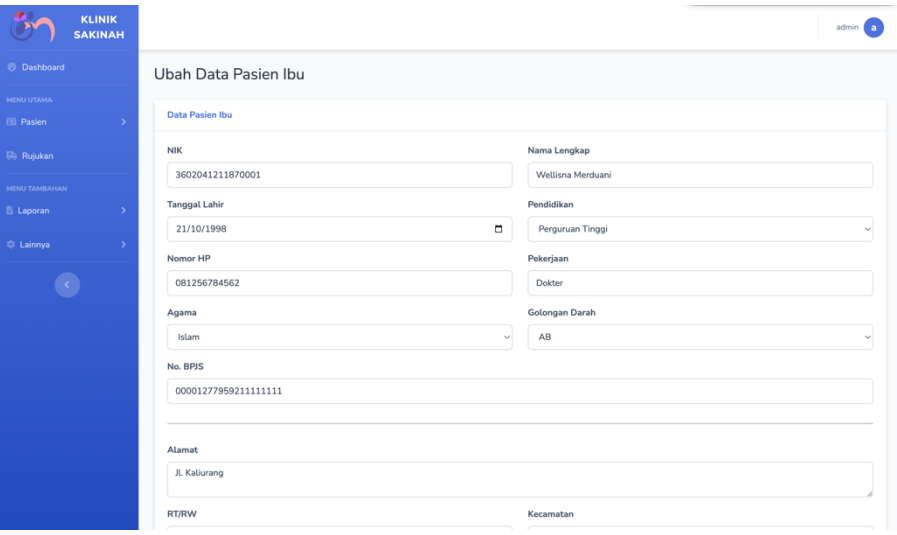

Gambar 4.15 Tampilan Halaman Ubah Data Pasien Ibu

3. Tampilan Halaman Tambah Data Kehamilan Baru

Pada halaman tambah data kehamilan baru, pengguna dapat menambahkan data kehamilan baru tetapi dengan data pasien ibu yang sama. Data yang dapat ditambah adalah riwayat obstretik, pemeriksaan bidan dan riwayat kesehatan. Halaman tambah data kehamilan baru dapat dilihat pada Gambar 4.16.

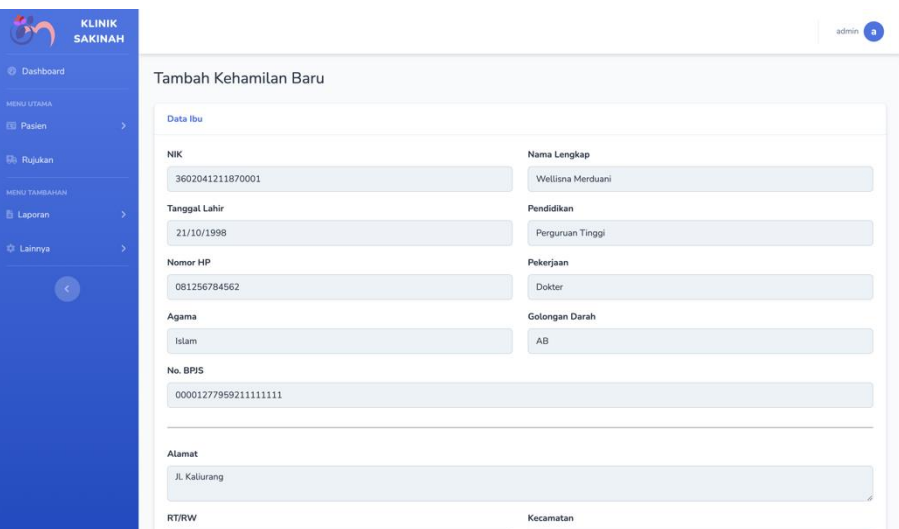

Gambar 4.16 Tampilan Halaman Tambah Data Kehamilan Baru

## d. Tampilan Halaman Data Antenatal

Pada halaman data antenatal, pengguna dapat melihat data-data mengenai antenatal bagi pasien yang telah melakukan pemeriksaan seperti tanggal periksa, keluhan, data anc dan program. Pada halaman ini juga terdapat tombol tambah data antenatal, ubah data antenatal, dan hapus data antenatal. Halaman data antenatal dapat dilihat pada Gambar 4.17.

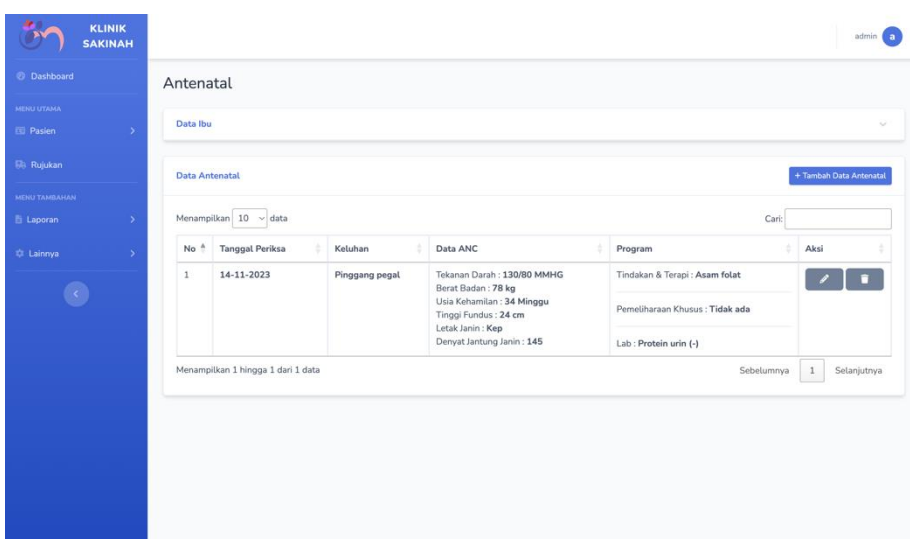

Gambar 4.17 Tampilan Halaman Data Antenatal

1. Tampilan Halaman Tambah Data Antenatal

Pada halaman tambah data antenatal, pengguna dapat memasukkan data antenatal bagi pasien ibu yang ingin melakukan pemeriksaan. Data tersebut terdiri dari tekanan darah, berat badan, usia kehamilan, tinggi fundus, letak janin, detak jantung janin, lab, pemeliharan khusus dan tindakan. Halaman tambah data antenatal dapat dilihat pada Gambar 4.18.

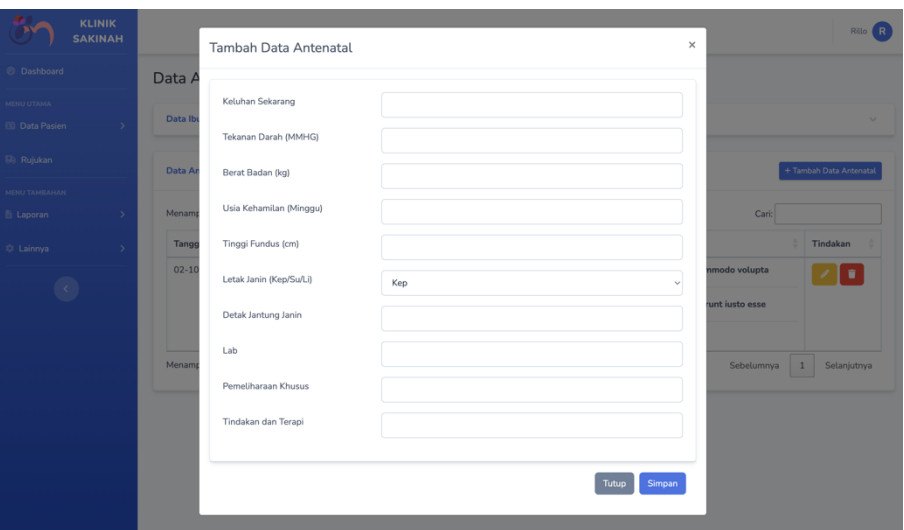

Gambar 4.18 Tampilan Halaman Tambah Data Antenatal

2. Tampilan Halaman Ubah Data Antenatal

Pada halaman ubah data antenatal, pengguna dapat mengubah data antenatal. Data tersebut terdiri dari tekanan darah, berat badan, usia kehamilan, tinggi fundus, letak janin, detak jantung janin, lab, pemeliharan khusus dan tindakan. Halaman ubah data antenatal dapat dilihat pada Gambar 4.19.

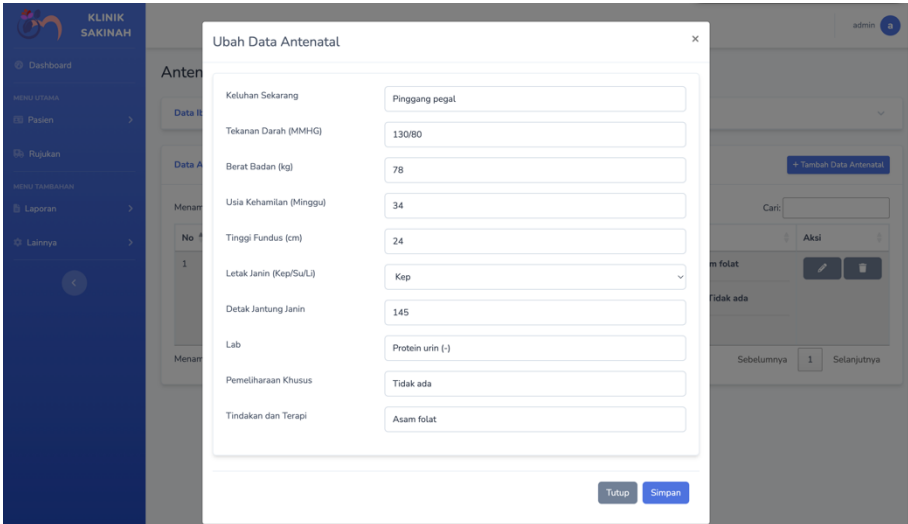

Gambar 4.19 Tampilan Halaman Ubah Data Antenatal

## e. Tampilan Halaman Data Persalinan

Pada halaman data persalinan, pengguna dapat melihat data-data mengenai persalinan bagi pasien yang telah melakukan persalinan seperti tanggal persalinan, data pasien ibu, data pemeriksaan persalinan dan komplikasi. Pada halaman ini juga terdapat tombol tambah data persalinan, ubah data persalinan, dan hapus data persalinan. Halaman data persalinan dapat dilihat pada Gambar 4.20.

|                                          | <b>KLINIK</b><br><b>SAKINAH</b> |                                                                                                    |                                |                                                                                                    |                                                            | admin                    |
|------------------------------------------|---------------------------------|----------------------------------------------------------------------------------------------------|--------------------------------|----------------------------------------------------------------------------------------------------|------------------------------------------------------------|--------------------------|
| @ Dashboard                              |                                 | Persalinan                                                                                                    |                                |                                                                                                    |                                                            |                          |
| <b>MENU UTAMA</b><br>园 Pasien            | $\rightarrow$                   | Data Ibu                                                                                                    |                                |                                                                                                    |                                                            |                          |
| <b>Rh</b> Ruiukan                        |                                 | <b>Data Persalinan</b>                                                                                                    |                                |                                                                                                    |                                                            | + Tambah Data Persalinan |
| <b>MENU TAMBAHAN</b><br><b>图 Laporan</b> | - 5                             |                                                                                                    | Menampilkan 10 v data          |                                                                                                    | Cari:                                                      |                          |
| <b>C</b> Lainnya                         |                                 | No <sup>A</sup>                                                                                                    | Data Awal Ibu                  | Riwayat Persalinan                                                                                                    | Komplikasi                                                 | Aksi                     |
|                                          |                                 | Tekanan Darah : 120/80<br>$\mathbf{1}$<br>Nadi: 80<br>Temperatur: 36.50<br>Tinggi Fundus Uteri: 30<br>Kontraksi Uretus : Setiap 5 menit sekali<br>Kandungan Kemih : Kosong<br>Pendarahan : Tidak ada |                                | Presentasi: Belakang Kepada(BK)<br>Cara Persalinan : Normal<br>Tanggal Kala 1: 2023-12-23<br>Jam Kala 1:15:00:00<br>Tanggal Kala 2: 2023-12-23<br>Jam Kala 2: 19:57:00 | Terjadinya Komplikasi: Tidak<br>Keterangan : Tidak ada     |                          |
|                                          |                                 | Keadaan Ibu : Hidup<br>Jam Persalinan: 20:55:00                                                                                                    |                                | Tanggal Bayi Lahir: 2023-12-23<br>Jam Bayi Lahir: 20:30:00<br>Tanggal Plasenta Lahir: 2023-12-23                                                                       |                                                            |                          |
|                                          |                                 |                                                                                                    | Tanggal Persalinan: 2023-12-23 |                                                                                                    | Jam Plasenta Lahir: 20:45:00<br>Kondisi Plasenta : lengkap |                          |
|                                          |                                 |                                                                                                    | Keadaan Bayi : Hidup           | Manajemen Kala 3 : Pemberian oksitosin<br>$IMD: <1$ jam                                                                                                    |                                                            |                          |
|                                          |                                 |                                                                                                    | Petugas : Bidan                | Kondisi Kala 4 : Tidak ada pendarahan<br>Tindakan Kala 4 : Tidak ada<br>Jumlah Pendarahan: 0<br>Tekanan Darah Kala 4: 130/80                                           |                                                            |                          |

Gambar 4.20 Tampilan Halaman Data Persalinan

## 3. Tampilan Halaman Tambah Data Persalinan

Pada halaman tambah data persalinan, pengguna dapat memasukkan data persalinan bagi pasien ibu yang sudah melakukan persalinan. Data tersebut terdiri dari data pasien ibu, riwayat persalinan dan komplikasi. Halaman tambah data persalinan dapat dilihat pada Gambar 4.21.

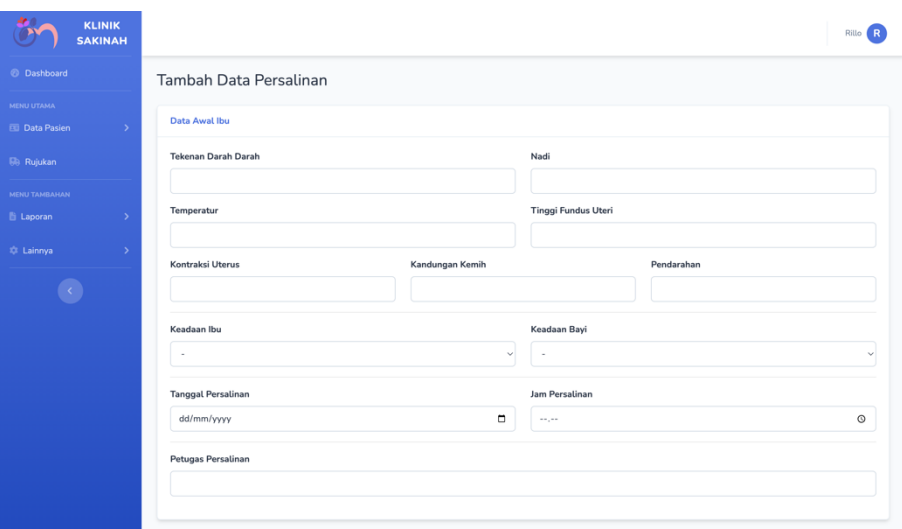

Gambar 4.21 Tampilan Halaman Tambah Data Persalinan

4. Tampilan Halaman Ubah Data Persalinan

Pada halaman ubah data persalinan, pengguna dapat mengubah data persalinan. Data tersebut terdiri dari data pasien ibu, riwayat persalinan dan komplikasi. Halaman ubah data persalinan dapat dilihat pada Gambar 4.22.

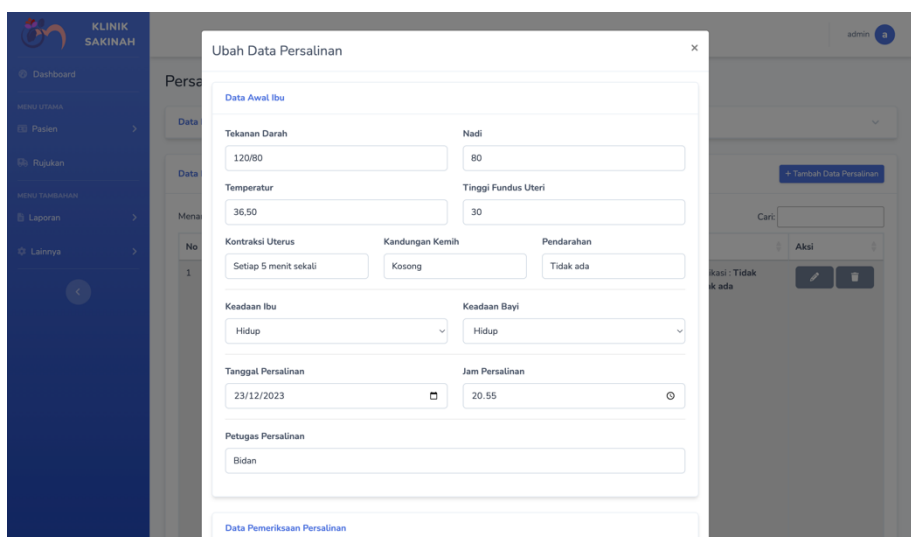

Gambar 4.22 Tampilan Halaman Ubah Data Persalinan

## f. Tampilan Halaman Print Kartu Ibu

Pada halaman print kartu ibu, pengguna dapat mencetak atau mengunduh kartu ibu yang menampilkan keseluruhan data pasien ibu yang terdiri dari data pasien ibu, riwayat persalinan, riwayat obstretik, pemeriksaan bidan dan antenatal. Halaman print kartu ibu dapat dilihat pada Gambar 4.23.

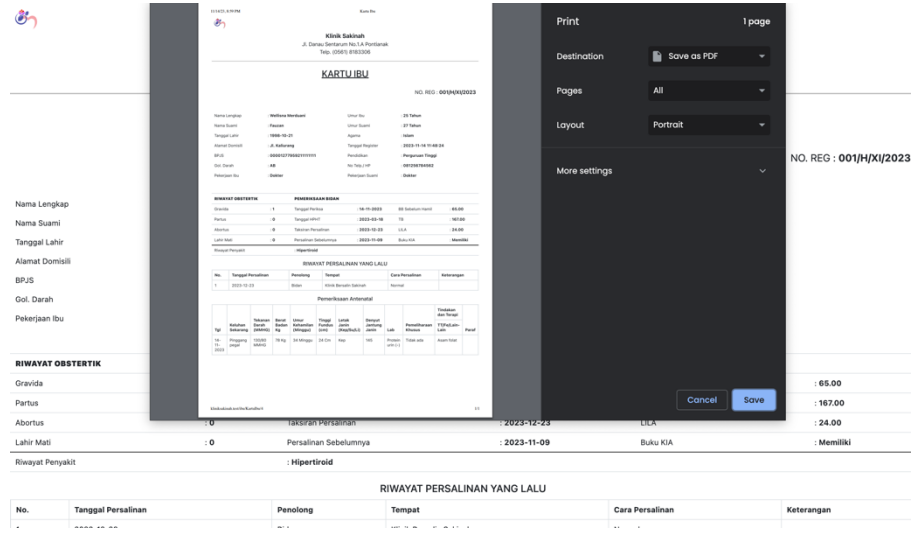

Gambar 4.23 Tampilan Halaman Print Kartu Ibu

## g. Tampilan Halaman Data Pasien Bayi

Pada halaman data pasien bayi, pengguna dapat melihat data-data mengenai pasien bayi yang telah mendaftar seperti nomor rekam medis, data pasien bayi dan riwayat kelahiran. Pada halaman ini juga terdapat tombol tambah data pasien bayi, pemeriksaan bayi, kartu bayi, ubah data bayi, dan hapus data. Halaman data pasien bayi dapat dilihat pada Gambar 4.24.

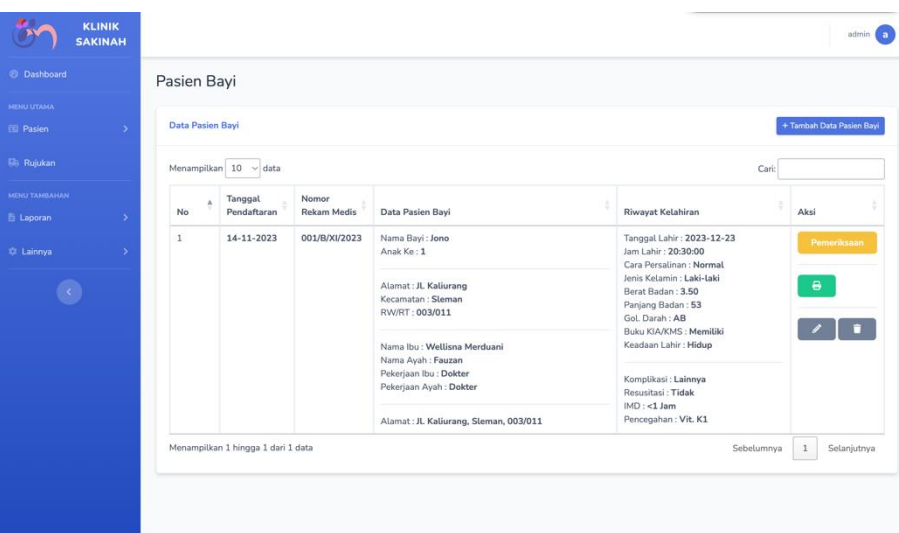

Gambar 4.24 Tampilan Halaman Data Pasien Bayi

1. Tampilan Halaman Tambah Data Pasien Bayi

Pada halaman tambah data pasien bayi, pengguna dapat memasukkan data pasien bayi yang baru lahiran ataupun pasien bayi baru yang tidak melakukan kelahiran di Klinik Bersalin Sakinah. Data tersebut terdiri dari data pasien, data keluarga, dan riwayat kelahiran. Halaman tambah data pasien bayi dapat dilihat pada Gambar 4.25.

|                                          | <b>KLINIK</b><br><b>SAKINAH</b> |                          |                    |        |                      | Rillo<br>R.                    |
|------------------------------------------|---------------------------------|--------------------------|--------------------|--------|----------------------|--------------------------------|
| @ Dashboard                              |                                 | Tambah Data Pasien Bayi  |                    |        |                      |                                |
| MENU UTAMA<br><b>ED</b> Data Pasien      | $\rightarrow$                   | Data Bayi                |                    |        | <b>Data Keluarga</b> |                                |
| <b>Bill</b> Rujukan                      |                                 | Nama Bayi<br>Nama Bayi   | Anak Ke<br>Anak Ke |        | Nama Ibu<br>Nama Ibu | Pekerjaan Ibu<br>Pekerjaan Ibu |
| <b>MENU TAMBAHAN</b><br><b>E</b> Laporan | $\rightarrow$                   | Alamat                   |                    |        | Nama Ayah            | Pekerjaan Ayah                 |
| # Lainnya                                | $\rightarrow$                   |                          |                    |        | Nama Ayah            | Pekerjaan Ayah                 |
|                                          |                                 | Kecamatan                | RT/RW              |        |                      |                                |
|                                          |                                 | Kecamatan                | RT/RW              |        |                      |                                |
|                                          |                                 | <b>Riwayat Kelahiran</b> |                    |        |                      |                                |
|                                          |                                 | Tanggal Lahir Bayi       |                    |        | Jam Lahir            |                                |
|                                          |                                 | dd/mm/yyyy               |                    | $\Box$ | --                   | $\circ$                        |
|                                          |                                 | Cara Persalinan          |                    |        | Jenis Kelamin        |                                |
|                                          |                                 |                          |                    | $\sim$ |                      | $\checkmark$                   |

Gambar 4.25 Tampilan Halaman Tambah Data Pasien Bayi

2. Tampilan Halaman Ubah Data Pasien Bayi

Pada halaman ubah data pasien bayi, pengguna dapat mengubah data pasien bayi. Data tersebut terdiri dari data pasien, data keluarga, dan riwayat kelahiran. Halaman ubah data pasien bayi dapat dilihat pada Gambar 4.26.

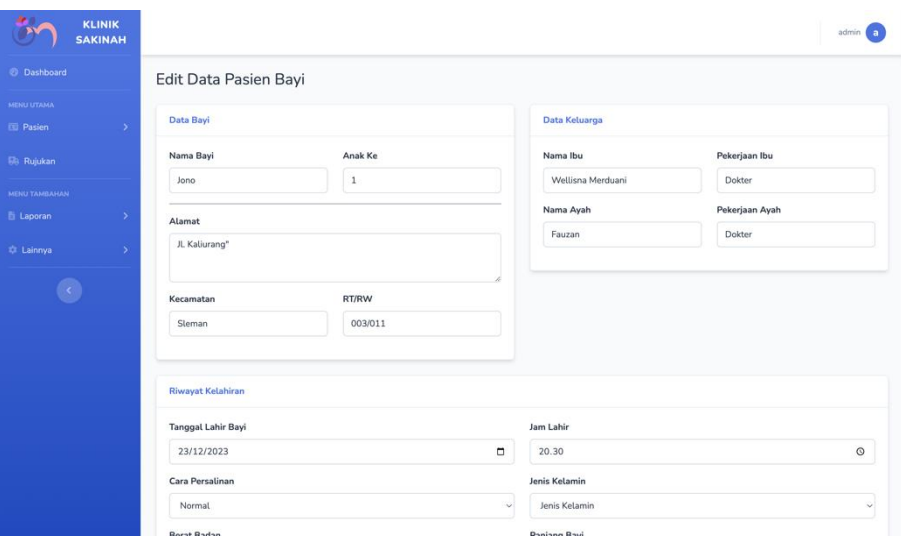

Gambar 4.26 Tampilan Halaman Ubah Data Pasien Bayi

## h. Tampilan Halaman Data Pemeriksaan Bayi

Pada halaman data pemeriksaan bayi, pengguna dapat melihat data-data mengenai pemeriksaan bayi bagi pasien yang telah melakukan pemeriksaan seperti tanggal periksa, umur, data pemeriksaan, data gizi, data imunisasi dan keterangan. Pada halaman ini juga terdapat tombol tambah data pemeriksaan bayi, ubah data pemeriksaan bayi, dan hapus data pemeriksaan bayi. Halaman data pemeriksaan bayi dapat dilihat pada Gambar 4.27.

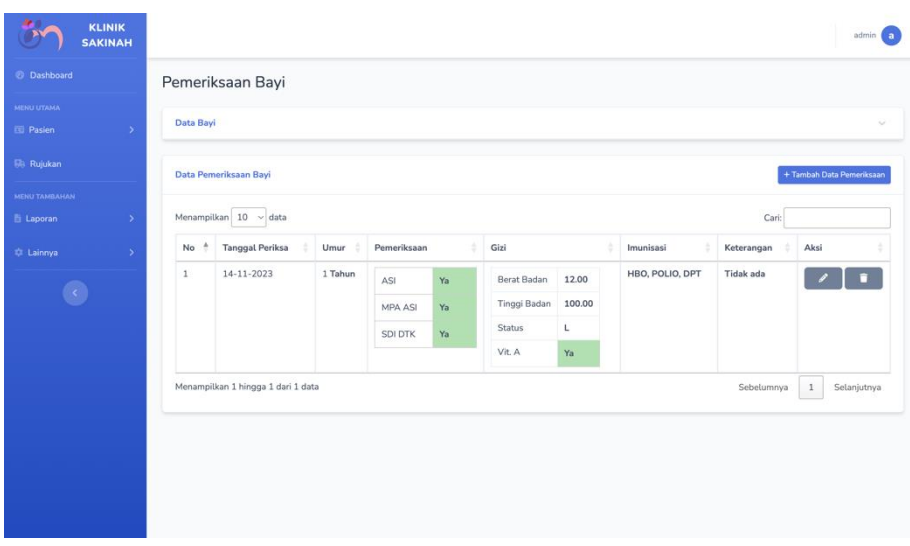

Gambar 4.27 Tampilan Halaman Data Pemeriksaan Bayi

## 1. Tampilan Halaman Tambah Data Pemeriksaan Bayi

Pada halaman tambah data pemeriksaan bayi, pengguna dapat memasukkan data pemeriksaan bayi bagi pasien bayi yang ingin melakukan pemeriksaan. Data tersebut terdiri dari pemeriksaan, dan gizi. Halaman tambah data pemeriksaan bayi dapat dilihat pada Gambar 4.28.

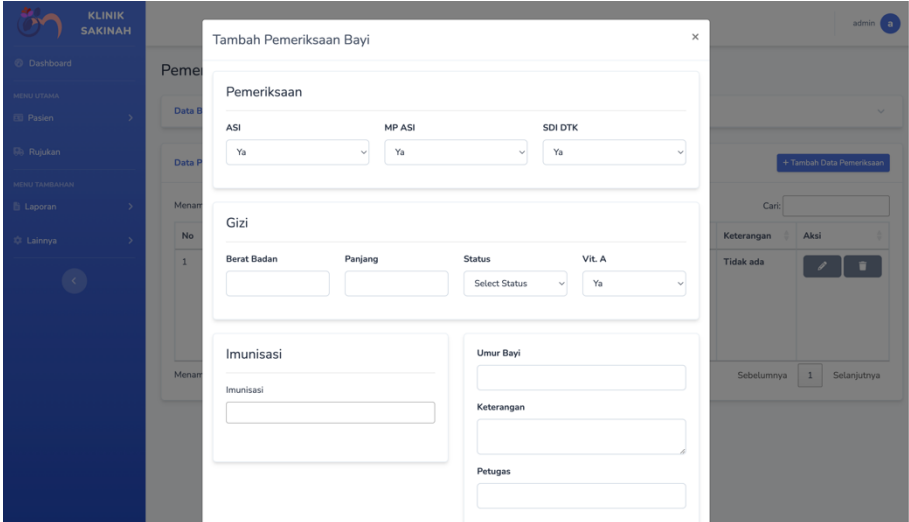

Gambar 4.28 Tampilan Halaman Login

# 2. Tampilan Halaman Ubah Data Pemeriksaan Bayi

Pada halaman ubah data pemeriksaan bayi, pengguna dapat mengubah data pemeriksaan bayi. Data tersebut terdiri dari pemeriksaan, dan gizi. Halaman ubah data pemeriksaan bayi dapat dilihat pada Gambar 4.29.

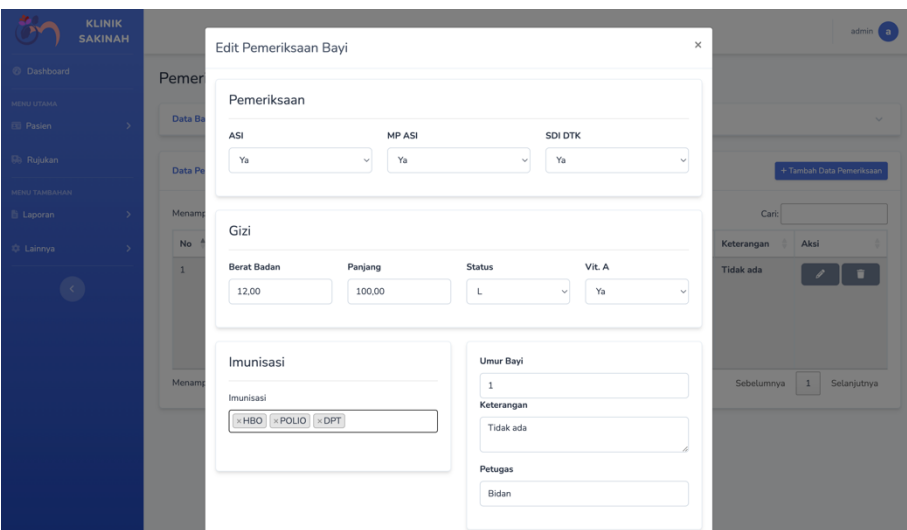

Gambar 4.29 Tampilan Halaman Ubah Data Pemeriksaan Bayi

## i. Tampilan Halaman Print Kartu Bayi

Pada halaman print kartu bayi, pengguna dapat mencetak atau mengunduh kartu bayi yang menampilkan keseluruhan data pasien bayi yang terdiri dari data pasien bayi dan riwayat kelahiran. Halaman print kartu bayi dapat dilihat pada Gambar 4.30.

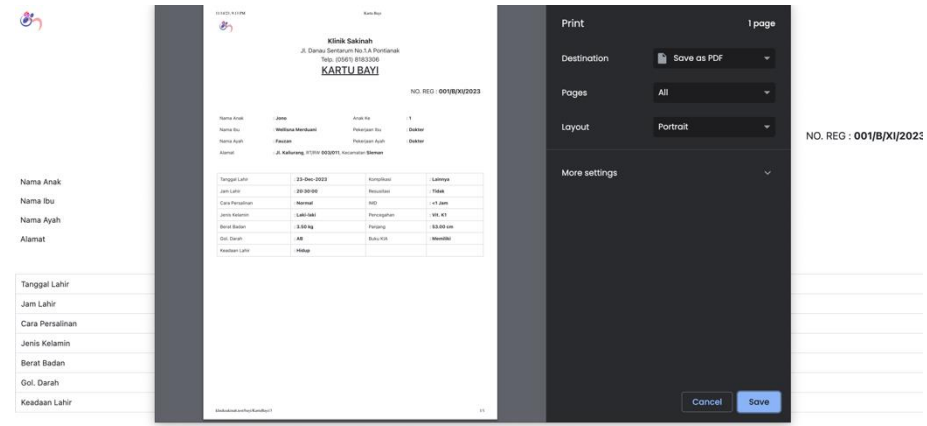

### Gambar 4.30 Tampilan Halaman Print Kartu Bayi

## j. Tampilan Halaman Data Rujukan Ibu

Pada halaman data rujukan ibu, pengguna dapat melihat data-data rujukan ibu yang sudah ditambahkan. Data tersebut terdiri dari tanggal pembuatan rujukan, nama pasien dan data rujukan. Pada Halaman ini juga terdapat tombol tambah data rujukan dan tombol cetak. Halaman data rujukan ibu dapat dilihat pada Gambar 4.31.

|                                | <b>KLINIK</b><br><b>SAKINAH</b> |                                    |                   |                                                                                                  |            |        | $admin$ $a$   |
|--------------------------------|---------------------------------|------------------------------------|-------------------|--------------------------------------------------------------------------------------------------|------------|--------|---------------|
| <b>Dashboard</b>               |                                 | Rujukan                            |                   |                                                                                                  |            |        |               |
| MENU UTAMA<br><b>ED</b> Pasien | $\rightarrow$                   | Bayi<br>Ibu                        |                   |                                                                                                  |            |        |               |
| <b>Bis Rujukan</b>             |                                 | Data Rujukan Pasien Ibu            |                   |                                                                                                  |            |        | + Tambah Data |
| <b>MENU TAMBAHAN</b>           |                                 | Menampilkan 10 v data              |                   |                                                                                                  | Cari:      |        |               |
| E Laporan                      | $\rightarrow$                   | Tanggal                            | ê<br>Nama Pasien  | Rujukan                                                                                          |            | ٠      | Aksi          |
| # Lainnya                      | $\rightarrow$                   | 14-Nov-2023                        | Wellisna Merduani | Rujukan Ke : Rumah Sakit Antonius<br>Alamat: JLKaliurang<br>Hasil: Membutuhkan persalinan caesar |            |        | Cetak         |
| $\overline{\mathcal{L}}$       |                                 | Menampilkan 1 hingga 1 dari 1 data |                   |                                                                                                  | Sebelumnya | $\,$ 1 | Selanjutnya   |
|                                |                                 |                                    |                   |                                                                                                  |            |        |               |
|                                |                                 |                                    |                   |                                                                                                  |            |        |               |
|                                |                                 |                                    |                   |                                                                                                  |            |        |               |
|                                |                                 |                                    |                   |                                                                                                  |            |        |               |
|                                |                                 |                                    |                   |                                                                                                  |            |        |               |
|                                |                                 |                                    |                   |                                                                                                  |            |        |               |

Gambar 4.31 Tampilan Halaman Rujukan Ibu

1. Tampilan Halaman Tambah Data Rujukan Ibu

Pada halaman tambah data rujukan ibu, pengguna dapat menambahkan data rujukan bagi pasien ibu yang ingin dirujuk ke rumah sakit terdekat. Data tersebut terdiri dari data pasien, tanggal pembuatan rujukan, rumah sakit rujukan, alamat, dan keterangan rujukan. Halaman tambah data rujukan ibu dapat dilihat pada Gambar 4.32.

|                                     | <b>KLINIK</b><br><b>SAKINAH</b> |                  | Tambah Data Rujukan Ibu |                      | $\times$        | Rillo R                         |
|-------------------------------------|---------------------------------|------------------|-------------------------|----------------------|-----------------|---------------------------------|
| @ Dashboard                         |                                 | Data R           |                         |                      |                 |                                 |
| MENU UTAMA<br><b>El Data Pasien</b> | $\rightarrow$                   | Ibu              | Pilih Pasien            | 7-Nesciunt Nam optio | $\sim$          |                                 |
| <b>50 Rujukan</b>                   |                                 | Data Ru          | Tanggal                 | dd/mm/yyyy           | $\Box$          | + Tambah Data                   |
| MENU TAMBAHAN                       |                                 | Menamp           | Kepada                  |                      |                 | Cari:                           |
| <b>E</b> Laporan                    | $\rightarrow$                   | Tangg<br>$22-De$ | Alamat                  |                      |                 | Aksi<br>٠                       |
|                                     | $\rightarrow$                   |                  | Hasil Pemeriksaan       |                      |                 | $\operatorname{\mathsf{Cetak}}$ |
| $\textcolor{red}{\bullet}$          |                                 | $28-Sc$          |                         |                      |                 | Cetak                           |
|                                     |                                 | Menamp           |                         |                      | Simpan<br>Tutup | Sebelumnya 1<br>Selanjutnya     |
|                                     |                                 |                  |                         |                      |                 |                                 |
|                                     |                                 |                  |                         |                      |                 |                                 |
|                                     |                                 |                  |                         |                      |                 |                                 |
|                                     |                                 |                  |                         |                      |                 |                                 |

Gambar 4.32 Tampilan Halaman Tambah Data Rujukan Ibu

2. Tampilan Halaman Print Rujukan Ibu

Pada halaman print rujukan, pengguna dapat mencetak atau mengunduh rujukan ibu yang menampilkan keseluruhan data rujukan ibu. Halaman print rujukan ibu dapat dilihat pada Gambar 4.33.

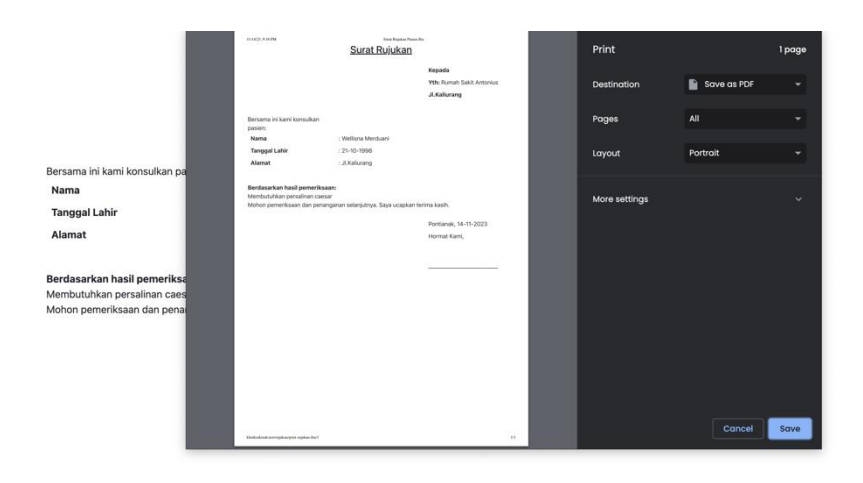

Gambar 4.33 Tampilan Halaman Print Rujukan Ibu

## k. Tampilan Halaman Data Rujukan Bayi

Pada halaman data rujukan bayi, pengguna dapat melihat data-data rujukan bayi yang sudah ditambahkan. Data tersebut terdiri dari tanggal pembuatan rujukan, nama pasien dan data rujukan. Pada Halaman ini juga terdapat tombol tambah data rujukan dan tombol cetak. Halaman data rujukan bayi dapat dilihat pada Gambar 4.34.

|                                | <b>KLINIK</b><br><b>SAKINAH</b> |                                    |             |                                                                                                    | $admin$ $a$                          |
|--------------------------------|---------------------------------|------------------------------------|-------------|----------------------------------------------------------------------------------------------------|--------------------------------------|
| <b>Dashboard</b>               |                                 | Rujukan                            |             |                                                                                                    |                                      |
| MENU UTAMA<br><b>ED</b> Pasien | $\,$                            | Bayi<br>Ibu                        |             |                                                                                                    |                                      |
| <b>Bis Rujukan</b>             |                                 | Data Rujukan Pasien Bayi           |             |                                                                                                    | + Tambah Data                        |
| <b>MENU TAMBAHAN</b>           |                                 | Menampilkan 10 v data              |             |                                                                                                    | Cari:                                |
| E Laporan                      | $\,$                            | $\triangleq$<br>Tanggal            | Nama Pasien | Rujukan                                                                                                 | Aksi                                 |
| # Lainnya                      | $\rightarrow$                   | 14-Nov-2023                        | Jono        | Rujukan Ke : Rumah Sakit Antonius<br>Alamat: JL Kaliurang<br>Hasil: Membutuhkan penanganan lebih lanjut | Cetak                                |
|                                | $\langle \cdot \rangle$         | Menampilkan 1 hingga 1 dari 1 data |             |                                                                                                    | $\,1\,$<br>Selanjutnya<br>Sebelumnya |
|                                |                                 |                                    |             |                                                                                                    |                                      |
|                                |                                 |                                    |             |                                                                                                    |                                      |
|                                |                                 |                                    |             |                                                                                                    |                                      |
|                                |                                 |                                    |             |                                                                                                    |                                      |
|                                |                                 |                                    |             |                                                                                                    |                                      |
|                                |                                 |                                    |             |                                                                                                    |                                      |

Gambar 4.34 Tampilan Halaman Data Rujukan Bayi

#### 1. Tampilan Halaman Tambah Data Rujukan Bayi

Pada halaman tambah data rujukan bayi, pengguna dapat menambahkan data rujukan bagi pasien bayi yang ingin dirujuk ke rumah sakit terdekat. Data tersebut terdiri dari data pasien, tanggal pembuatan rujukan, rumah sakit rujukan, alamat, dan keterangan rujukan. Halaman tambah data rujukan bayi dapat dilihat pada Gambar 4.35.

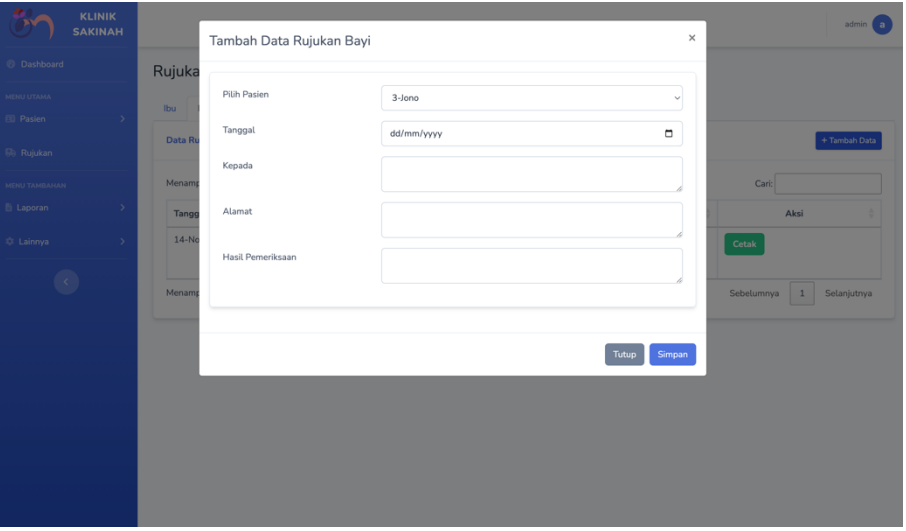

Gambar 4.35 Tampilan Halaman Login

2. Tampilan Halaman Print Rujukan Bayi

Pada halaman print rujukan bayi, pengguna dapat mencetak atau mengunduh rujukan bayi yang menampilkan keseluruhan data rujukan bayi. Halaman print rujukan bayi dapat dilihat pada Gambar 4.36.

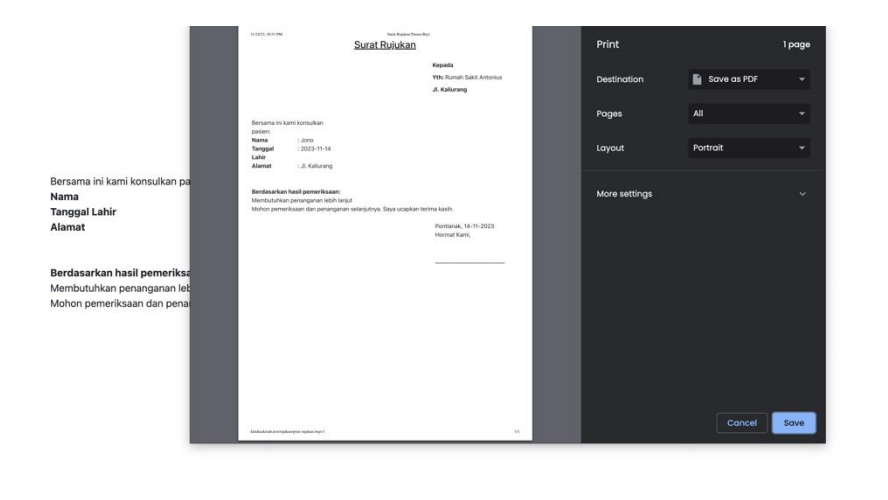

Gambar 4.36 Tampilan Halaman Print Rujukan Bayi

# l. Tampilan Halaman Laporan

Untuk halaman laporan terdapat tiga laporan yang berbeda, laporan tersebut terdiri dari laporan pasien ibu, laporan kunjungan pasien, dan laporan imunisasi. Tampilan halaman ketiga laporan tersebut dijelaskan sebagai berikut:

1. Tampilan Halaman Laporan Pasien Ibu

Pada halaman laporan pasien ibu, sistem sudah menetapkan tahun sekarang menjadi pilihan default. Pada halaman ini juga menampilkan tombol cetak. Halaman laporan pasien ibu dapat dilihat pada Gambar 4.37.

| KLINIK<br><b>SAKINAH</b>                             |                    |                            | Rillo R |
|------------------------------------------------------|--------------------|----------------------------|---------|
| C Dashboard                                          | Laporan Pasien Ibu |                            |         |
| MENU UTAMA<br><b>EU</b> Data Pasien<br>$\rightarrow$ |                    | Laporan Tahunan            |         |
| <b>Bis Rujukan</b>                                   |                    | Ceta<br>2023<br>$_{\rm v}$ |         |
| MENU TAMBAHAN<br>E Laporan<br>$\,$                   |                    |                            |         |
| th Lainnya<br>$\rightarrow$                          |                    |                            |         |
|                                                      |                    |                            |         |
|                                                      |                    |                            |         |
|                                                      |                    |                            |         |
|                                                      |                    |                            |         |
|                                                      |                    |                            |         |
|                                                      |                    |                            |         |

Gambar 4.37 Tampilan Halaman Laporan Pasien Ibu

2. Tampilan Halaman Print Laporan Pasien Ibu

Pada halaman print laporan pasien ibu, pengguna dapat mencetak atau mengunduh laporan pasien ibu yang menampilkan data jumlah pemeriksaan antenatal dan persalinan. Halaman print laporan pasien ibu dapat dilihat pada Gambar 4.38.

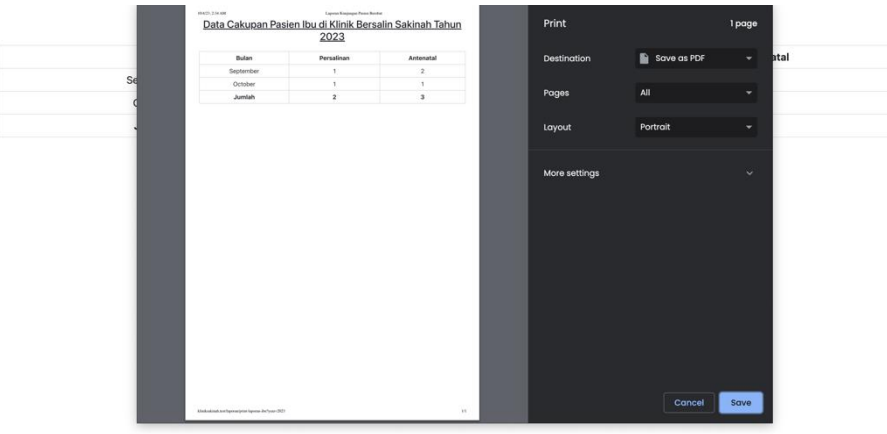

Gambar 4.38 Tampilan Halaman Print Laporan Pasien Ibu

3. Tampilan Halaman Laporan Kunjungan Pasien

Pada halaman laporan kunjungan pasien, sistem sudah menetapkan tahun sekarang menjadi pilihan default. Pada halaman ini juga menampilkan tombol cetak. Halaman laporan kunjungan pasien dapat dilihat pada Gambar 4.39.

| KLINIK<br><b>SAKINAH</b>                             |                          |                            | Rillo (R) |
|------------------------------------------------------|--------------------------|----------------------------|-----------|
| <b>Dashboard</b>                                     | Laporan Kunjungan Pasien |                            |           |
| MENU UTAMA<br><b>EU</b> Data Pasien<br>$\rightarrow$ |                          | Laporan Tahunan            |           |
| <b>56 Rujukan</b>                                    |                          | Ceta<br>$_{\rm v}$<br>2023 |           |
| MENU TAMBAHAN<br>E Laporan<br>$\,$                   |                          |                            |           |
| # Lainnya<br>$\overline{\phantom{a}}$                |                          |                            |           |
|                                                      |                          |                            |           |
|                                                      |                          |                            |           |
|                                                      |                          |                            |           |
|                                                      |                          |                            |           |
|                                                      |                          |                            |           |
|                                                      |                          |                            |           |

Gambar 4.39 Tampilan Halaman Laporan Kunjungan Pasien

4. Tampilan Halaman Print Laporan Kunjungan Pasien

Pada halaman print laporan kunjungan pasien, pengguna dapat mencetak atau mengunduh laporan kunjungan pasien yang menampilkan data jumlah kunjungan pasien. Halaman print laporan kunjungan pasien dapat dilihat pada Gambar 4.40.

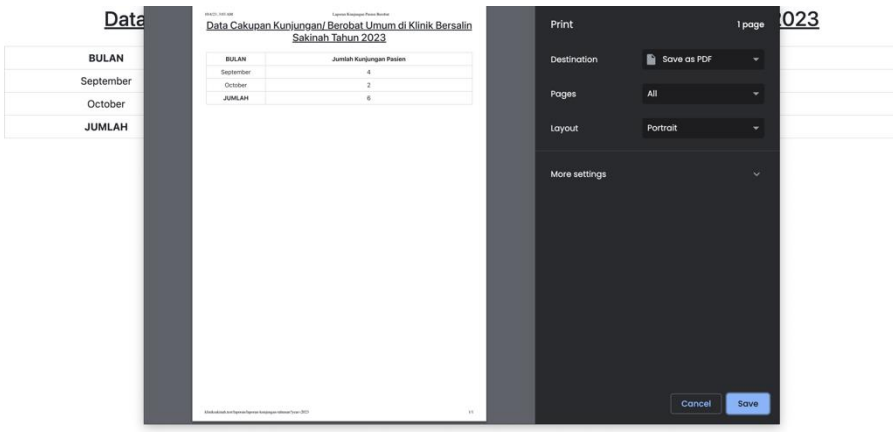

Gambar 4.40 Tampilan Halaman Laporan Kunjungan Pasien

## 5. Tampilan Halaman Laporan Imunisasi

Pada halaman laporan imunisasi, sistem sudah menetapkan tahun sekarang menjadi pilihan default. Pada halaman ini juga menampilkan tombol cetak. Halaman laporan imunisasi dapat dilihat pada Gambar 4.41.

| KLINIK<br><b>SAKINAH</b>            |               |
|-------------------------------------|---------------|
| @ Dashboard                         |               |
| MENU UTAMA<br><b>EL Data Pasien</b> | $\rightarrow$ |
| <b>Bill</b> Rujukan                 |               |
| MENU TAMBAHAN                       |               |
| E Laporan                           | $\,$          |
| th Lainnya                          | $\rightarrow$ |
|                                     |               |
|                                     |               |
|                                     |               |
|                                     |               |
|                                     |               |
|                                     |               |
|                                     |               |

Gambar 4.41 Tampilan Halaman Laporan Imunisasi

6. Tampilan Halaman Print Laporan Imunisasi

Pada halaman print laporan imunisasi, pengguna dapat mencetak atau mengunduh laporan imunisasi yang menampilkan data jumlah penggunaan masing masing imunisasi. Halaman print laporan imunisasi dapat dilihat pada Gambar 4.42.

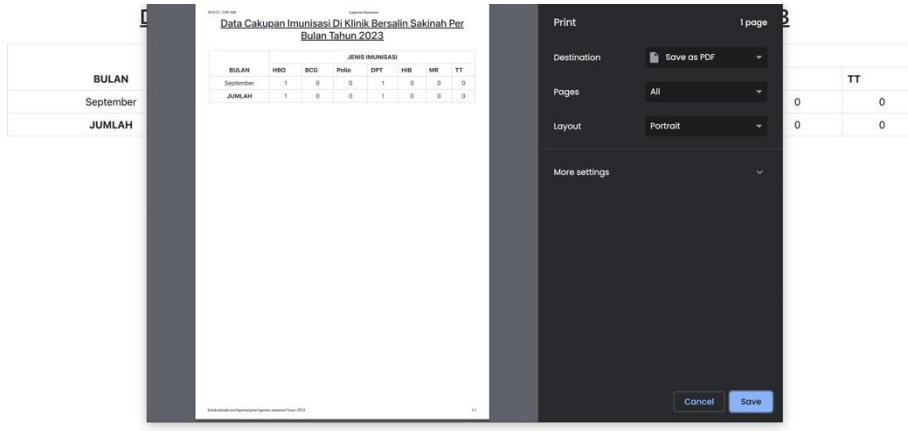

Gambar 4.42 Tampilan Halaman Print Laporan Imunisasi

## m. Tampilan Halaman Data Pengguna

Pada halaman data pengguna, pengguna dapat melihat data-data mengenai pengguna yang telah didaftarkan seperti nama, username, email dan role. Pada halaman ini juga terdapat tombol tambah data pengguna, ubah data pengguna, dan hapus data pengguna. Halaman data pengguna dapat dilihat pada Gambar 4.43.

|                           | <b>KLINIK</b><br><b>SAKINAH</b> |                                    |          |                        |                              | Rillo R                |
|---------------------------|---------------------------------|------------------------------------|----------|------------------------|------------------------------|------------------------|
| <b><i>O</i></b> Dashboard |                                 | Data Pengguna                      |          |                        |                              |                        |
| MENU UTAMA                |                                 |                                    |          |                        |                              |                        |
| <b>ED</b> Data Pasien     | $\rightarrow$                   | Data Pengguna                      |          |                        |                              | + Tambah Data Pengguna |
| <b>50 Rujukan</b>         |                                 | Menampilkan 10 v data              |          |                        | Cari:                        |                        |
| <b>MENU TAMBAHAN</b>      |                                 | $\Delta$<br>Nama                   | Username | Email                  | Role                         | Aksi                   |
| <b>E</b> Laporan          | $\,$                            | Rillo                              | rillo    | rillosurgawa@gmail.com | Admin                        | ٠<br>Í                 |
| © Lainnya                 | $\rightarrow$                   | Menampilkan 1 hingga 1 dari 1 data |          |                        | Sebelumnya<br>$\overline{1}$ | Selanjutnya            |
|                           | $\langle \cdot \rangle$         |                                    |          |                        |                              |                        |

Gambar 4.43 Tampilan Halaman Data Pengguna

## 1. Tampilan Halaman Tambah Data Pengguna

Pada halaman tambah data pengguna, pengguna dapat memasukkan data pengguna yang terdiri terdiri dari nama pengguna, *username*, *email*, dan *password*. Halaman tambah data pengguna dapat dilihat pada Gambar 4.44.

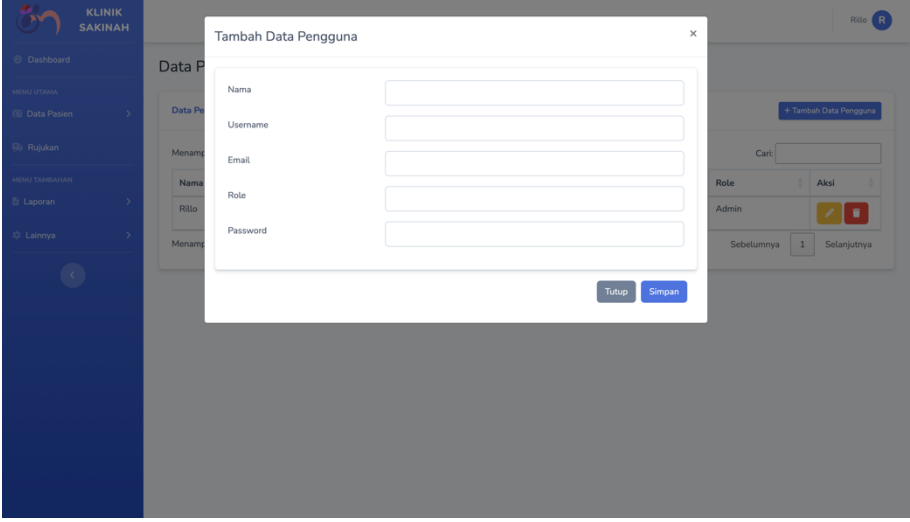

Gambar 4.44 Tampilan Halaman Login

## n. Tampilan Halaman Data Profil

Pada halaman data profil, pengguna dapat melihat data dari akun mereka sendiri. Pada halaman data profil pengguna juga dapat mengganti data akun mereka. Halaman profil dapat dilihat pada Gambar 4.45.

| <b>KLINIK</b><br><b>SAKINAH</b>                           |                                  |                                   |                    | Rillo R |  |  |  |  |
|-----------------------------------------------------------|----------------------------------|-----------------------------------|--------------------|---------|--|--|--|--|
| <b><i>O</i></b> Dashboard                                 | Profil                           |                                   |                    |         |  |  |  |  |
| MENU UTAMA<br><b>ED</b> Data Pasien<br>$\rightarrow$      | Akun Pengguna                    |                                   |                    |         |  |  |  |  |
| <b>Bill</b> Rujukan                                       | Informasi Pengguna<br>Nama*      |                                   | Username           | R       |  |  |  |  |
| <b>MENU TAMBAHAN</b><br><b>E</b> Laporan<br>$\rightarrow$ | Rillo                            |                                   | rillo              |         |  |  |  |  |
| # Lainnya<br>$\rightarrow$                                | Email*<br>surgawarillo@gmail.com | Administrator                     |                    |         |  |  |  |  |
|                                                           | Password Sekarang                | Password Baru                     | Konfimasi Password |         |  |  |  |  |
|                                                           | Password Sekarang                | Password Baru<br>Simpan Perubahan | Konfimasi Password |         |  |  |  |  |
|                                                           |                                  |                                   |                    |         |  |  |  |  |
|                                                           |                                  |                                   |                    |         |  |  |  |  |
|                                                           |                                  |                                   |                    |         |  |  |  |  |
|                                                           |                                  |                                   |                    |         |  |  |  |  |
|                                                           |                                  |                                   |                    |         |  |  |  |  |

Gambar 4.45 Tampilan Halaman Profil
#### o. Tampilan Halaman Data Imunisasi

Pada halaman data imunisasi, admin dapat melihat data imunisasi. Pada halaman ini admin dapat menambahkan, mengubah dan menghapus data imunisasi. Halaman data imunisasi dapat dilihat pada Gambar 4.46.

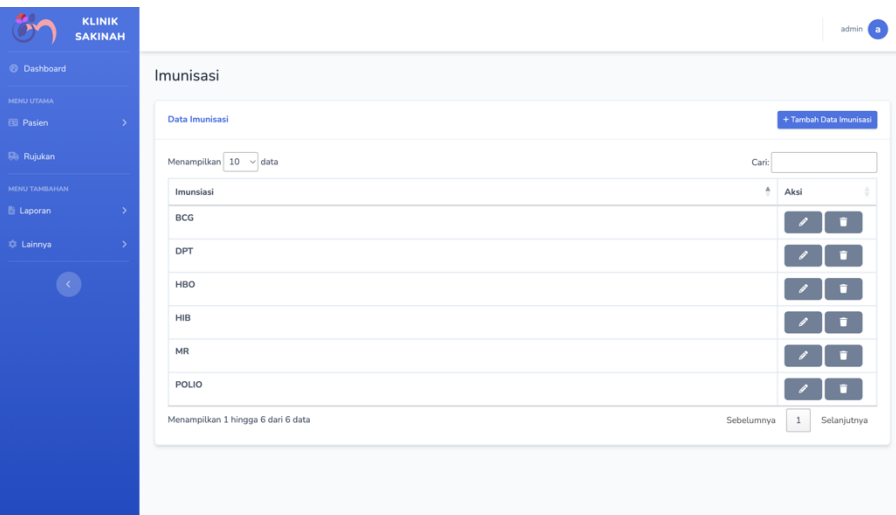

Gambar 4.46 Tampilan Halaman Data Imunisasi

#### *4.2 Feedback*

Pada tahap feedback, dilakukan pengujian sistem untuk menentukan apakah sistem telah memenuhi persyaratan yang diperlukan oleh Klinik Bersalin Sakinah atau tidak. Dalam tahap ini, terdapat dua jenis pengujian, yaitu pengujian alfa dan pengujian beta. Penjelasan dari tiap pengujian adalah sebagai berikut:

### **4.2.1 Pengujian Alfa**

Untuk menentukan apakah sistem telah berfungsi dengan baik atau tidak, dilakukan pengujian alfa. Pengujian alfa terdiri dari dua jenis, yaitu pengujian normal dan pengujian tidak normal. Berikut adalah penjelasan mengenai kedua jenis pengujian tersebut:

- a. Pengujian Normal
	- 1. Berhasil Login

*Alert* akan muncul jika pengguna berhasil melakukan login kedalam sistem. Tampilan tersebut dalam dilihat pada Gambar 4.46.

| <b>KLINIK</b><br><b>SAKINAH</b>                      | Rillo R                                                                                                    |              |
|------------------------------------------------------|----------------------------------------------------------------------------------------------------|--------------|
| <b>8</b> Dashboard                                   | Dashboard                                                                                                    |              |
| MENU UTAMA<br>$\rightarrow$<br><b>ED</b> Data Pasien | Anda berhasil masuk!                                                                                                    |              |
| <b>Bis</b> Rujukan                                   | <b>IBU</b><br><b>ANTENATAL CARE</b><br>BAYI<br>PEMERIKSAAN<br>$\hat{\Phi}$<br><b>Us</b><br>÷.<br>3<br>$\mathbf 1$<br>$\mathbf{1}$<br>$\mathbf 1$                                                                                                    | $\heartsuit$ |
| MENU TAMBAHAN                                        |                                                                                                    |              |
| E Laporan<br>$\rightarrow$                           |                                                                                                    |              |
| # Lainnya<br>$\rightarrow$                           | Perkembangan Pasien<br>Imunisasi                                                                                                    |              |
|                                                      | Imunisasi<br>Pasien Ibu<br>Pasien Bayi<br>100<br>20<br>90<br>18<br>16<br>80<br>14<br>70<br>60<br>12<br>10<br>50<br>40<br>$\overline{\mathbf{a}}$<br>30<br>6<br>20<br>×<br>10<br>$\mathbf{z}$<br>$\circ$<br>0 <sup>h</sup><br>October<br>September<br>HBO<br>BCG<br>Polio<br>DPT<br><b>HIB</b><br>MR |              |

Gambar 4.47 Berhasil Login

2. Berhasil Menambahkan Data

*Alert* akan muncul jika pengguna berhasil menambahkan data. Tampilan tersebut dapat dilihat pada Gambar 4.47.

| <b>KLINIK</b><br><b>SAKINAH</b>        |                                                  |                      |                                                              |                                            | Rillo R  |  |
|----------------------------------------|--------------------------------------------------|----------------------|--------------------------------------------------------------|--------------------------------------------|----------|--|
| @ Dashboard                            | Data Antenatal                                   |                      |                                                              |                                            |          |  |
| MENU UTAMA                             |                                                  |                      |                                                              |                                            |          |  |
| <b>Ed Data Pasien</b><br>$\rightarrow$ | Data Ibu<br>u                                    |                      |                                                              |                                            |          |  |
| <b>Mit Rujukan</b>                     | Berhasil menambahkan data antenatal!             |                      |                                                              |                                            |          |  |
| <b>MENU TAMBAHAN</b>                   |                                                  |                      |                                                              |                                            |          |  |
| El Laporan<br>٠                        | + Tambah Data Antenatal<br><b>Data Antenatal</b> |                      |                                                              |                                            |          |  |
| ta Lainnya<br>$\overline{\phantom{a}}$ | Menampilkan 10 v data<br>Cari:                   |                      |                                                              |                                            |          |  |
|                                        | <b>Tanggal Periksa</b>                           | Keluhan              | Data ANC                                                     |                                            |          |  |
|                                        |                                                  |                      |                                                              | Program                                    | Tindakan |  |
|                                        | 02-10-2023                                       | Aperiam eum sit tem  | Tekanan Darah : Irure tempora magnam                         | Tindakan & Terapi : Unde commodo volupta   | n        |  |
|                                        |                                                  |                      | Berat Badan: 60<br>Usia Kehamilan: 63<br>Tinggi Fundus: 21   | Pemeliharaan Khusus : Deserunt iusto esse  |          |  |
|                                        |                                                  |                      | Letak Janin : Su<br>Denyat Jantung Janin: 11                 | Lab : Velit qui tempor rem                 |          |  |
|                                        | $04 - 10 - 2023$                                 | Vitae est neque dolo | Tekanan Darah : Dicta omnis nemo sed<br>Berat Badan: 87      | Tindakan & Terapi : Fuga Expedita bland    |          |  |
|                                        |                                                  |                      | Usia Kehamilan: 47<br>Tinggi Fundus: 23<br>Letak Janin : Kep | Pemeliharaan Khusus : Id irure anim volupt |          |  |

Gambar 4.48 Berhasil Menambahkan Data

Seperti yang terlihat pada Gambar 4.47 *alert* menampilkan bahwa data antenatal berhasil ditambah, tetapi *alert* ini juga muncul ketika menambahkan data lainnya seperti data ibu, data persalinan, data bayi dan data pemeriksaan bayi.

3. Berhasil Mengubah Data

*Alert* akan muncul jika pengguna berhasil mengubah data. Tampilan tersebut dapat dilihat pada Gambar 4.48.

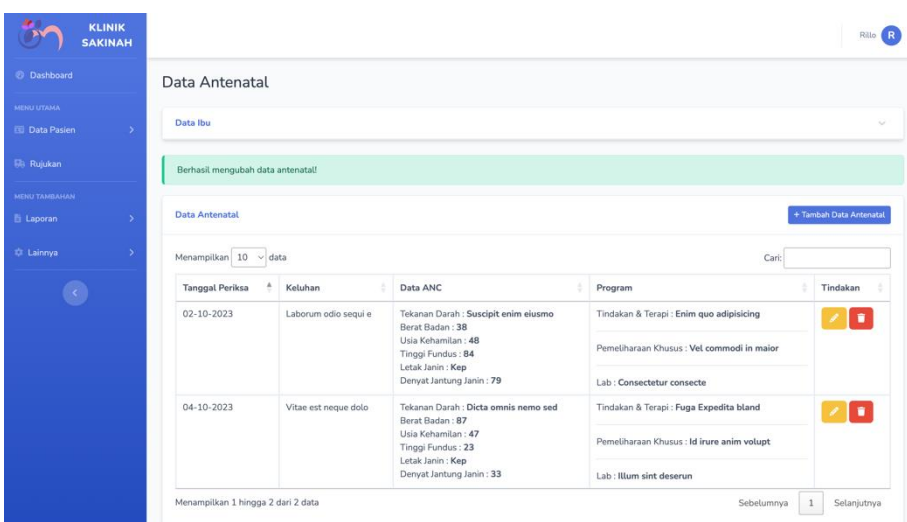

Gambar 4.49 Berhasil Mengubah Data

Seperti yang terlihat pada Gambar 4.48 *alert* menampilkan bahwa data antenatal berhasil diubah, tetapi *alert* ini juga akan muncul ketika mengubah data lainnya seperti data ibu, data persalinan, data bayi dan data pemeriksaan bayi.

4. Proses Penghapusan Data

Tampilan proses penghapusan data yang berbentuk modal akan muncul jika pengguna ingin menghapus sebuah data. Tampilan tersebut dapat dilihat pada gambar 4.49.

|                               | <b>KLINIK</b><br><b>SAKINAH</b> |                                    | Hapus Data                                                                                                    |                                                                                        | $\times$                                   | Rillo:      |  |  |
|-------------------------------|---------------------------------|------------------------------------|----------------------------------------------------------------------------------------------------|----------------------------------------------------------------------------------------|--------------------------------------------|-------------|--|--|
| <sup>2</sup> Dashboard        |                                 | Data Antenatal                     |                                                                                                    | Apakah anda yakin ingin menghapus data ini?                                            |                                            |             |  |  |
| MENU UTAMA<br>Eli Data Pasien | ->                              | Data Ibu                           |                                                                                                    | <b>Hapus</b><br>Batal                                                                  |                                            |             |  |  |
| (ii) Rujukan                  |                                 | <b>Data Antenatal</b>              |                                                                                                    | + Tambah Data Antenatal                                                                |                                            |             |  |  |
| MENU TAMBANGAN<br>El Laporan  | 5                               | Menampilkan 10 v data              |                                                                                                    |                                                                                        | Cari:                                      |             |  |  |
| C Lainnya                     | 5                               | <b>Tanggal Periksa</b>             | Keluhan                                                                                                    | Data ANC                                                                               | Program                                    | Tindakan    |  |  |
|                               | 02-10-2023                      | Laborum odio segui e               | Tekanan Darah : Suscipit enim eiusmo<br>Berat Badan: 38<br>Usia Kehamilan: 48<br>Tinggi Fundus : 84<br>Letak Janin : Kep | Tindakan & Terapi : Enim quo adipisicing<br>Pemeliharaan Khusus : Vel commodi in maior |                                            |             |  |  |
|                               |                                 | Denyat Jantung Janin: 79           |                                                                                                    | Lab : Consectetur consecte                                                             |                                            |             |  |  |
|                               |                                 | $04 - 10 - 2023$                   | Vitae est neque dolo                                                                                                    | Tekanan Darah : Dicta omnis nemo sed<br>Berat Badan: 87                                | Tindakan & Terapi: Fuga Expedita bland     |             |  |  |
|                               |                                 |                                    |                                                                                                    | Usia Kehamilan: 47<br>Tinggi Fundus : 23<br>Letak Janin : Kep                          | Pemeliharaan Khusus : Id irure anim volupt |             |  |  |
|                               |                                 |                                    | Denyat Jantung Janin: 33                                                                                                 | Lab : Illum sint deserun                                                               |                                            |             |  |  |
|                               |                                 | Menampilkan 1 hingga 2 dari 2 data |                                                                                                    |                                                                                        | Sebelumnya                                 | Selanjutnya |  |  |
|                               |                                 |                                    |                                                                                                    |                                                                                        |                                            |             |  |  |

Gambar 4.50 Proses Penghapusan Data

5. Berhasil Menghapus Data

*Alert* akan muncul jika pengguna berhasil menghapus data. Tampilan tersebut dapat dilihat pada Gambar 4.50.

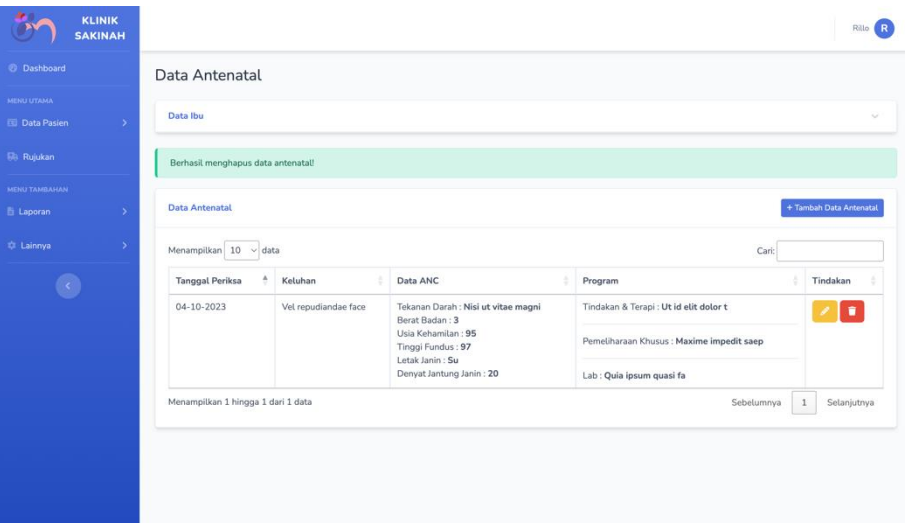

Gambar 4.51 Berhasil Menghapus Data

Seperti yang terlihat pada Gambar 4.50 *alert* menampilkan bahwa data antenatal berhasil dihapus, tetapi *alert* ini juga akan muncul ketika menghapus data lainnya seperti data ibu, data persalinan, data bayi dan data pemeriksaan bayi.

- b. Pengujian Tidak Normal
	- 1. Kesalahan Data Kosong

*Alert* akan muncul jika pengguna tidak mengisi salah satu isi form. Tampilan tersebut dapat dilihat pada Gambar 4.51.

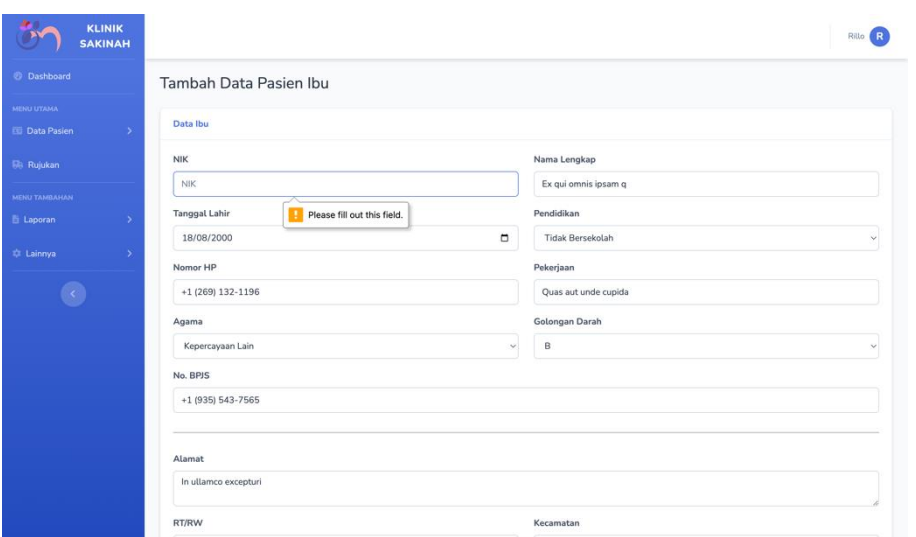

Gambar 4.52 Kesalahan Form Kosong

2. Kesalahan Data *Login*

*Alert* akan muncul jika pengguna salah memasukan data *login*. Tampilan tersebut dapat dilihat pada Gambar 4.52.

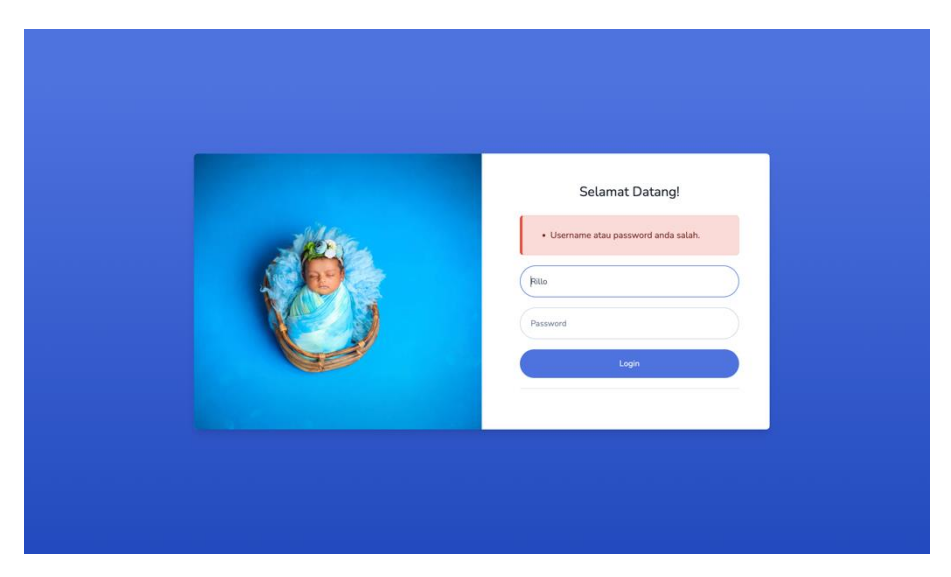

Gambar 4.53 Kesalahan Data Login

3. Duplikasi Data

*Alert* akan muncul jika pengguna salah menambahkan data yang sudah ada. Tampilan tersebut dapat dilihat pada Gambar 4.53.

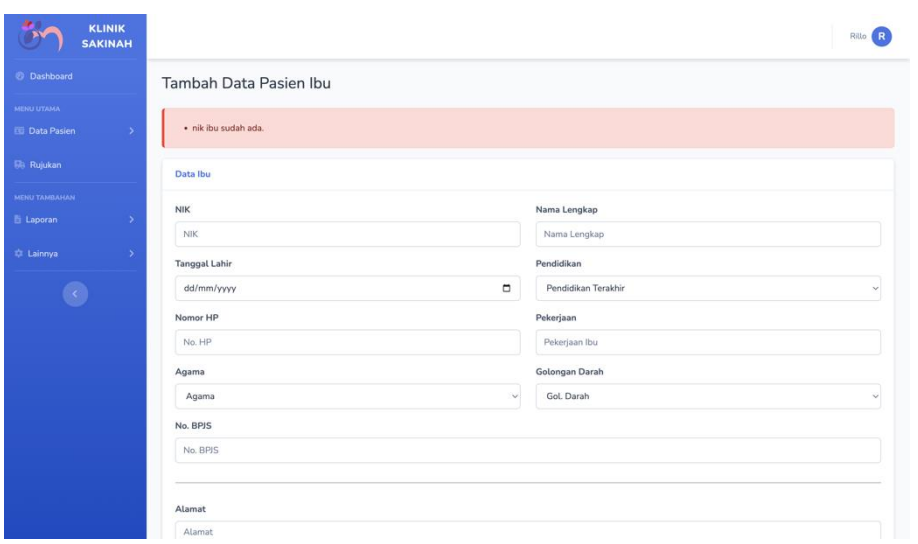

Gambar 4.54 Duplikasi Data

## **4.2.2 Pengujian Beta**

Pengujian beta dilakukan dengan metode wawancara bersama Ibu Mariyani selaku kepala klinik. Hasil pengujian beta dapat dilihat pada Tabel 4.1. 5

| <b>Iterasi</b> | Tanggal,<br><b>Tempat</b>                    | Keterangan                                                                                                | <b>Masukan</b>                                                                                                    | Perbaikan                                                                                                    |
|----------------|----------------------------------------------|----------------------------------------------------------------------------------------------------|----------------------------------------------------------------------------------------------------|----------------------------------------------------------------------------------------------------|
| 1              | 05/03/2023,<br>Zoom                          | Menghasilkan<br>prototype yang sesuai<br>dengan pengumpulan<br>data yang telah<br>dilakukan<br>sebelumnya | - Alur pelayanan<br>disesuai dengan<br>proses kehamilan<br>- Masih terdapat<br>beberapa data pasien<br>ibu dan bayi yang<br>tidak ada.<br>- Menampilkan<br>jumlah pasien yang<br>melakukan<br>pemeriksaan antental<br>dan pemeriksaan bayi<br>- Menambahkan form<br>untuk kehamilan baru | - Menggabungkan<br>halaman rekam medis<br>dan pasien menjadi satu<br>- Menambahkan<br>beberapa column data<br>untuk pasien ibu dan<br>bayi<br>- Menambahkan<br>informasi jumlah<br>pemeriksaan antenatal<br>dan pemeriksaan bayi<br>pada halaman<br>dashboard<br>- Menambahkan fitur<br>untuk menambahkan<br>kehamilan baru bagi<br>pasien ibu |
| $\overline{2}$ | 27/03/2023,<br>Zoom                          | Menghasilkan<br>prototype yang sesuai<br>dengan perbaikan<br>pada iterasi pertama                         | - Setiap kehamilan<br>baru memiliki nomor<br>rekam medis yang<br>baru<br>- Mengubah beberapa<br>jenis imunisasi                                                                                                    | - Mengubah format<br>nomor rekam medis<br>- Mengubah beberapa<br>jenis imunisasi                                                                                                    |
| 3              | 28/04/2023,<br>Klinik<br>Bersalin<br>Sakinah | Menghasilkan<br>prototype yang sesuai<br>dengan perbaikan<br>pada iterasi kedua                           | Aplikasi sudah<br>dianggap baik                                                                                                    |                                                                                                    |

Tabel 4.1 Tabel Iterasi

Seperti yang tertera pada tabel 4.1, iterasi pertama yang dilakukan pada tanggal 5 Maret 2023 yang dilakukan melalui Zoom, menghasilkan sebuah prototype awal yang sesuai dengan data yang telah dikumpulkan sebelumnya. Dalam iterasi ini, terdapat perbaikan dalam alur pelayanan yang awalnya halaman rekam medis dan pasien memiliki halaman yang terpisah sekarang menjadi satu halaman, menambahkan beberapa *column* data untuk pasien ibu dan pasien bayi, menampilkan informasi jumlah pemeriksaan antenatal dan pemeriksaan bayi pada halaman dashboard dan yang terkahir menambahkan fitur untuk menambahkan data kehamilan baru.

Pada iterasi kedua, yang dilaksanakan pada 27 Maret 2023 melalui Zoom, beberapa penyesuaian dilakukan pada prototype berdasarkan masukan dari iterasi sebelumnya. Sistem nomor rekam medis diperbarui untuk setiap kehamilan baru, dan beberapa jenis imunisasi mengalami penyesuaian.

Selanjutnya, pada iterasi ketiga yang berlangsung di Klinik Bersalin Sakinah pada 28 April 2023, pada iterasi ini telah dihasilkan prototype berdasarkan masukan dari iterasi

sebelumnya. Berdasarkan *prototype* ini aplikasi dinilai telah memenuhi standar dan kebutuhan yang diharapkan oleh pihak Klinik Bersalin Sakinah.

#### **BAB V**

#### **KESIMPULAN DAN SARAN**

#### **5.1 Kesimpulan**

Berdasarkan hasil pengembangan Sistem Informasi Administrasi Klinik Bersalin dan wawancara dengan Ibu Mariyani selaku kepala Klinik Bersalin Sakinah, dapat diambil kesimpulan sebagai berikut:

- a. Sistem informasi yang di kembangkan dapat mengurangi kesalahan yang terjadi pada saat proses pengolahan data.
- b. Sistem informasi yang di kembangkan dapat memudahkan karyawan klinik dalam mengelola data pasien. Ini termasuk kemudahan dalam pencarian data, mencegah duplikasi, dan mengurangi waktu yang diperlukan untuk administrasi.
- c. Sistem informasi yang dikembangkan dapat meningkatkan pelayanan klini yang dimana karyawan dapat lebih fokus dalam melayani pasien dibandingkan proses administrasi lainnya seperti pencarian data pasien dan penyimpanan data pasien.

#### **5.2 Saran**

Sistem yang telah dikembangkan masih jauh dari kata sempurna dan masih memiliki ruang untuk peningkatan. Oleh karena itu, terdapat beberapa saran pengembangan sistem ini, antara lain:

- a. Perlengkap fitur yang mendukung pelayanan KIA*.*
- b. Perlengkap fitur untuk administrasi klinik bersalin.
- c. Menambahkan *filter* harian dan bulanan pada halaman *dashboard* dan juga laporan.

#### **DAFTAR PUSTAKA**

- Agustiani, R. (2017). Sistem Informasi Pelayanan Kesehatan Pasien Rawat Inap Pada Rumah Bersalin Xaverius Tanjung Karang Bandar Lampung.
- Alhidayatuddiniyah, Anisah, R., & Susano, A. (2021). Perancangan Sistem Aplikasi Administrasi Di Klinik Kanaya Berbasis Java.
- Amin, M., Zaldy, I., & Khairat, U. (2021). Sistem Informasi Rumah Sakit Bersalin Dan Klinik Spesialis Mifta Berbasis Website.
- Andreastuti, L. (2017). Sistem Informasi Klinik Bersalin Bidan Wahyu Jatiningsih.
- Angriana, C., & Fajarita, L. (2018). Rancangan Sistem Informasi Pelayanan Rawat Jalan Berbasis Object Oriented Studi Kasus: Klinik Umum Dan Bersalin Alyssa Medika.
- Annisa, I. A., Frastian, N., & Surajiyo. (2020). Perancangan Aplikasi Sistem Informasi Data Pasien Bersalin Dan Imunisasi Pada Klinik Bersalin Putri Muhadi Tangerang Berbasis Java Netbeans.
- Asyhari, F. (2021). Sistem Informasi Rekam Medis Klinik Pku Muhammadiyah Gandrungmangu.
- Asyhari, F., & Arifin, A. (2021). Rancang Bangun Sistem Informasi Rekam Medis (Studi Kasus: Klinik Pku Muhammadiyah Gandrungmangu).
- Claudia, P. I. R. (2020). Analisis Faktor-Faktor Yang Berhubungan Dengan Pemanfaatan Klinik Ibrahim Adjie Oleh Mahasiswa Universitas Siliwangi (Studi Pada Mahasiswa Universitas Siliwangi Yang Berasal Dari Luar Kota Tasikmalaya).
- Fajarita, L., Susilo Bekti, A., Ahsan Syakir, H., & Brainada, R. (2018). Rancang Bangun Sistem Informasi Rawat Jalan Pada Klinik Waluya Sejati Abadi.
- Fernandes, M. S. (2022). Aplikasi Pendaftaran Dan Antrian Pasien Berbasis Web Studi Kasus: Klinik Bersalin Marijo Farma Kota Lospalos Timor-Leste.
- Fitriani, I., Alfin, E., & Pujiastuti. (2022). Aplikasi Sistem Pengolahan Data Rekam Medis Klinik Bersalin Berbasis Java.
- Hazimah, M., & Rizki, M. (2020). Perancangan Sistem Informasi Administrasi Rawat Jalan Pada Klinik Insan Permata Berbasis Web.
- Hidayat, R. (2023). Analisis Dan Desain Web Pengarsipan Berkas Pada Badan Pertanahan Nasional Kota Palangkaraya.
- Karman, J. (2018). Perancangan Sistem Pengolahan Data Pasien Persalinan (Partus) Pada Klinik Citra Adinda Tugumulyo Berbasis Web Menggunakan Metode Object Oriented Programming (OOP).
- Khoirunnisa, I., Dwi Pangestu, A., & Saputra, E. (2021). Perancangan Sistem Administrasi Dan Catatan Rekam Medik Pasien Pada Klinik Putri Husada.
- Khumaidi, N. F. (2020). Pelaksanaan Administrasi Pemerintahan Desa Di Desa Tamangede Kecamatan Gemuh Kabupaten Kendal.
- Kurniawan, D., & Widjaja, A. (2018). Analisa Dan Rancangan Bangun Sistem Informasi Sistem Administrasi Rawat Jalan Menggunakan Object Oriented Pada Klinik Spesialis Syafyeni.
- Lestari, T. R. P. (2020). Pencapaian Status Kesehatan Ibu Dan Bayi Sebagai Salah Satu Perwujudan Keberhasilan Program Kesehatan Ibu Dan Anak.
- Manroe, S., Hernawati, E., & Kurniawan, A. P. (2018). Aplikasi Instalasi Rawat Inap Klinik Bersalin Siliwangi.
- Mispah, & Ilyas. (2020). Perancangan Sistem Informasi Imunisasi Polio Pada Balita Di Puskesmas Gajah Mada Tembilahan.
- Monalisa, S., Ma'arif, S., & Kurnia, F. (2020). Rancang Bangun Sistem Informasi Klinik Umum Dan Bersalin Berbasis Customer Relationship Management.
- Nur, A., Ferico Octaviansyah, A., & Romlah, S. (2021). Sistem Informasi Manajemen Pendaftaran Rekam Medik Pasien Berbasis Mobile (Studi Kasus: Klinik Bersalin Nurhasanah).
- Oktavia, M., Afrizal, T., & Sonny, M. (2020). Perancangan Aplikasi Sistem Administrasi Rawat Jalan Klinik Sukamaju Depok.
- Oktaviani, I., Mustofa, K., & Maragawati, S. (2020). Sistem Informasi Manajemen Pelayanan Pada Klinik Pratama Dengan Metode CRM
- Pratomo, A. D., Samosir, R. S., & Rani, E. S. (2019). Sistem Informasi Klinik Gki Raya Hankam Berbasis Desktop.
- Rochman, A., Tullah, R., & Rahman, A. (2018). Perancangan Sistem Informasi Data Pasien Di Klinik Aulia Medika Pasarkemis.
- Sari, D. A., Meimaharani, R., & Nurkamid, M. (2022). Rancang Bangun Sistem Pendaftaran Pasien Pada Bidan Lulu Atul Khasanah Kudus Berbasis Web.
- Sari, I. C. (2022). Sistem Informasi Pasien Rawat Inap Dan Rawat Jalan Dengan Menggunakan Bahasa Pemrograman Php Dan Mysql Pada Rumah Sehat Wahida Medan.
- Tambunan, J. C., & Malau, E. P. (2022). Sistem Informasi Klinik Berbasis Web.
- Wulandari, N., & Arofah, S. (2019). Sistem Informasi Pasien Rawat Jalan Pada Rumah Bersalin Rodiah Bekasi.
- Wulandari, S. A., Jelita, V. A., & Riyani, N. (2021). Perancangan Sistem Informasi Administrasi Pasien Rawat Jalan Berbasis Web Pada Klinik Citra Aulia.

## **LAMPIRAN**

# Lampiran A

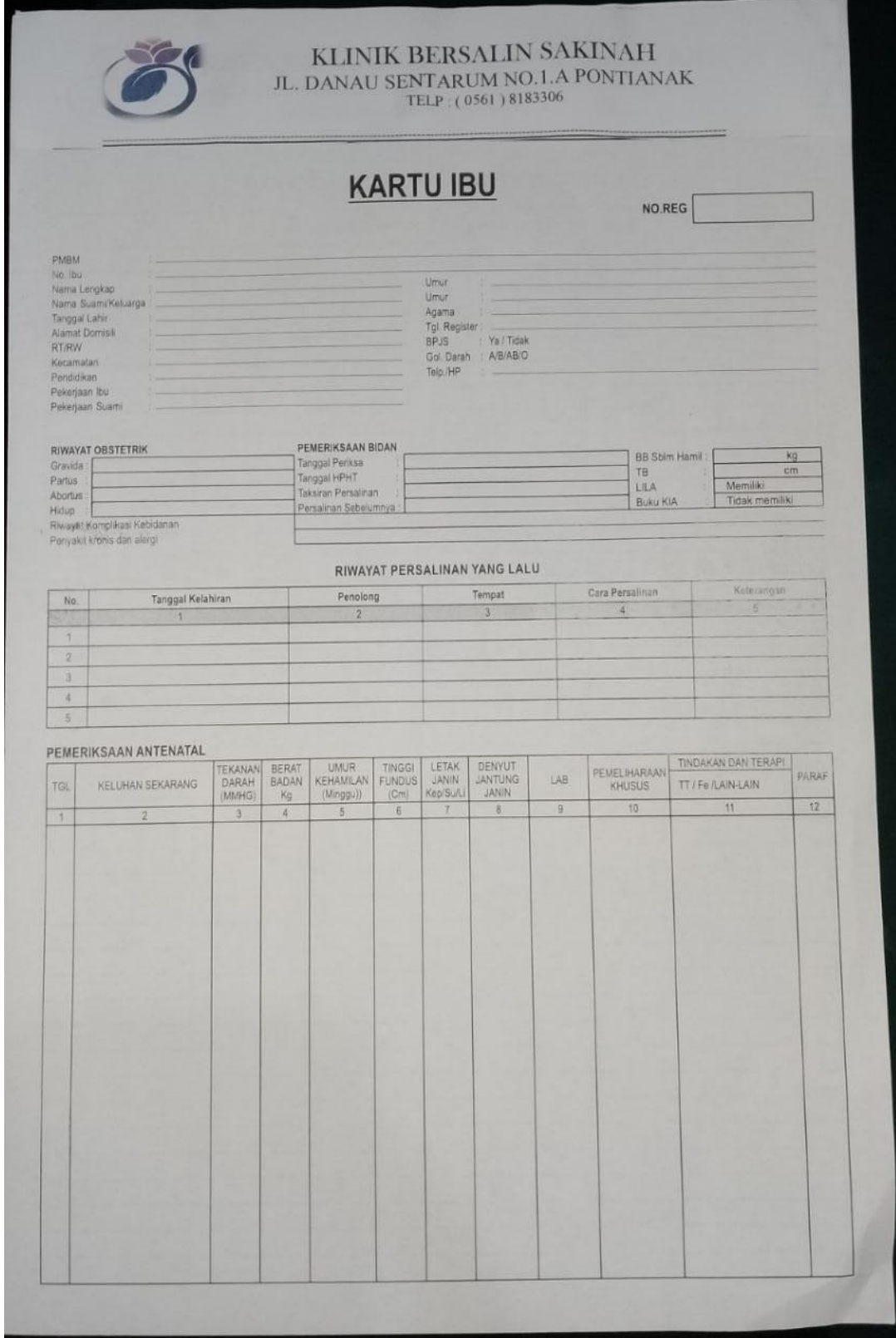

# Lampiran B

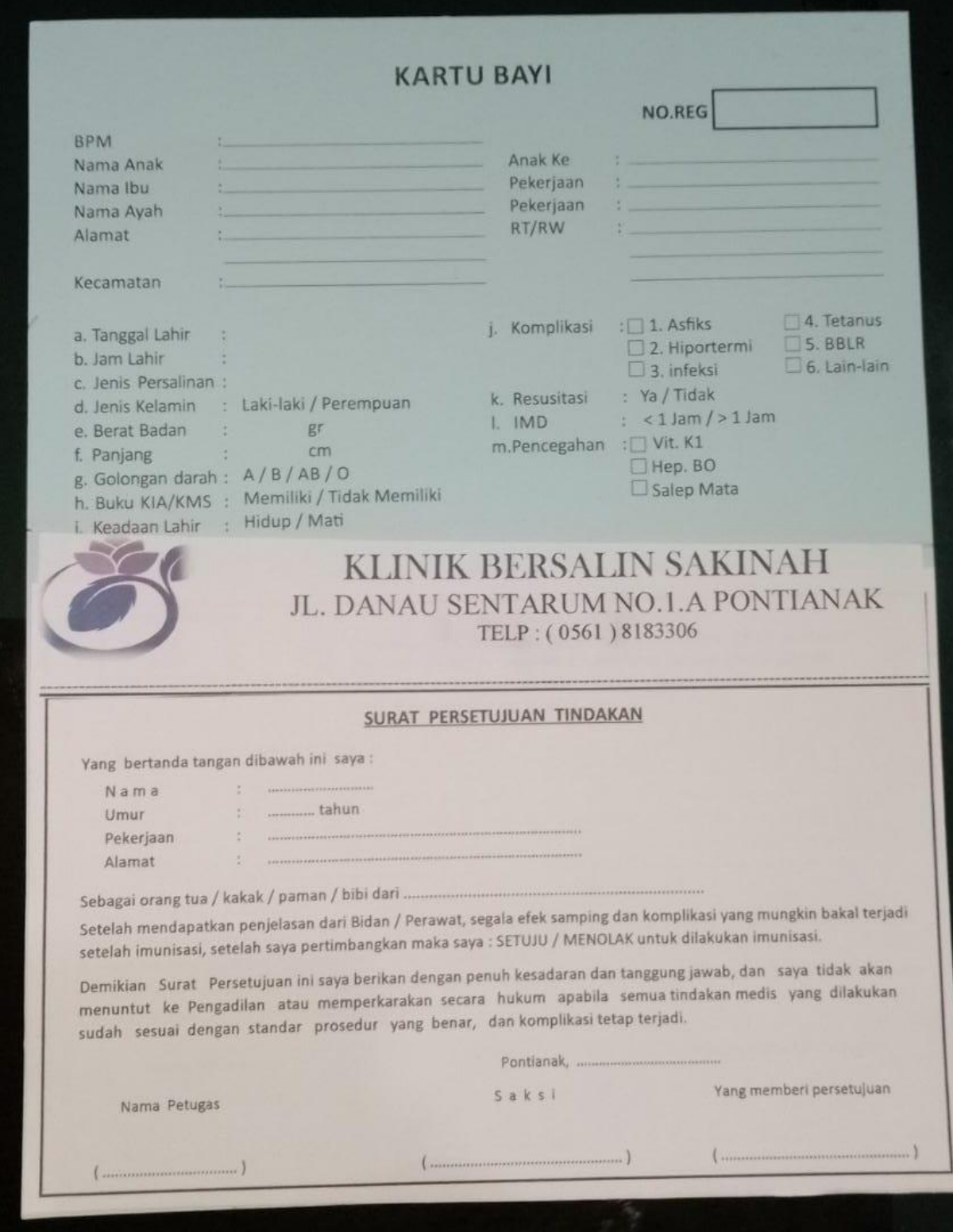

# Lampiran C

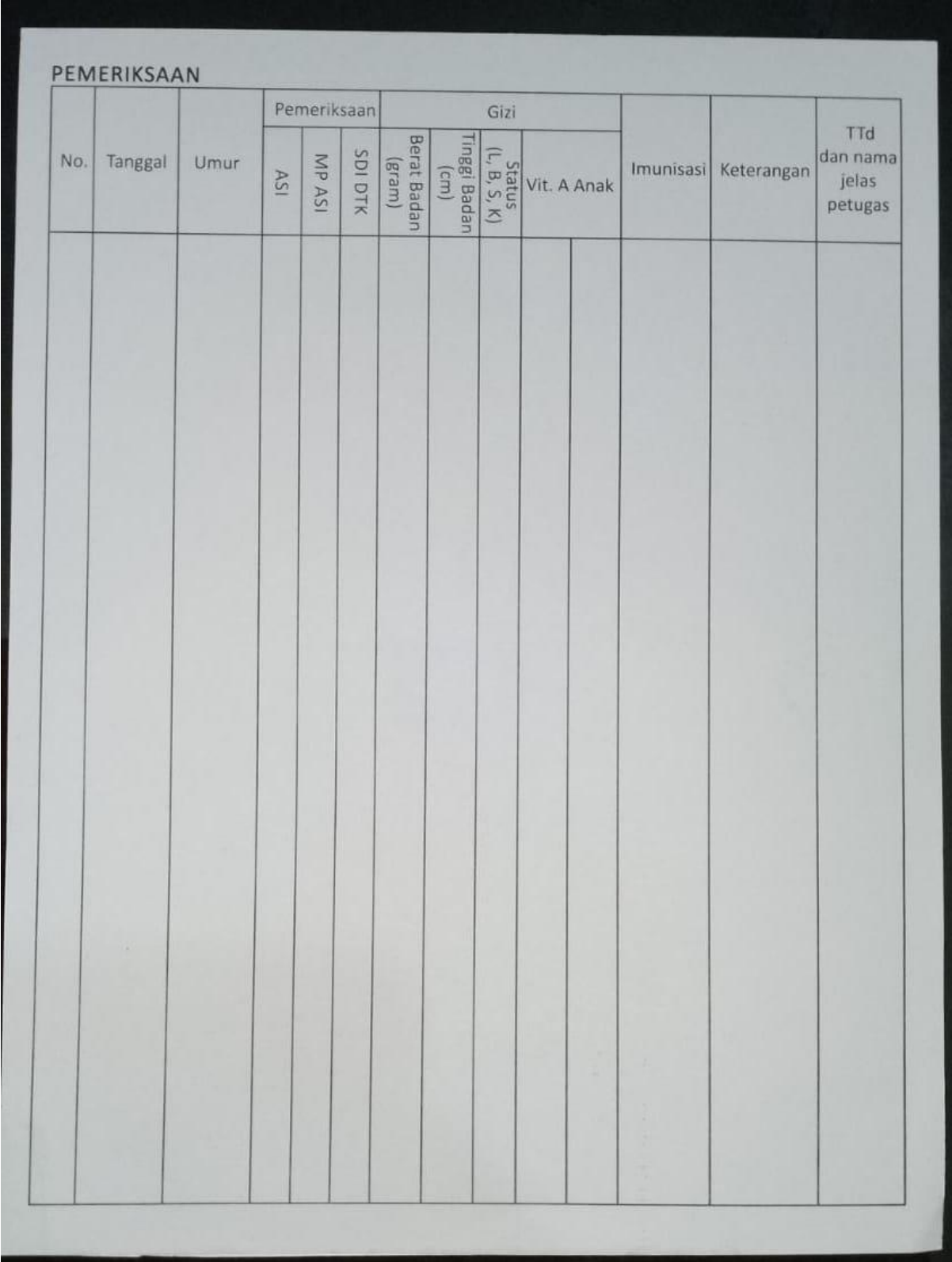

# Lampiran D

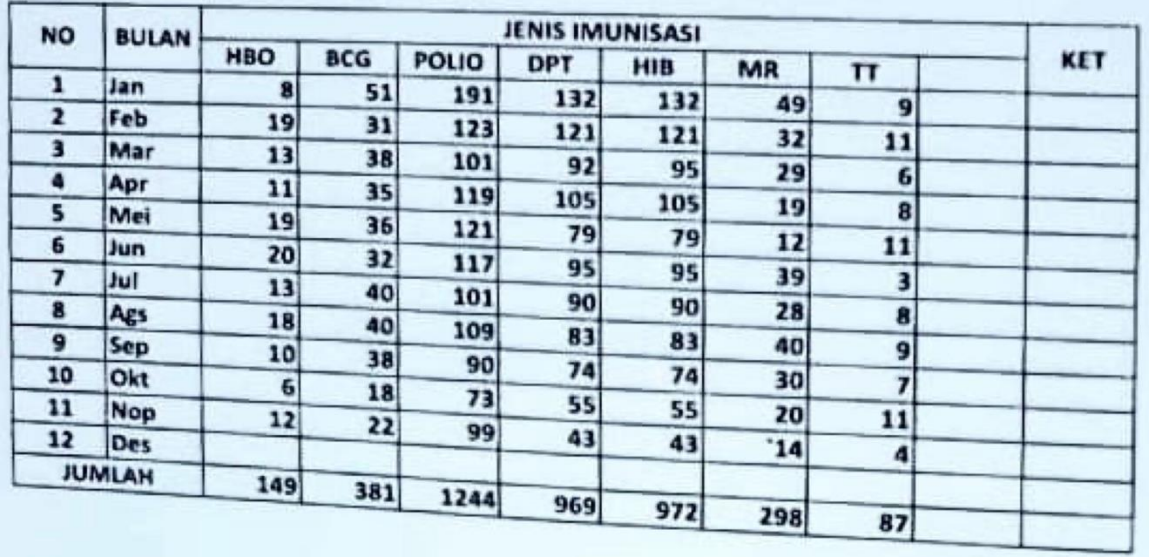

## Data Cakupan Imunisasi di Klininik Bersalin Sakinah per bulan tahun 2022

# Lampiran E

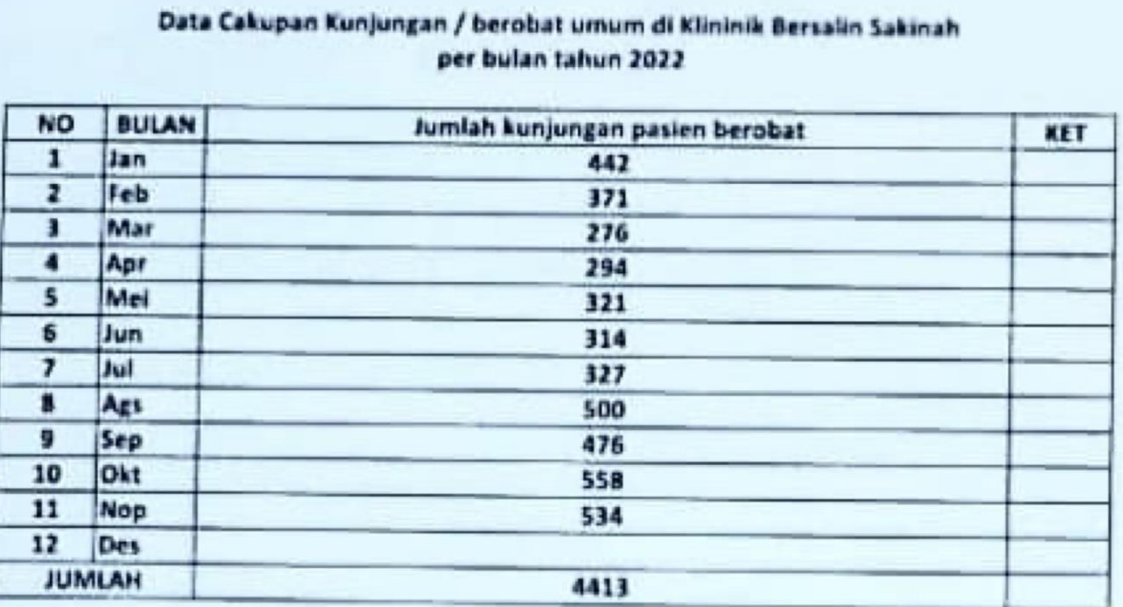

# Lampiran F

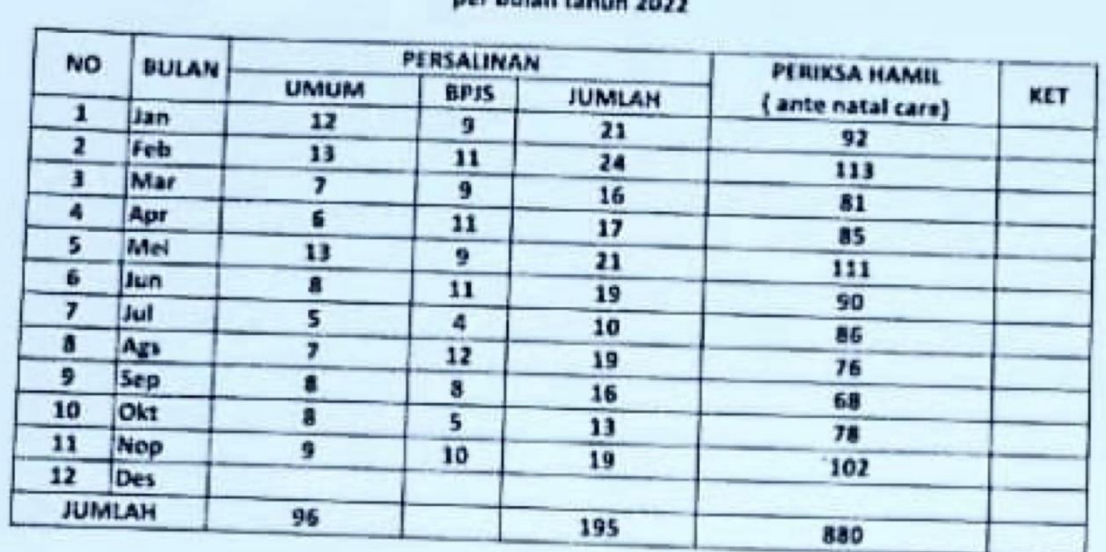

# Data Cakupan Persalinan dan periksa hamil di Klininik Bersalin Sakinah<br>per bulan tahun 2022